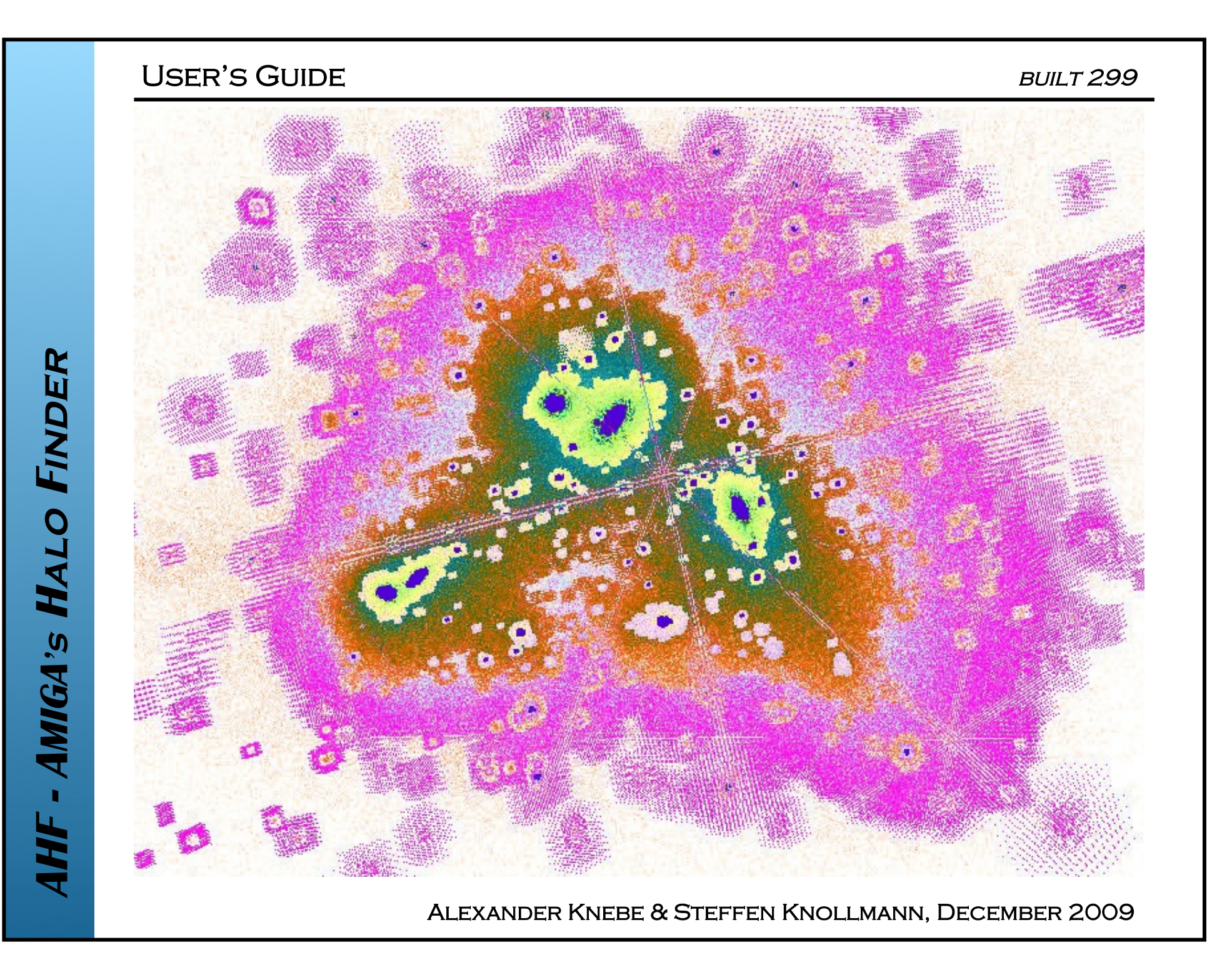

User's Guide

#### DISCLAIMER

ALL SOFTWARE DESCRIBED IN THIS USER'S GUIDE AND provided for download comes with no warranty or guarantee to function!

FURTHER, THIS GUIDE DOES NOT CLAIM TO BE COMPLETE; it has been compiled to the best knowledge and primarily lists those options and features that are considered "useful" for the general black -box user…

Alexander Knebe & Steffen Knollmann, December 2009

The proper references for all things **AHF** are the code papers

Gill S.P.D., Knebe A., Gibson B.K., 2004, MNRAS, 351, 399 Knollmann S.R., Knebe A., 2009, ApJS, 182,608

Please refer to these publications for more information and the relevant tests and please **cite them both** when publishing results based upon **AHF** .

#### User's Guide

- **INTRODUCTION**
- **CONCEPT**
- How to Compile? (**DEFINEFLAGS**)
- **HOW TO RUN?**
- **SUPPORTED INPUT FILE FORMATS**
- **FORMAT OF THE OUTPUT FILES**
- **Toolbox:** 
	- • **MergerTree**
	- • **HaloTracker**

**USER'S GUIDE** 

# **INTRODUCTION**

# **MLAPM** (**M**ulti-**L**evel-**A**daptive-**P**article-**M**esh)

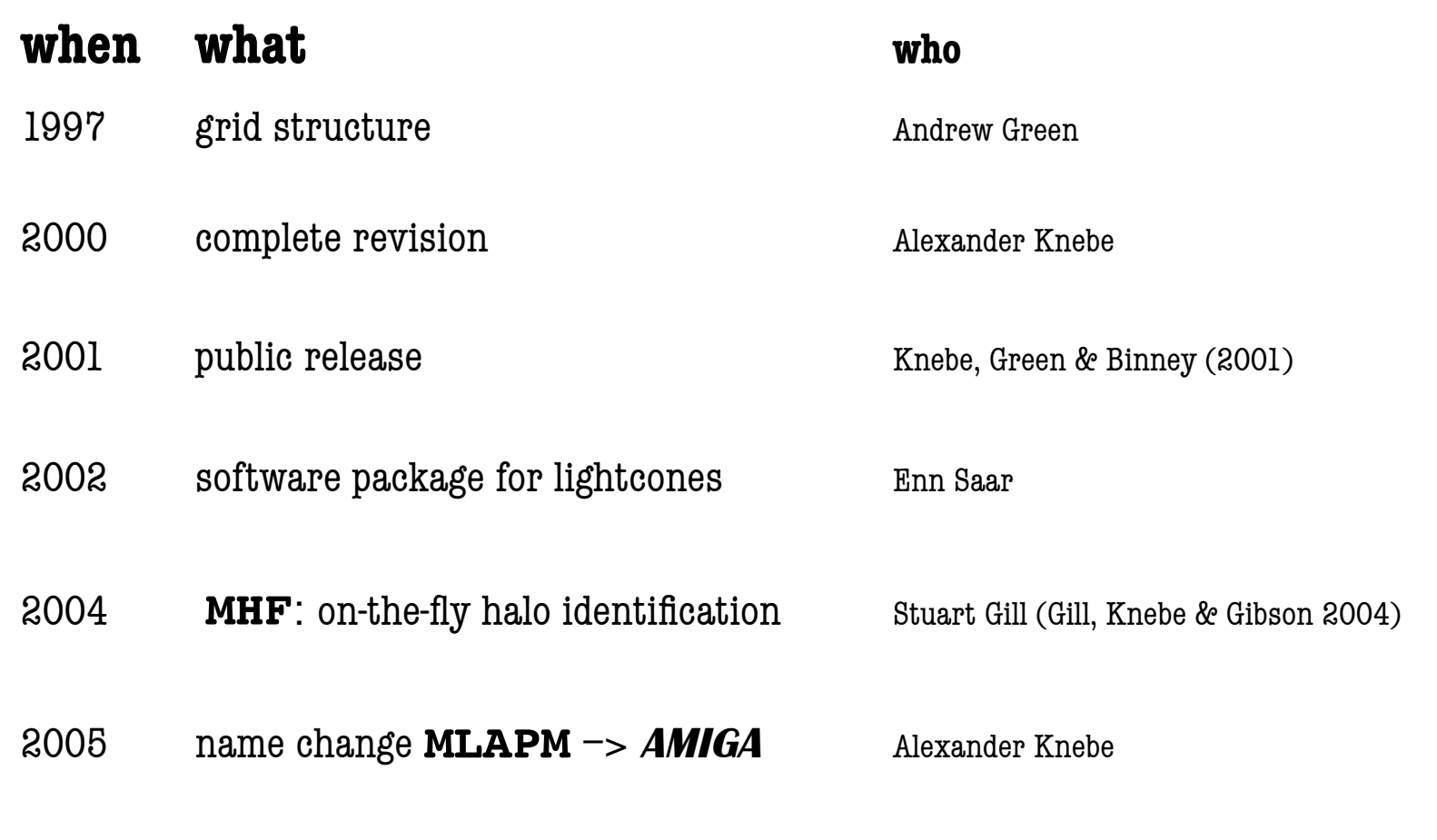

## **MLAPM** (**M**ulti-**L**evel-**A**daptive-**P**article-**M**esh)

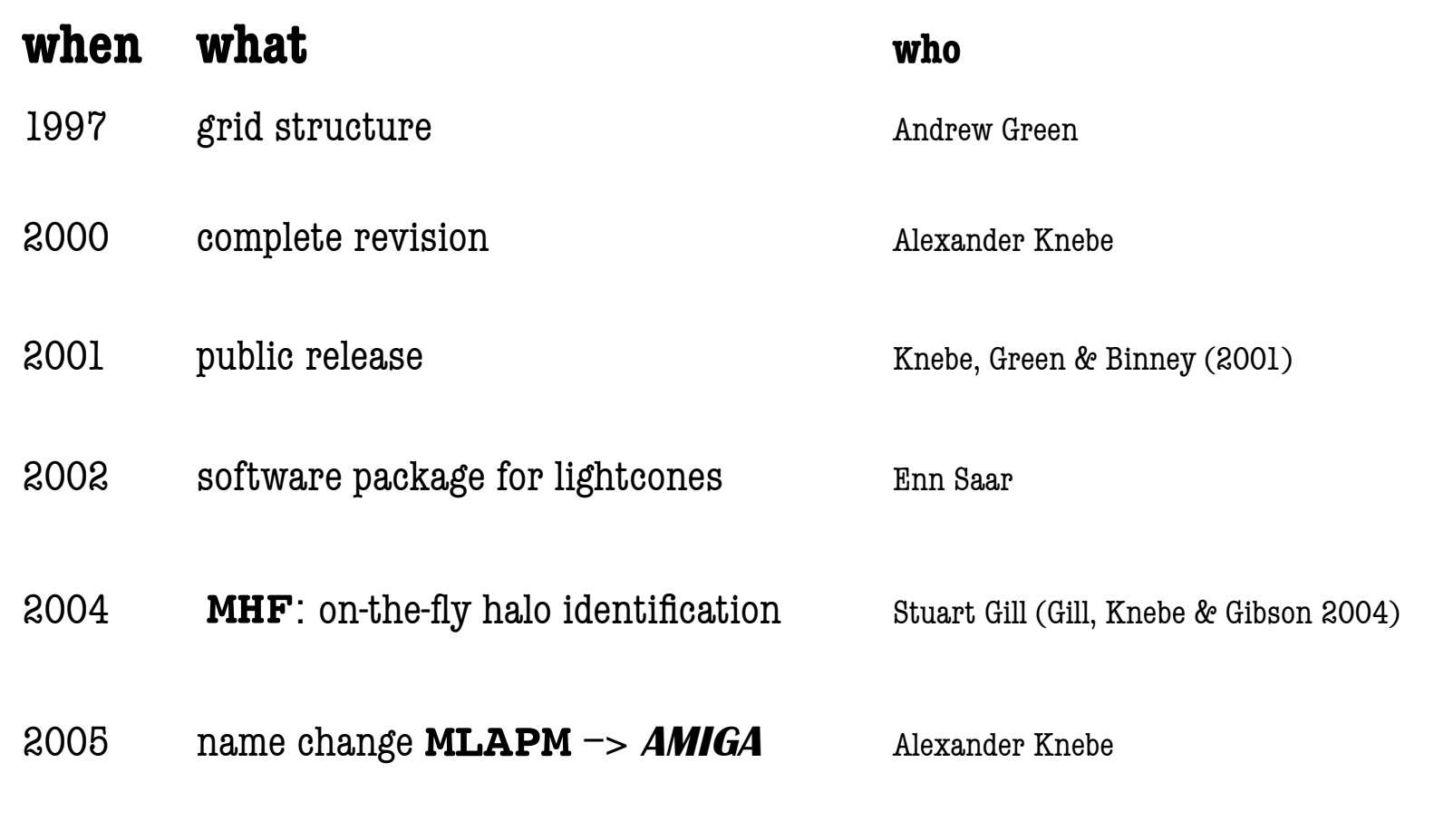

**MLAPM's** users-guide.pdf **already contains information about MHF!**

## **AMIGA** (Adaptive Mesh Investigations of Galaxy Assembly)

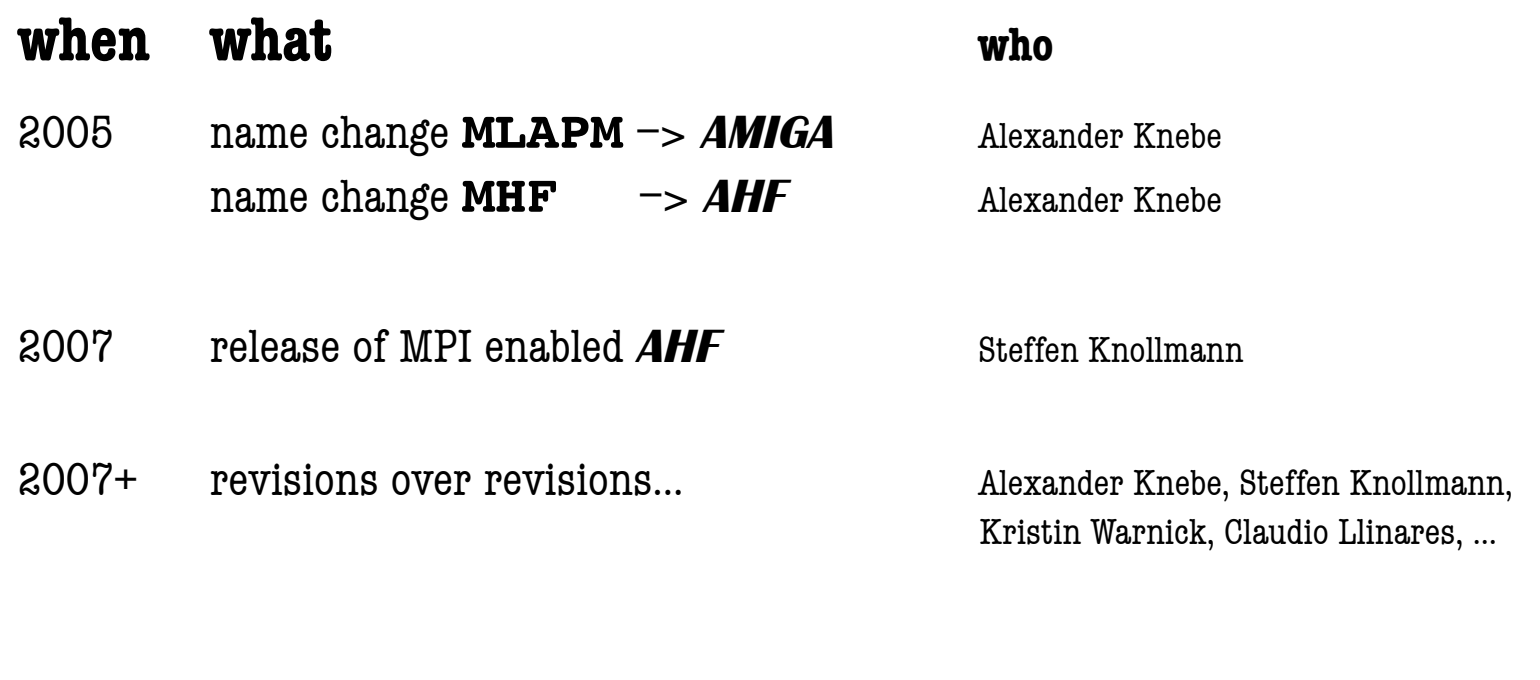

#### **AMIGA** (Adaptive Mesh Investigations of Galaxy Assembly)

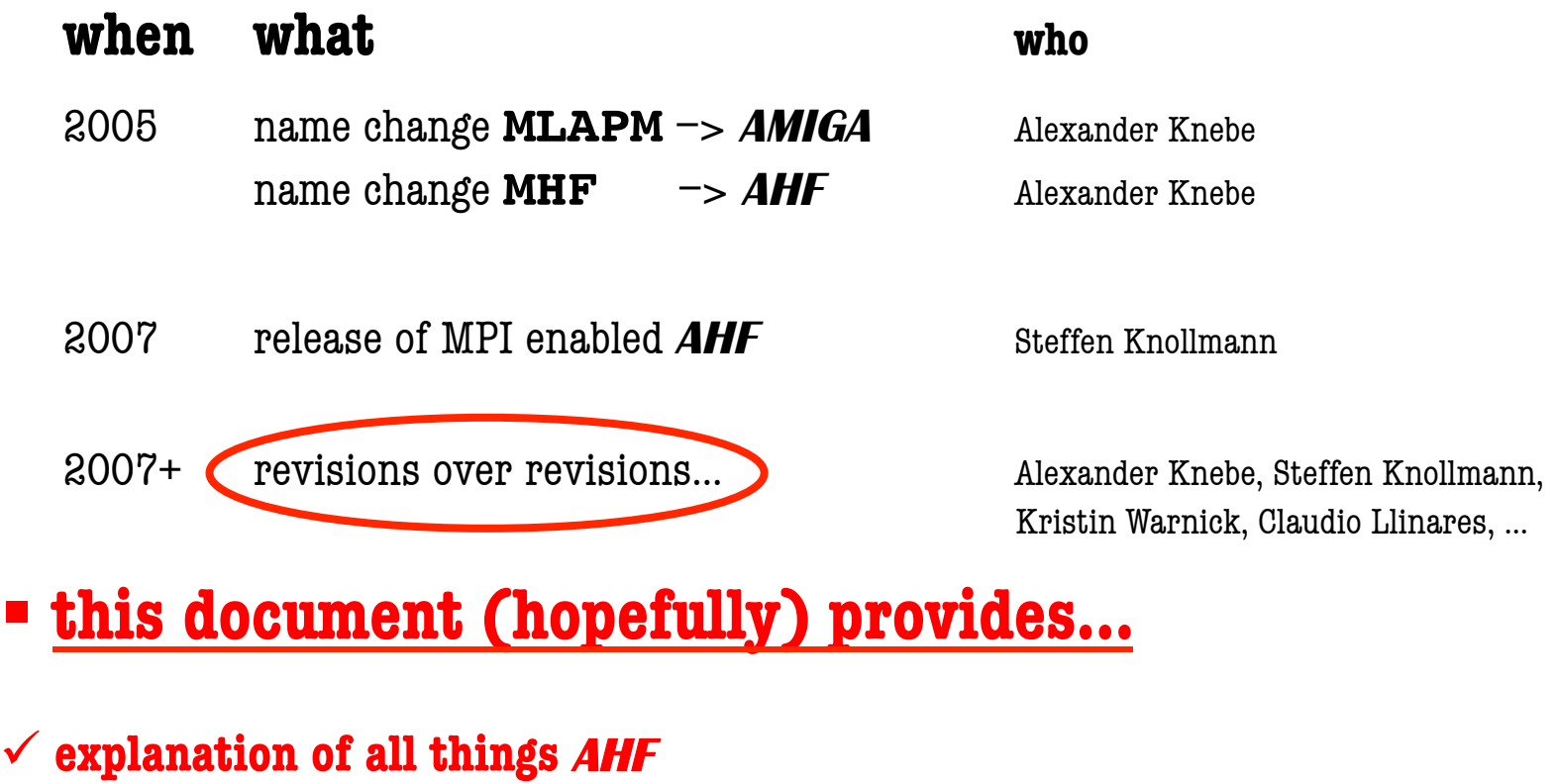

- **introduction of bundled software packages:**
	- • **MergerTree.c**
	- • **HaloTracker.c**

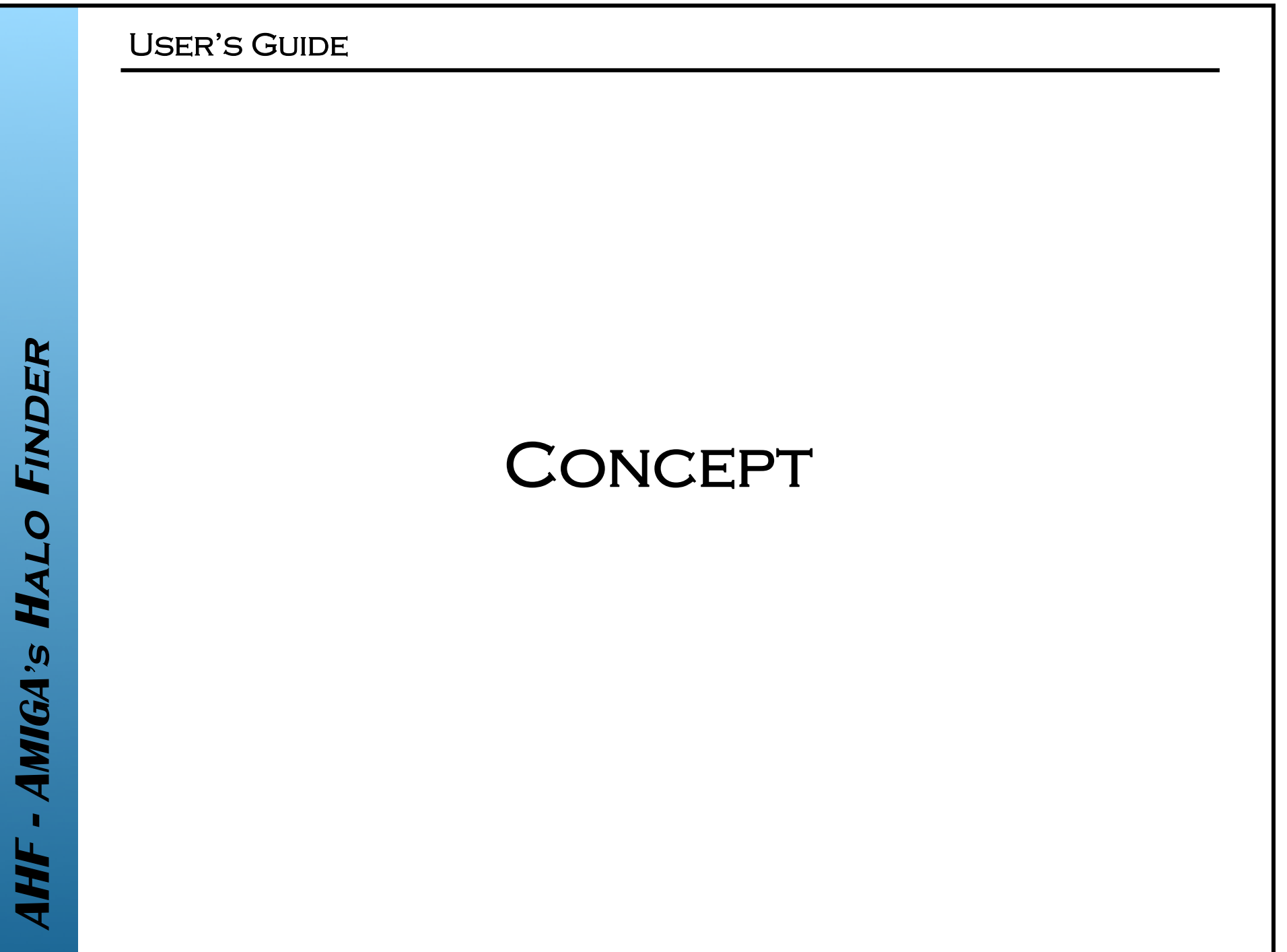

- finding prospective halo centres
- collecting particles possibly bound to centre
- **Peropensists** removing unbound particles
- calculating halo properties

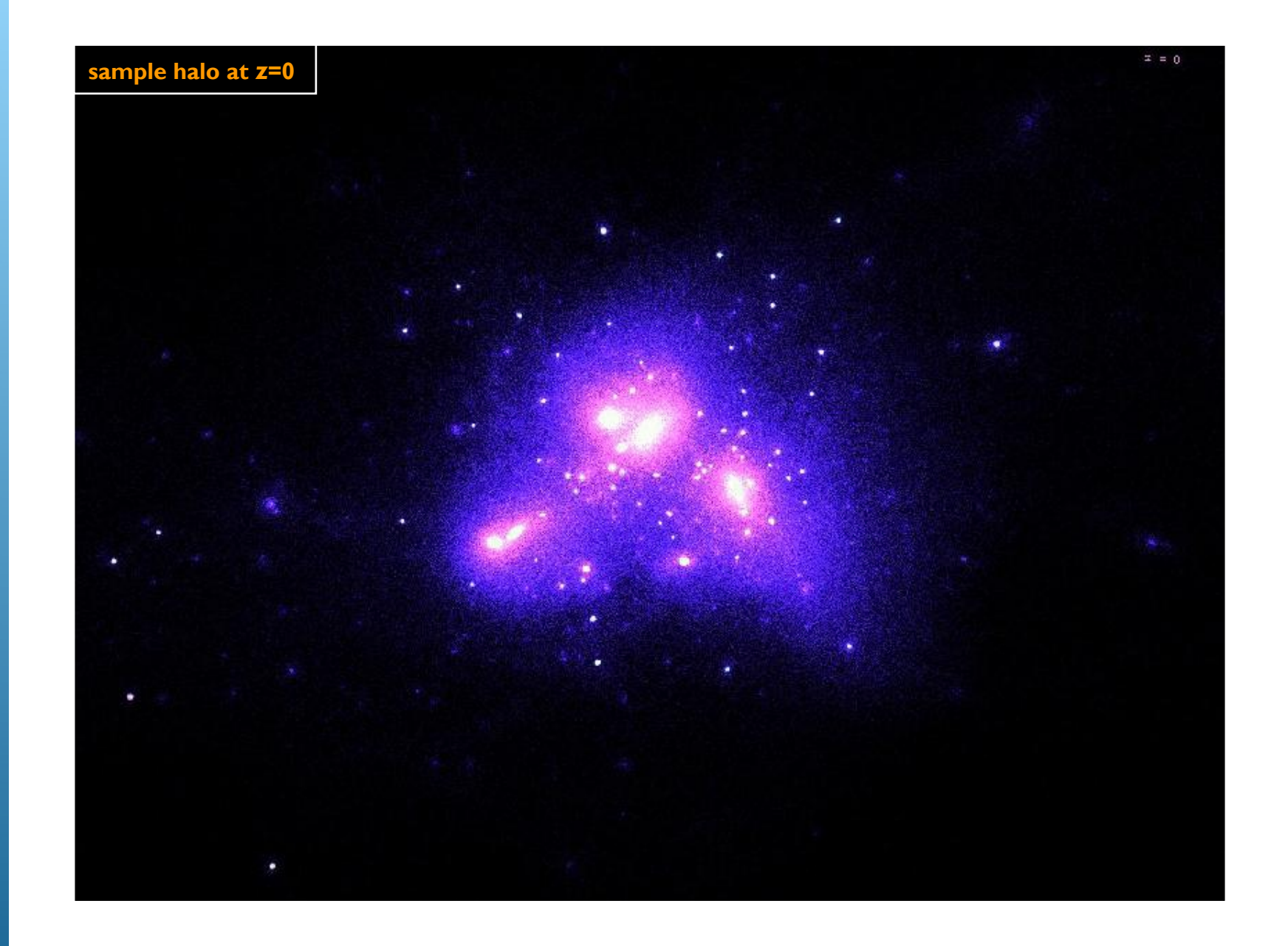

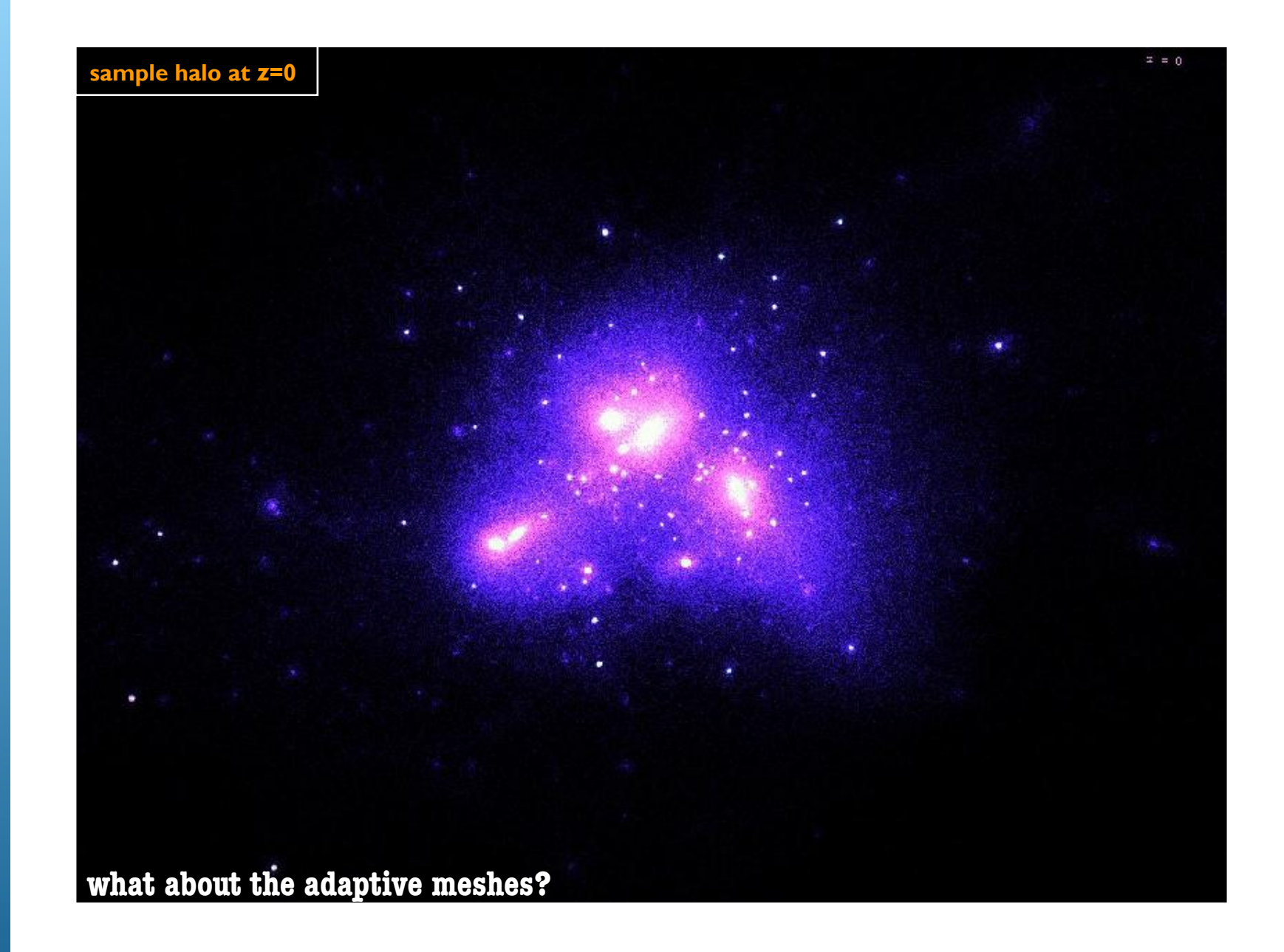

**HALO CENTRES** 

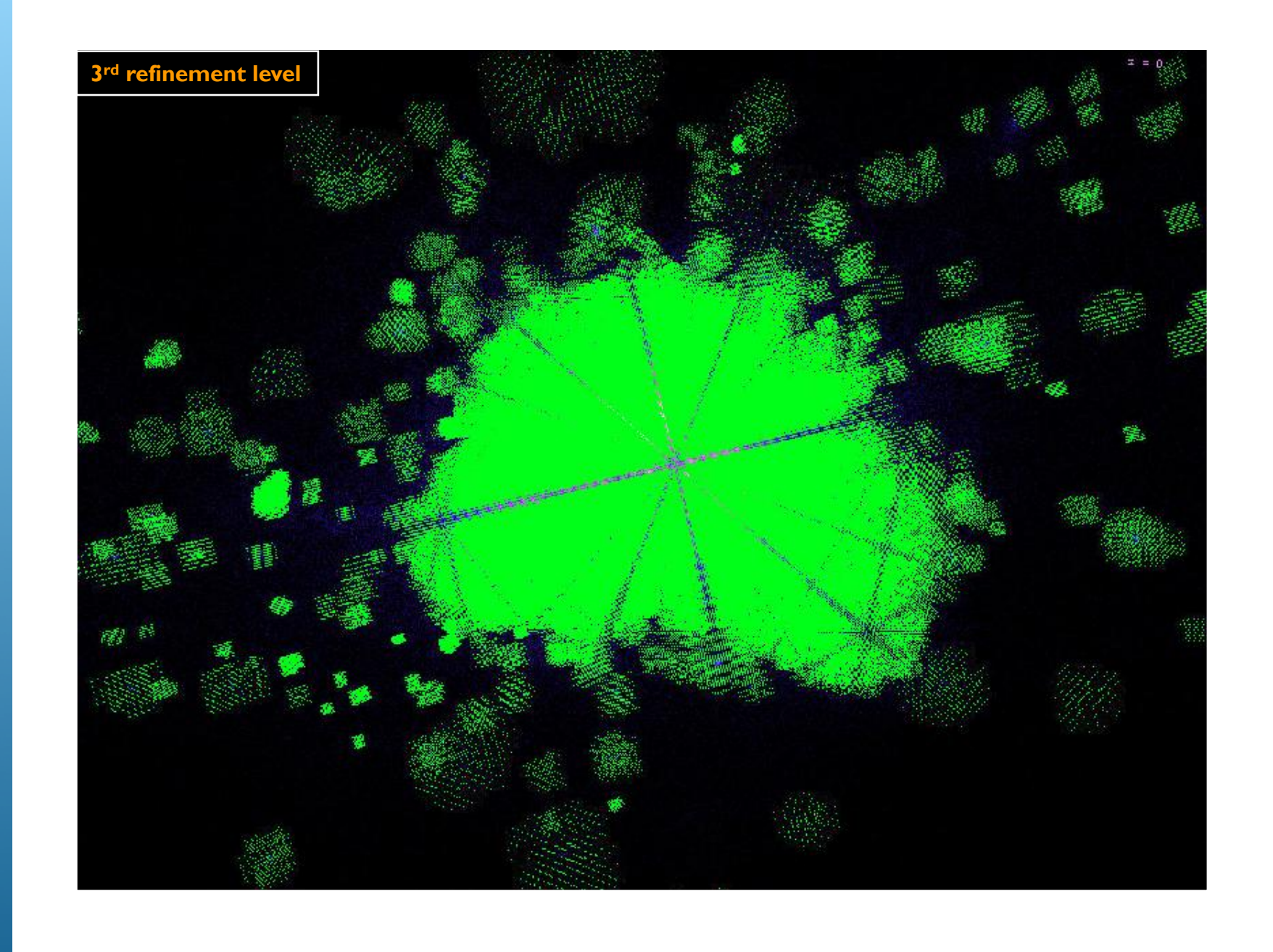

# **HALO FINDER** - AMIGA's **ALTI**

#### **HALO CENTRES**

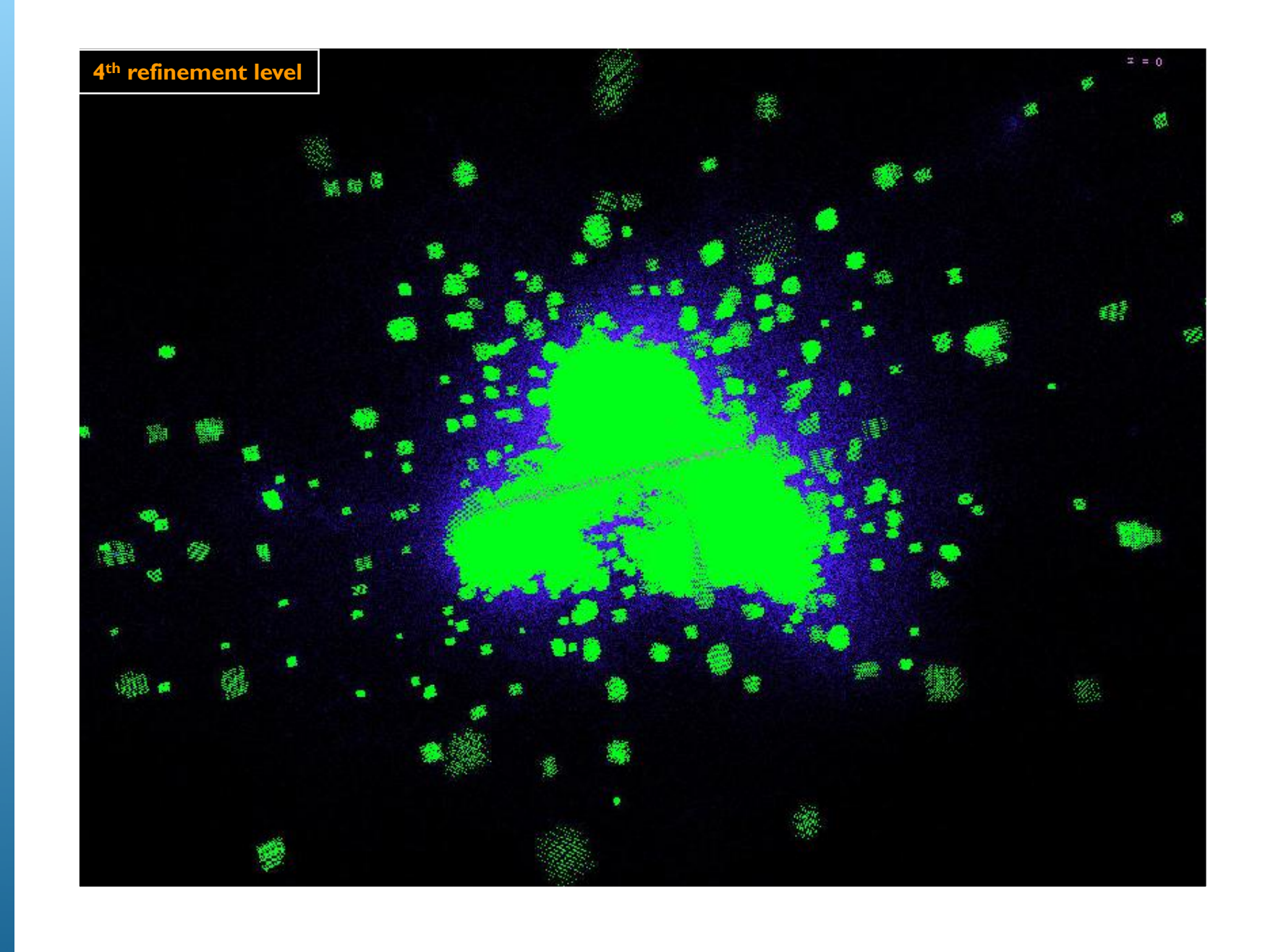

# **HALO FINDER** AHF - AMIGA's

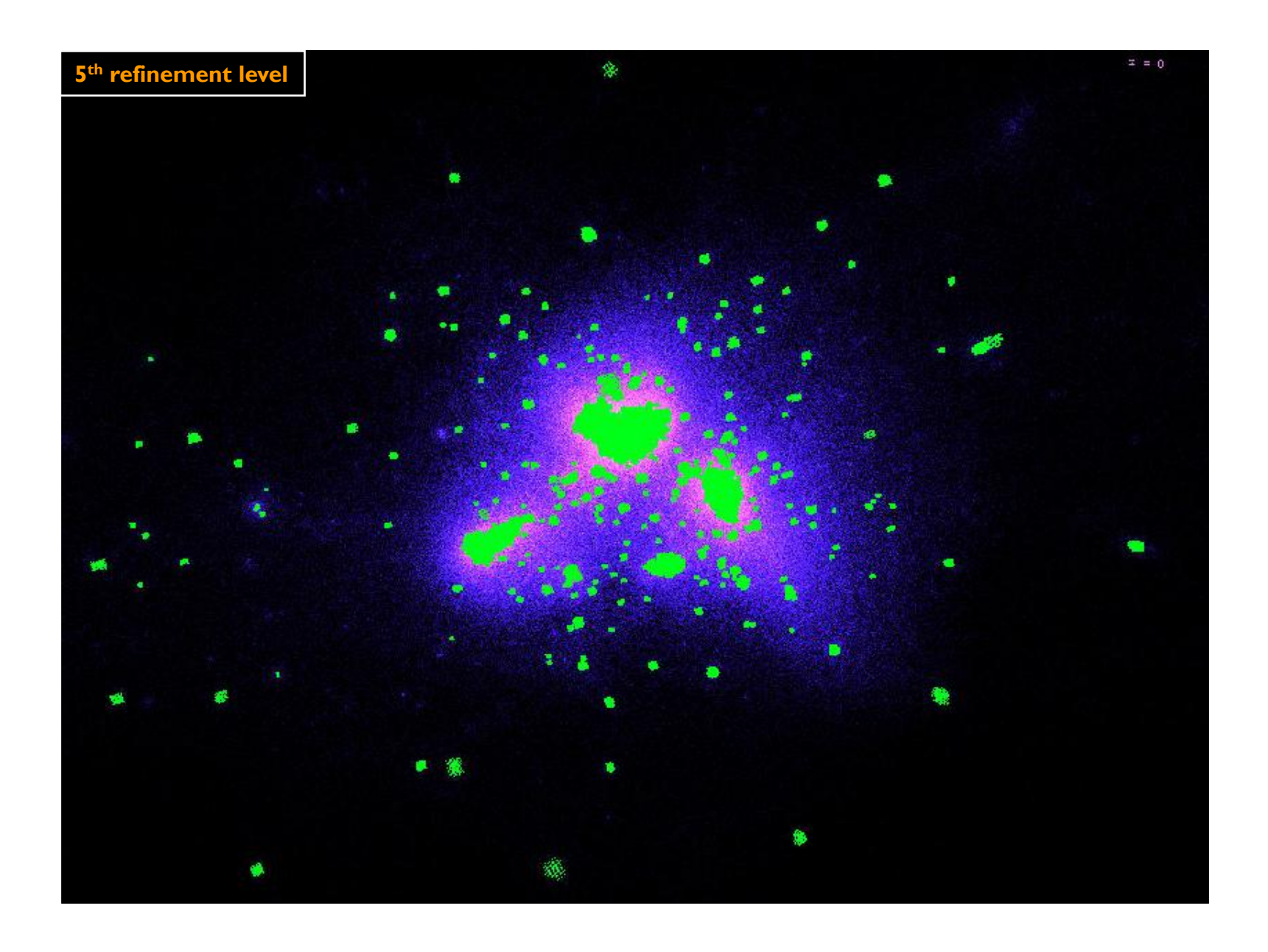

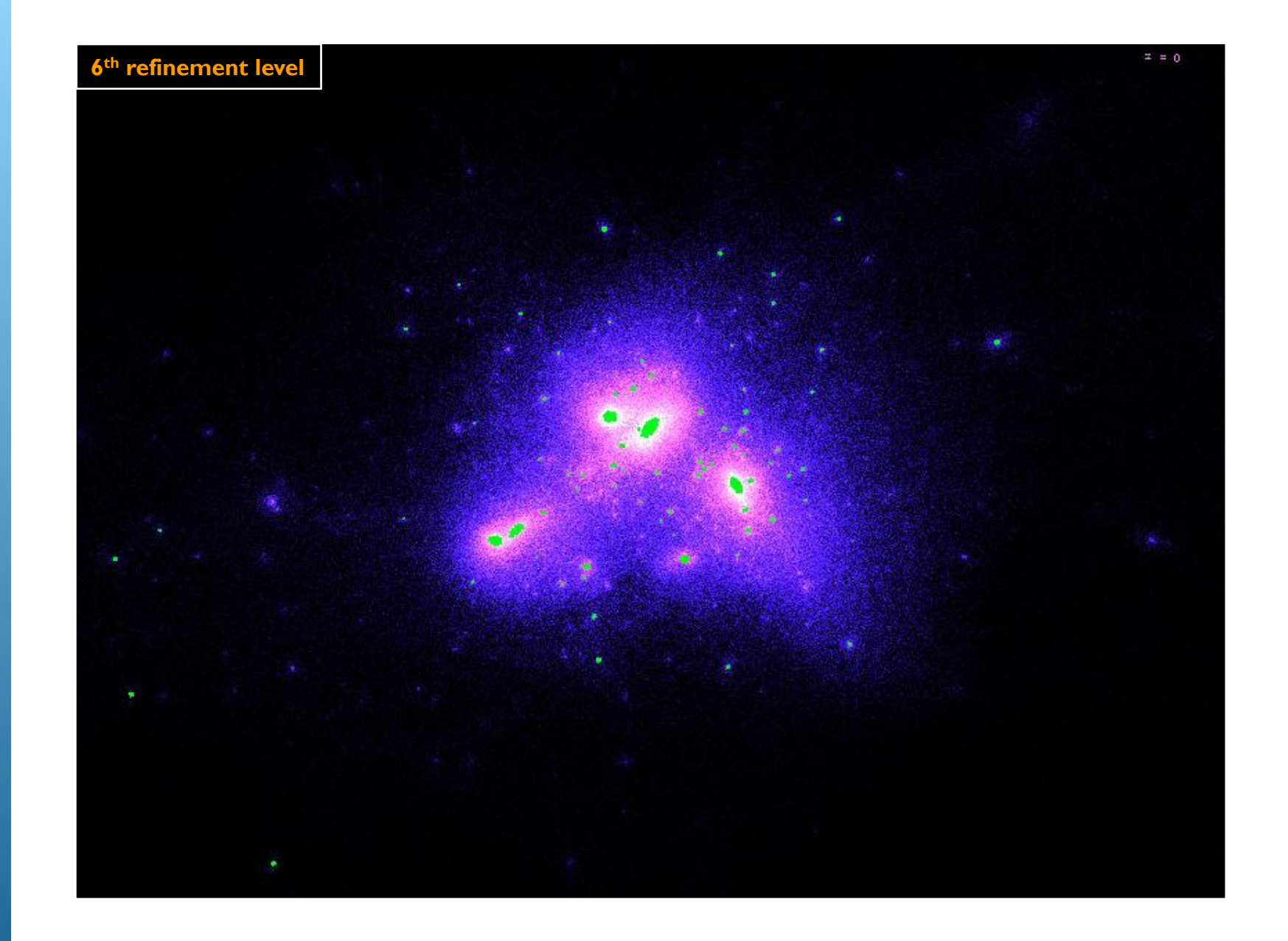

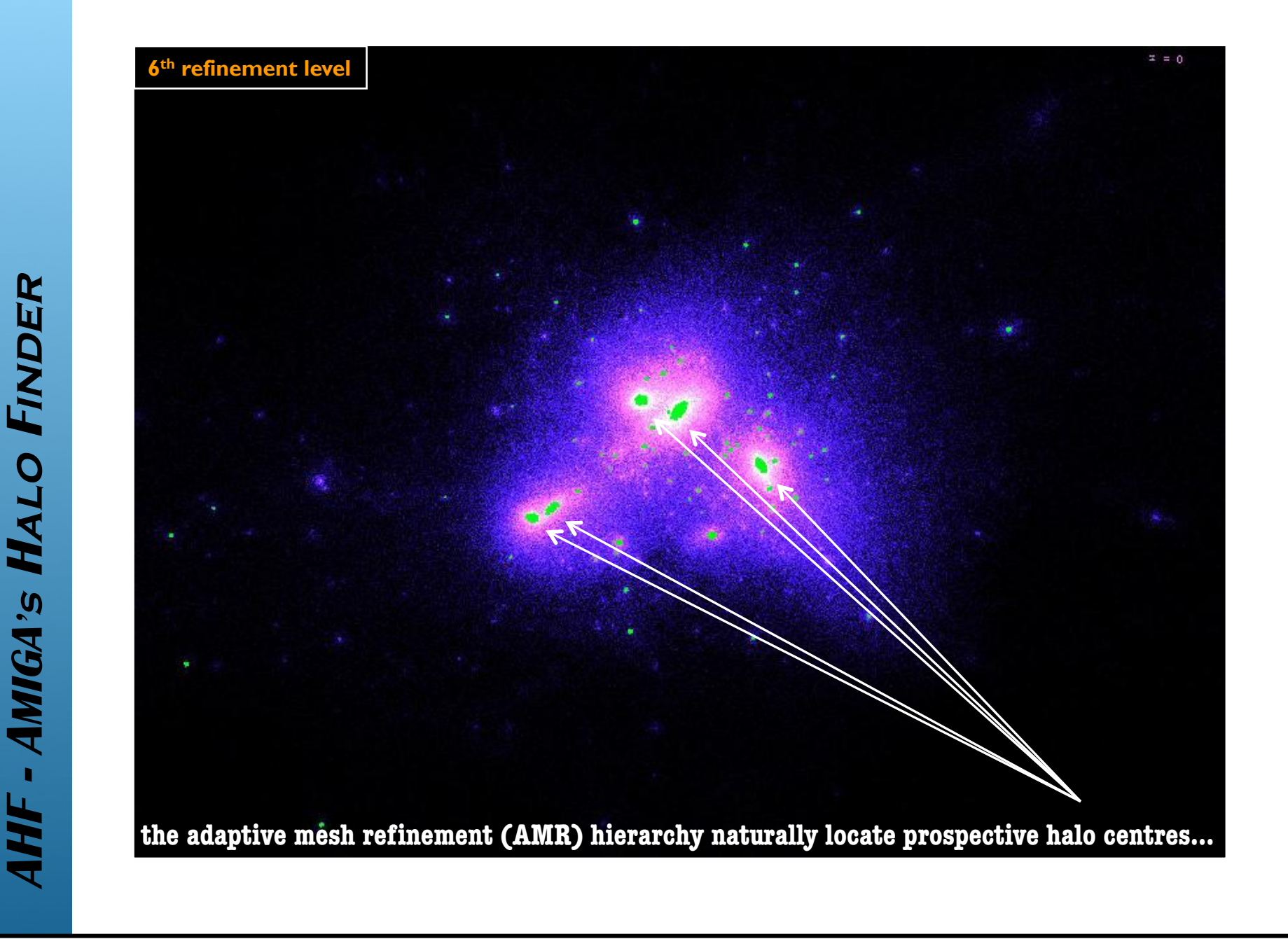

F - AMIGA'S HALO FINDER

**HALO CENTRES** 

• organize AMR hierarchy into a tree structure

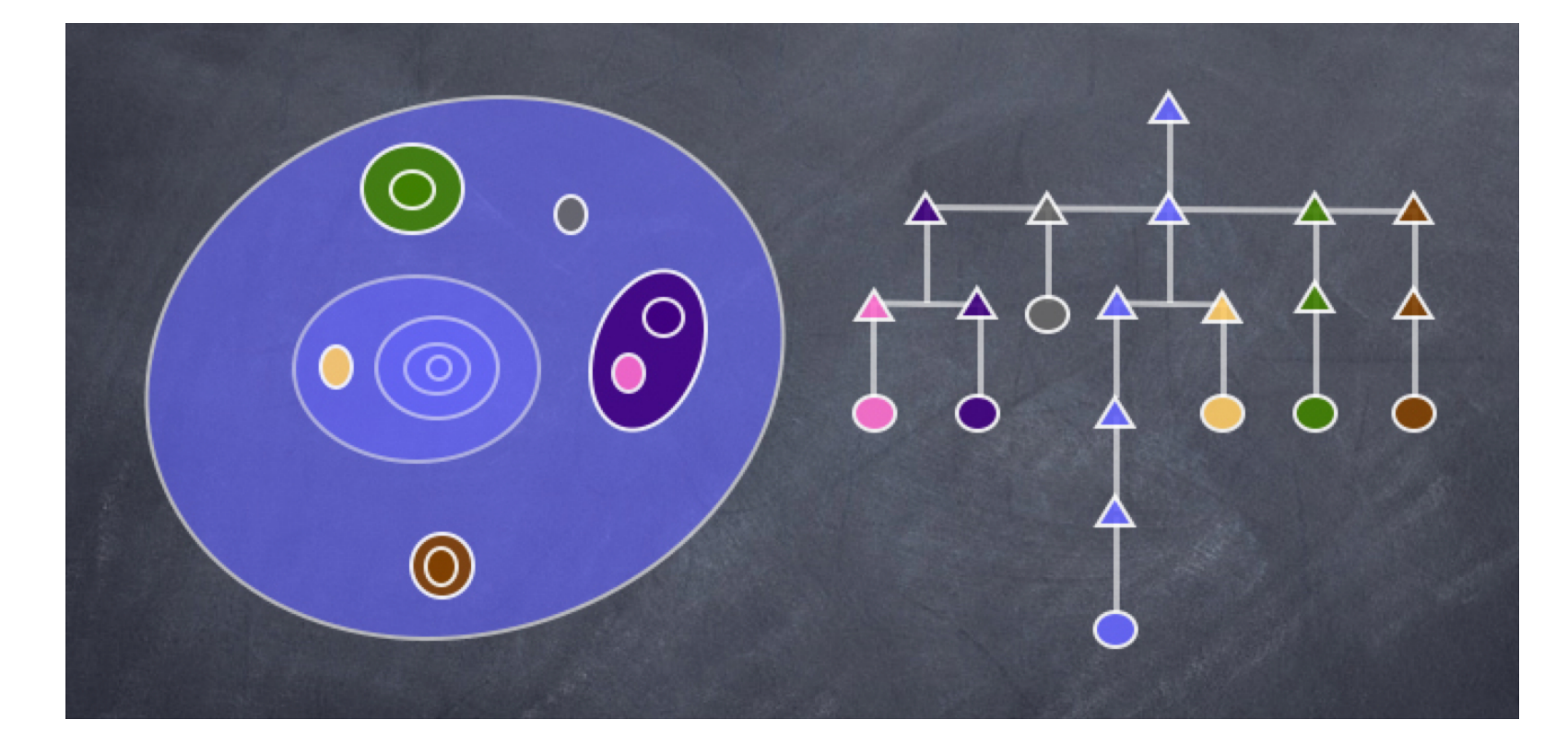

• organize AMR hierarchy into a tree structure

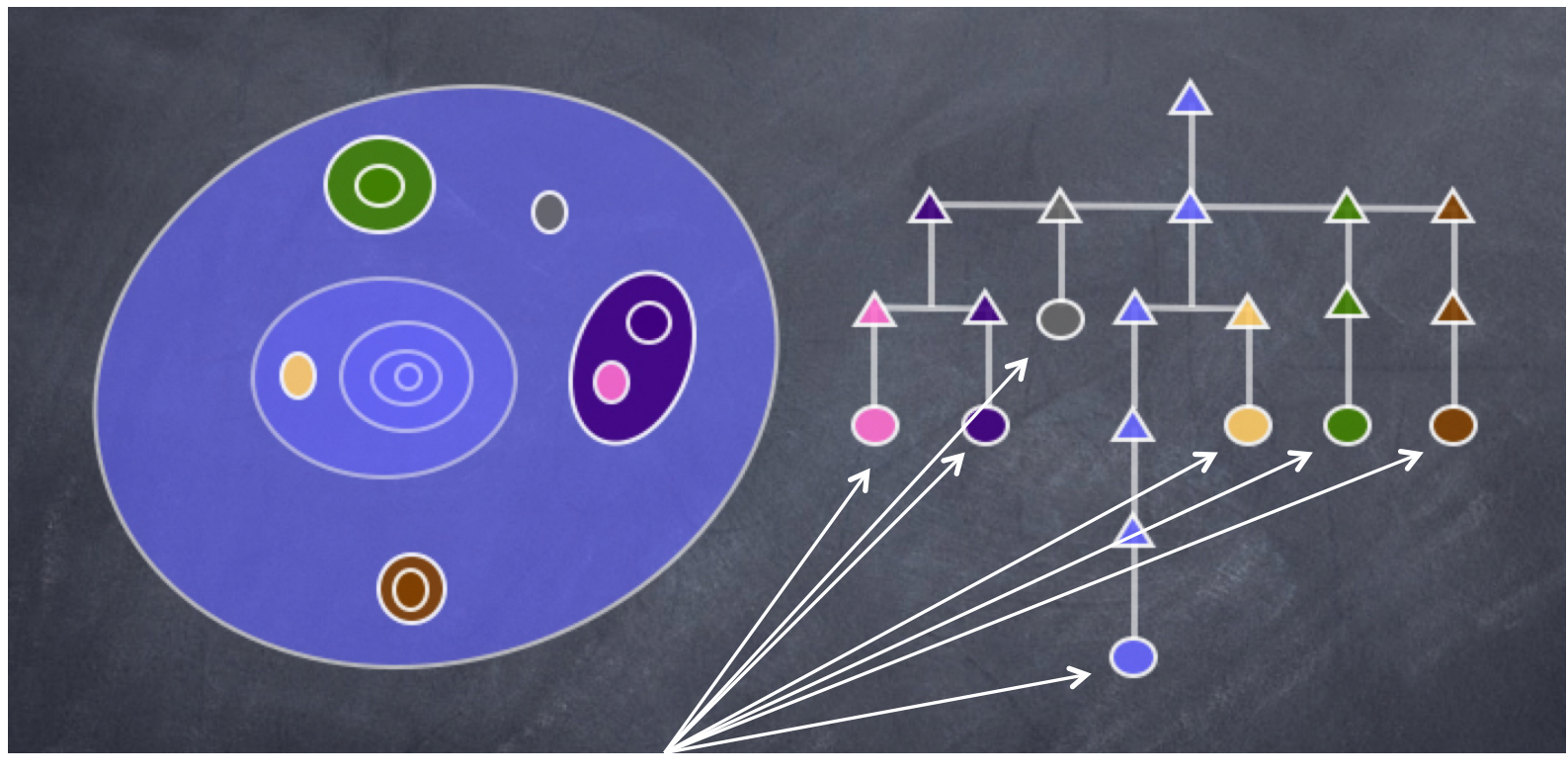

prospective halo centres...

" organize AMR hierarchy into a tree structure

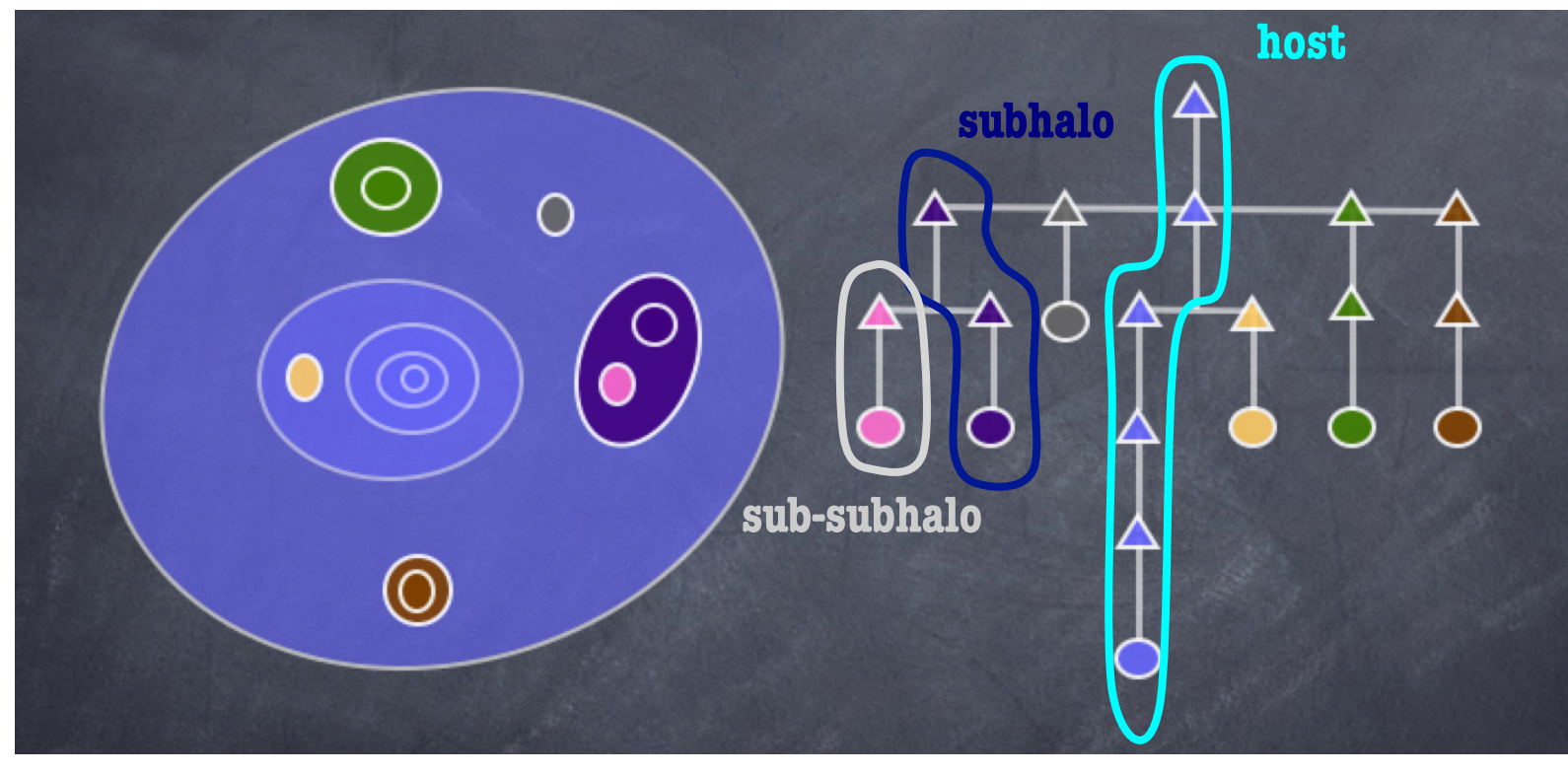

prospective halo centres...

...plus information about hosts, subhalos, sub-subhalos, etc.

#### • organize AMR hierarchy into a tree structure

The classification into host, subhalo, sub-subhalo, etc. will be explained later!

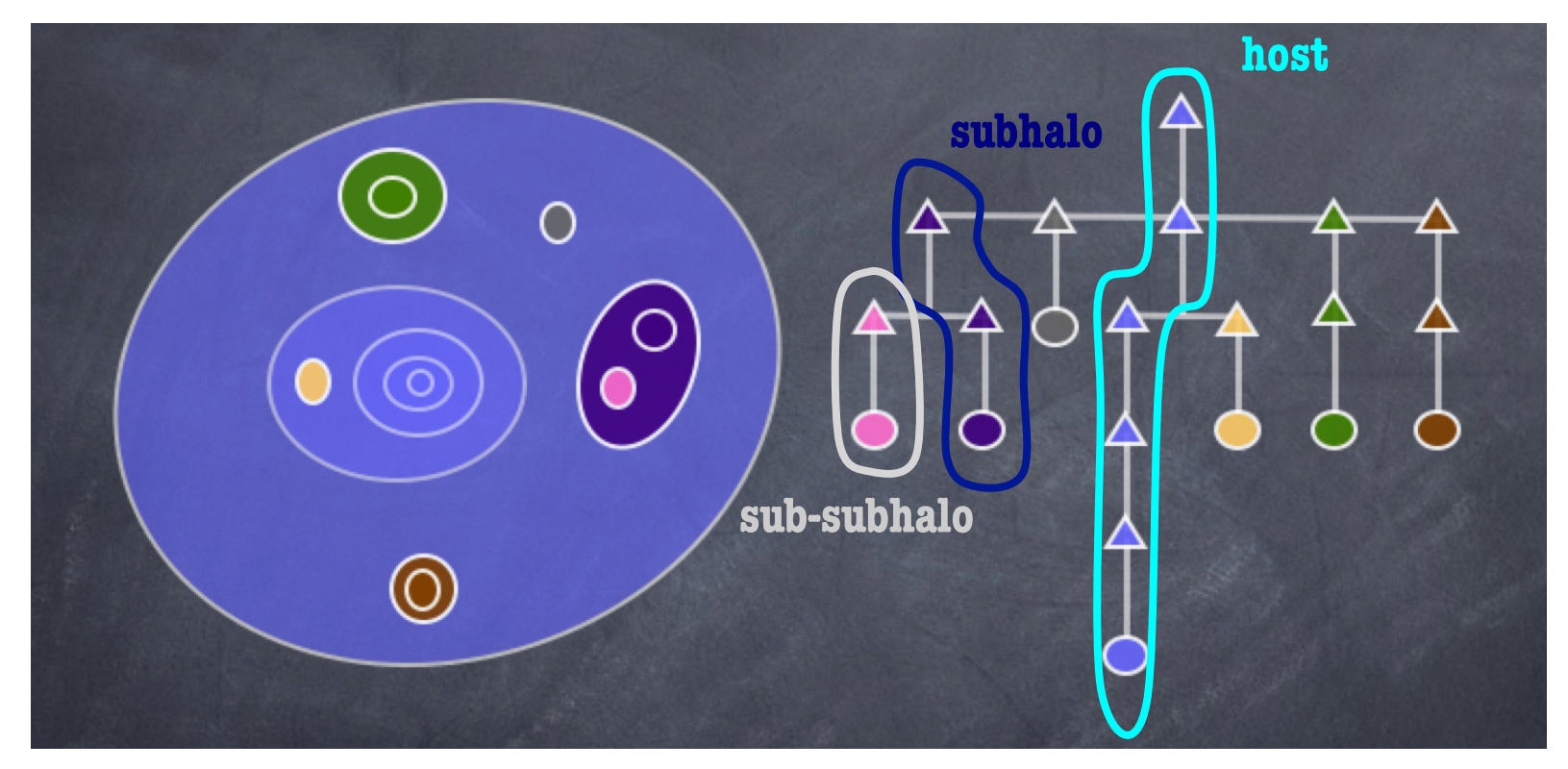

prospective halo centres...

...plus information about hosts, subhalos, sub-subhalos, etc.

**- AMR grids are isodensity contours** 

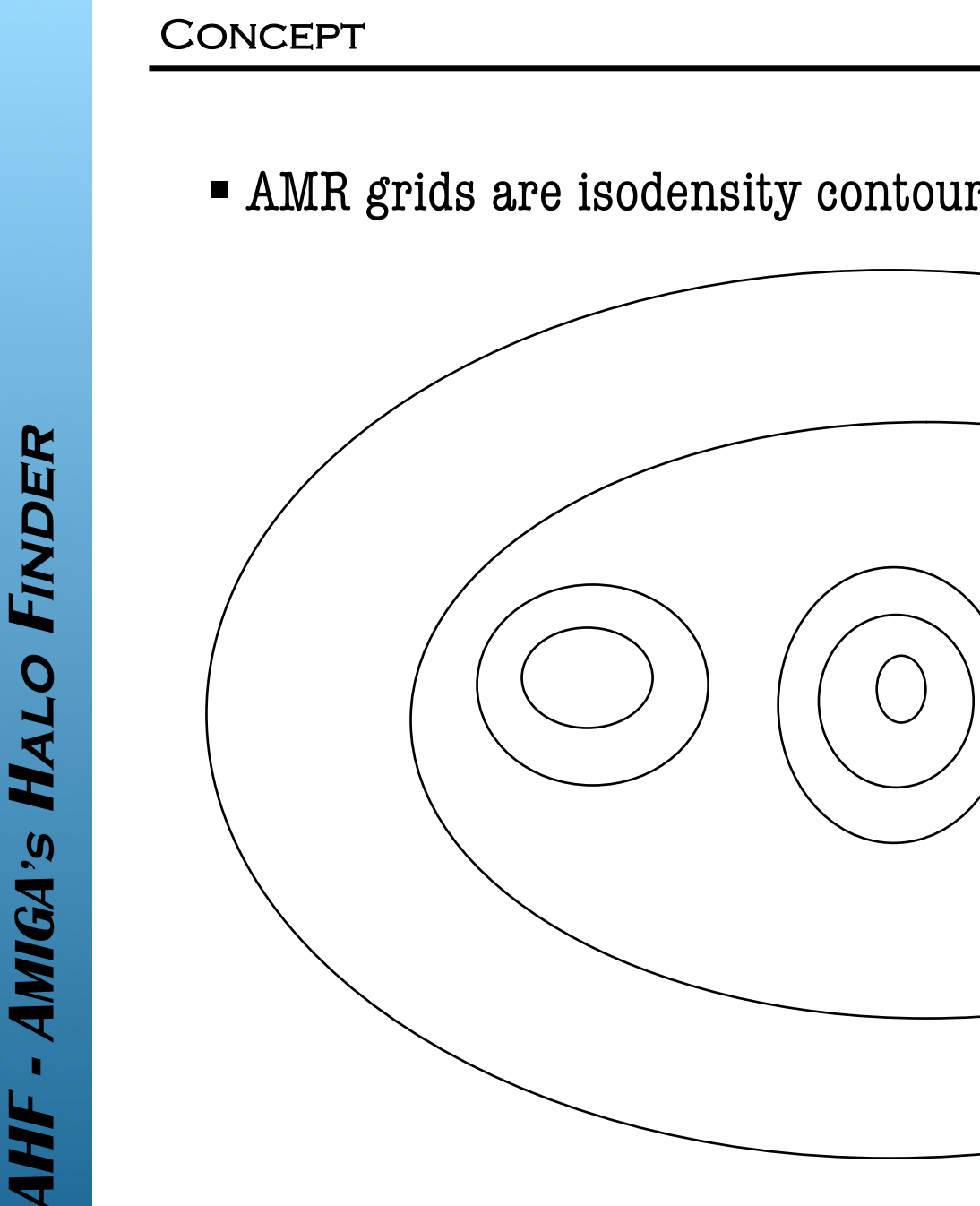

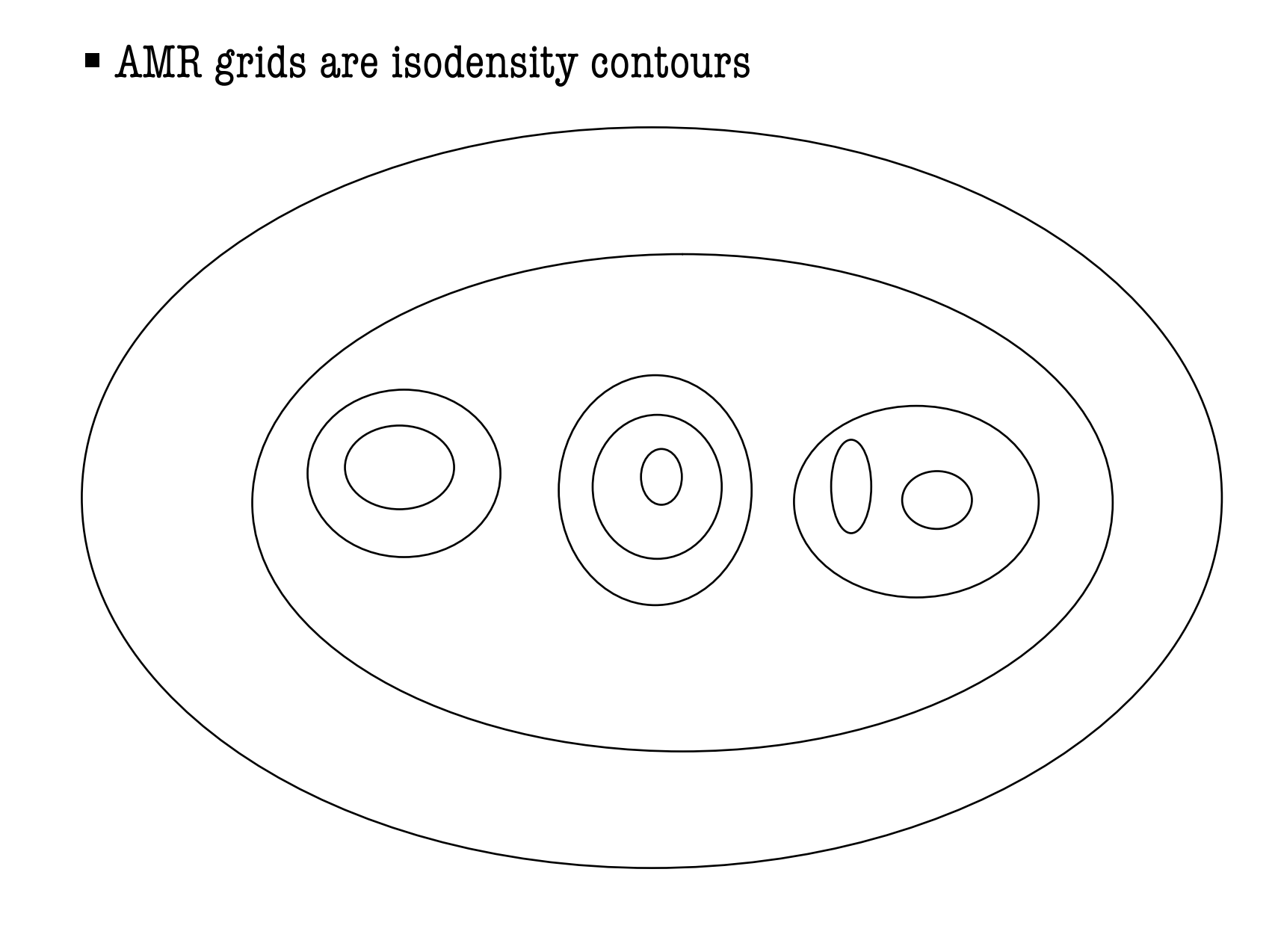

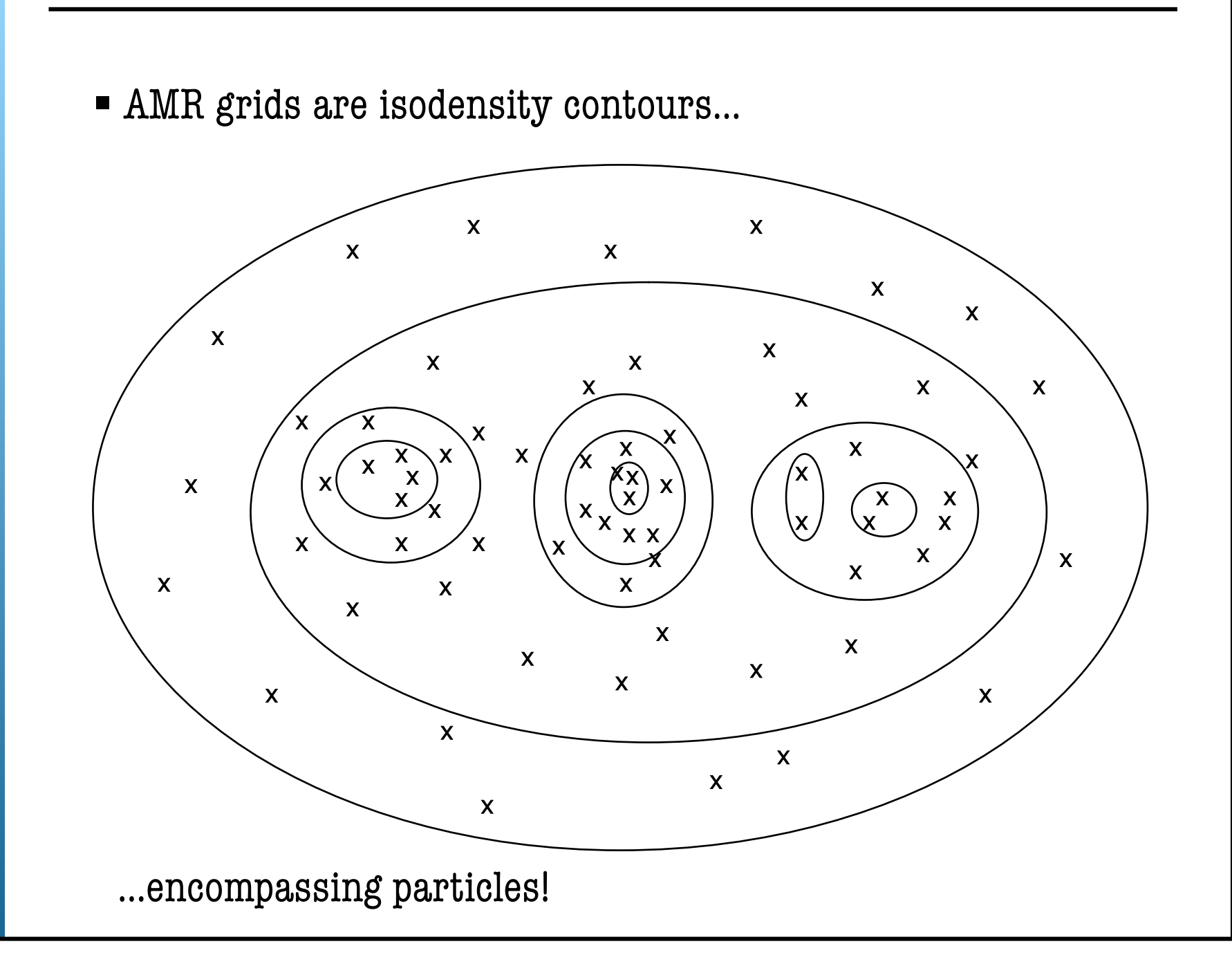

AMR grids are isodensity contours...

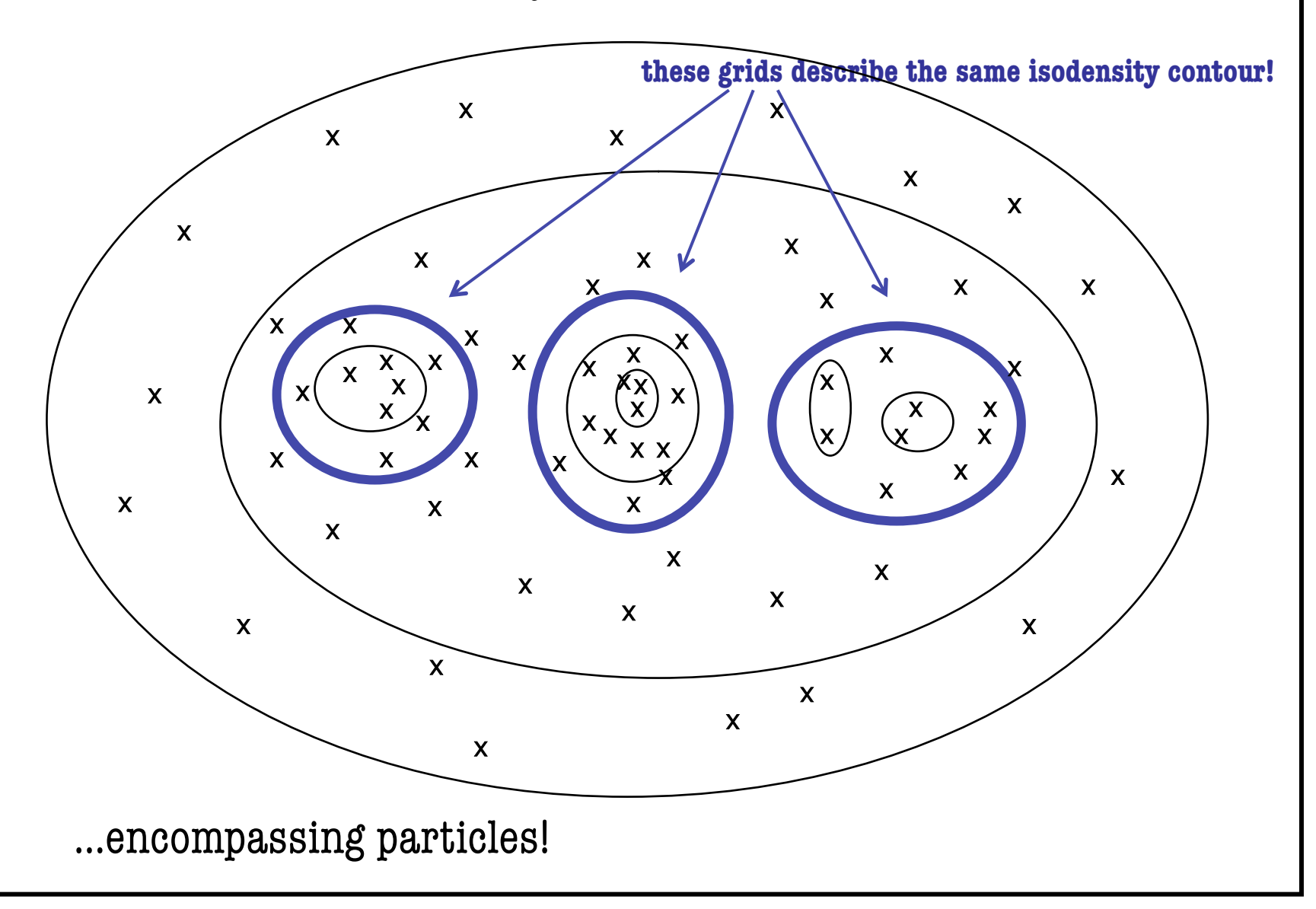

AHF - AMIGA's HALO FINDER

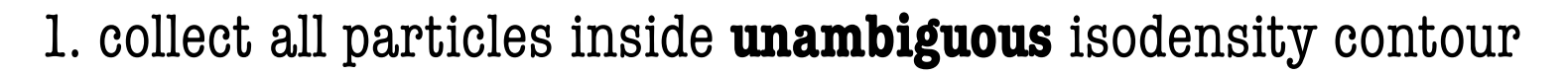

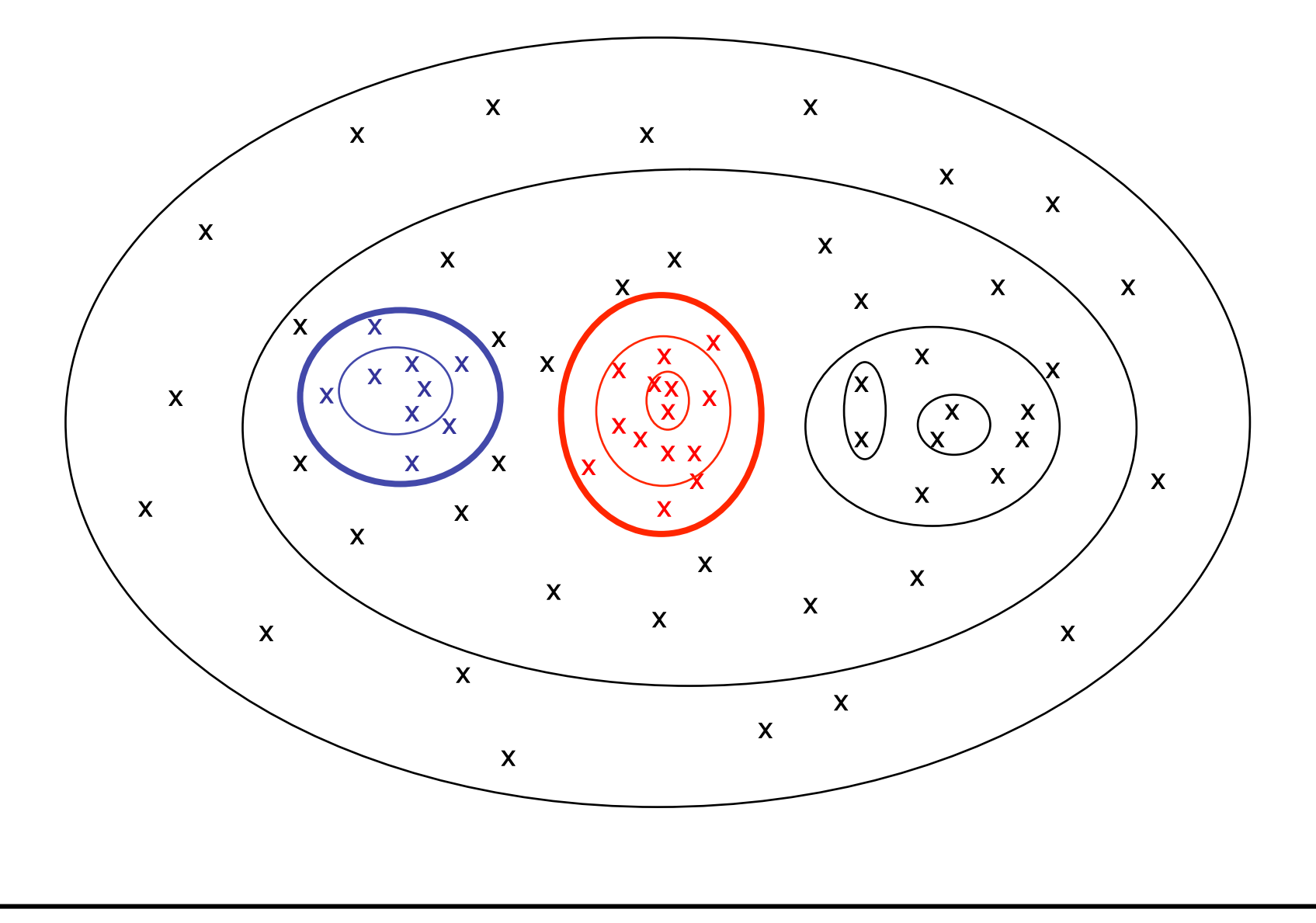

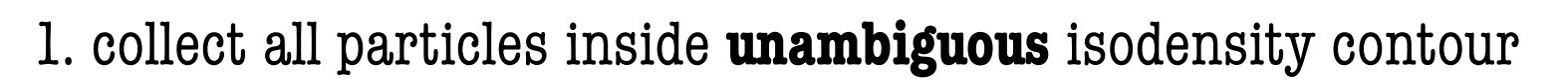

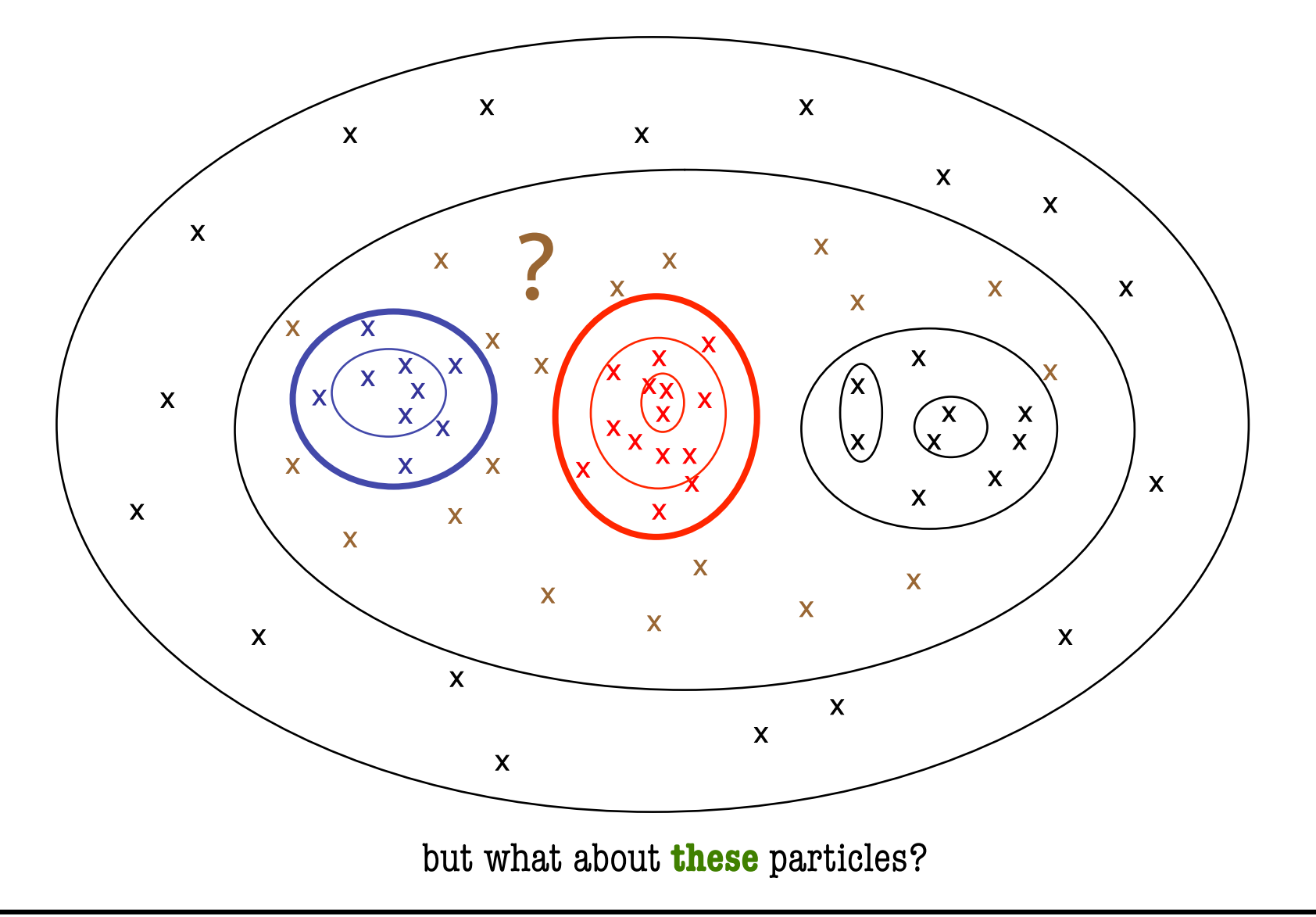

**AHF - AMIGA's HALO FINDER** 

**COLLECTING PARTICLES** 

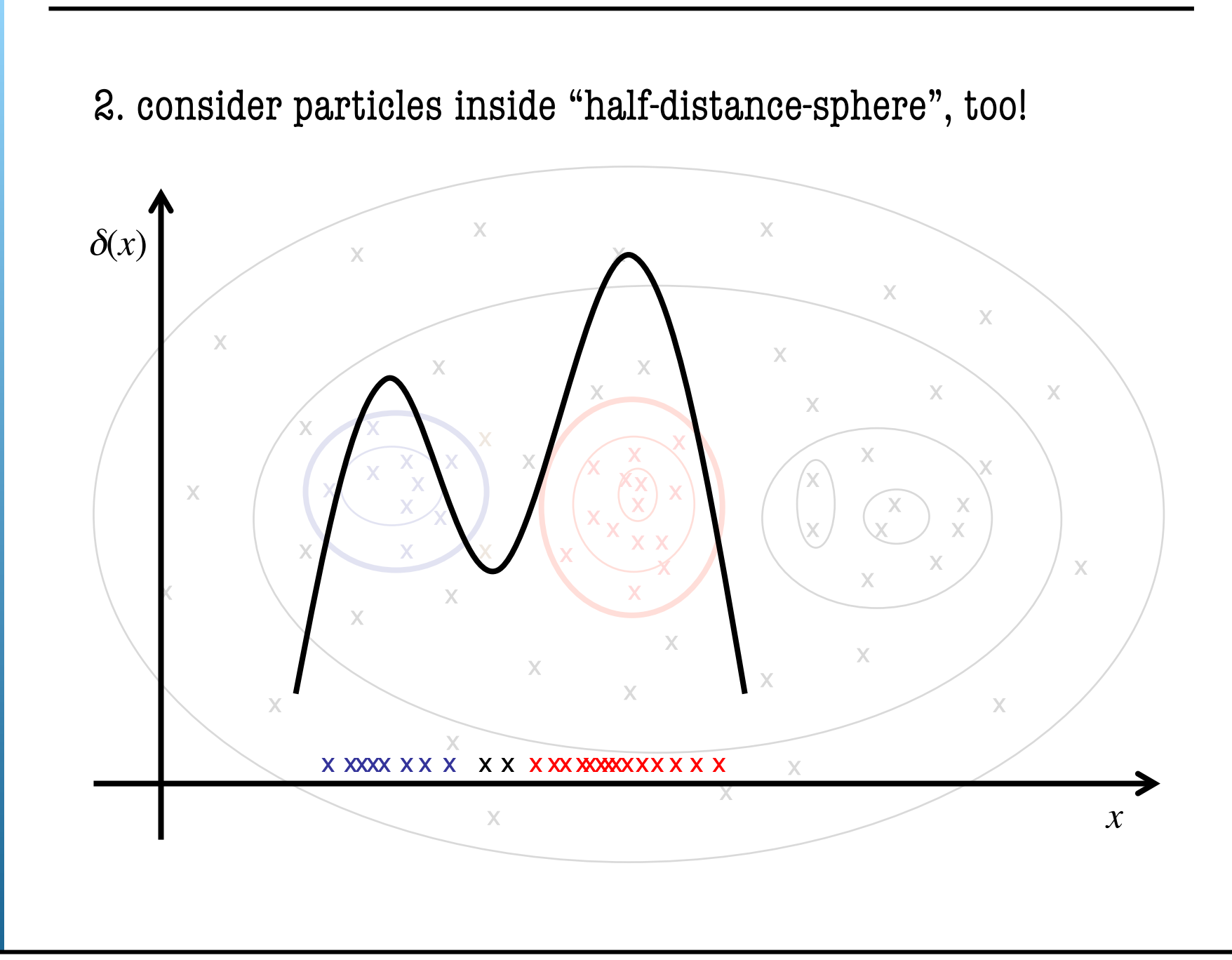

**AHF - AMIGA's Halo Finder**

AHF - AMIGA's HALO FINDER

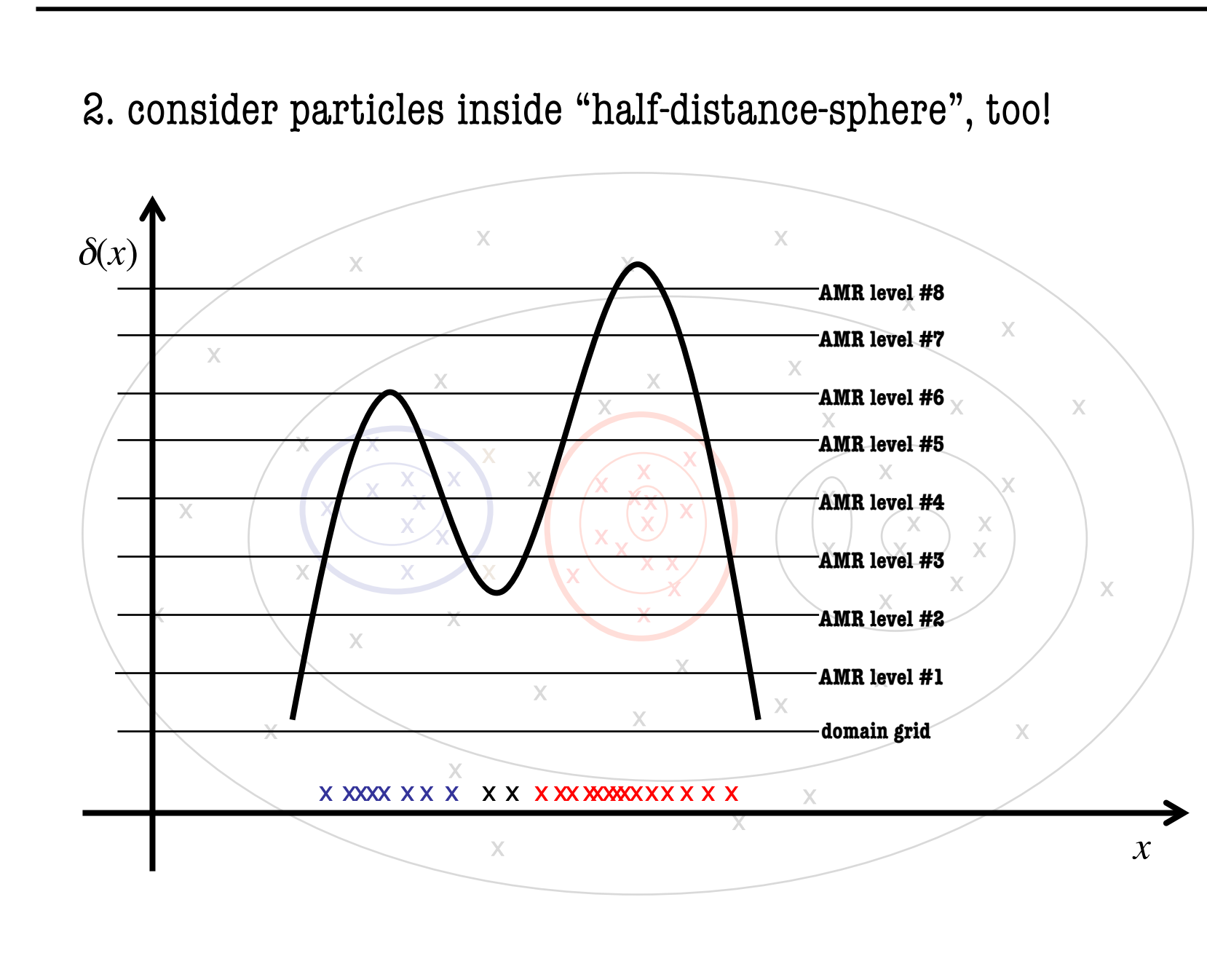

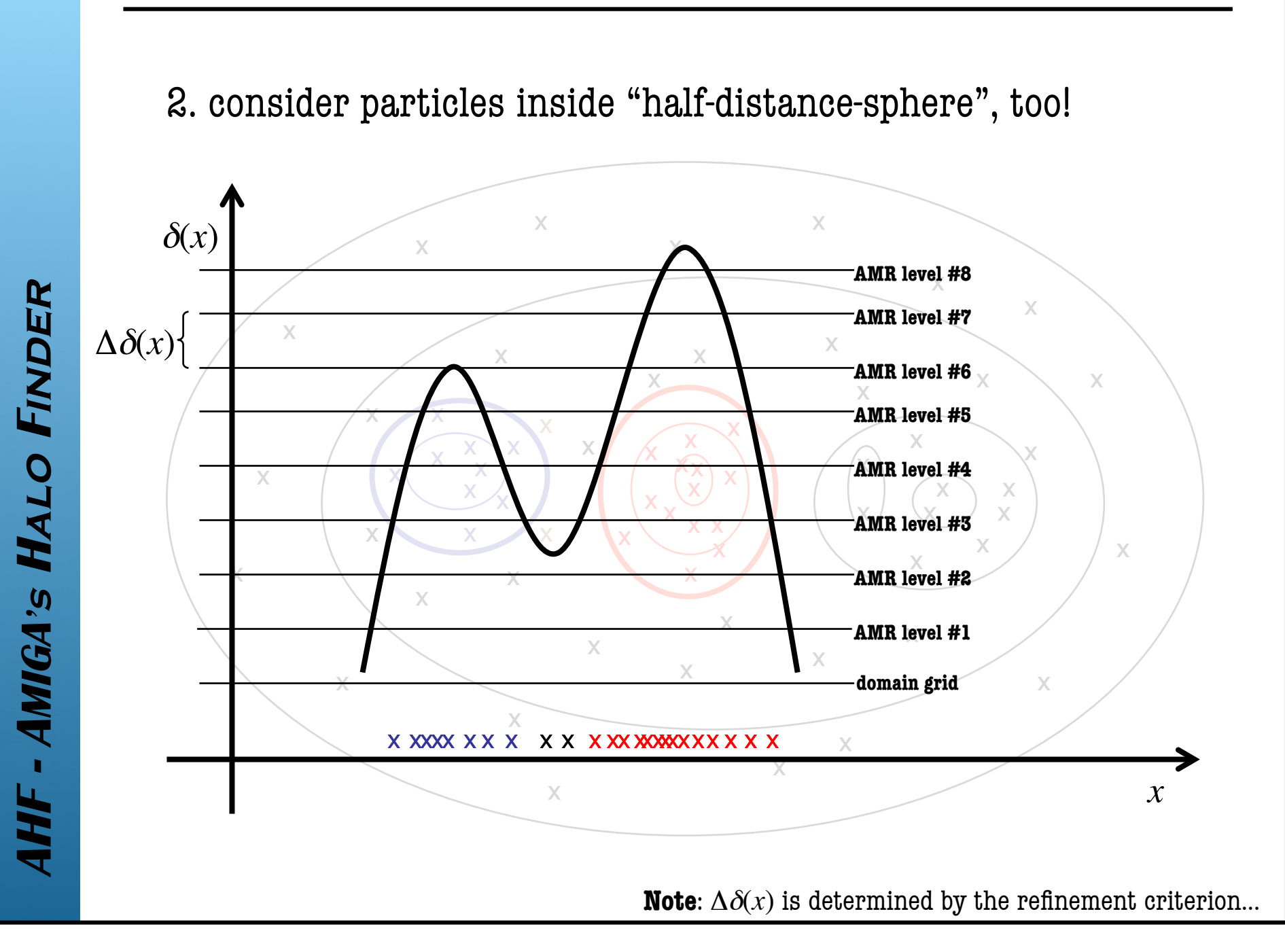

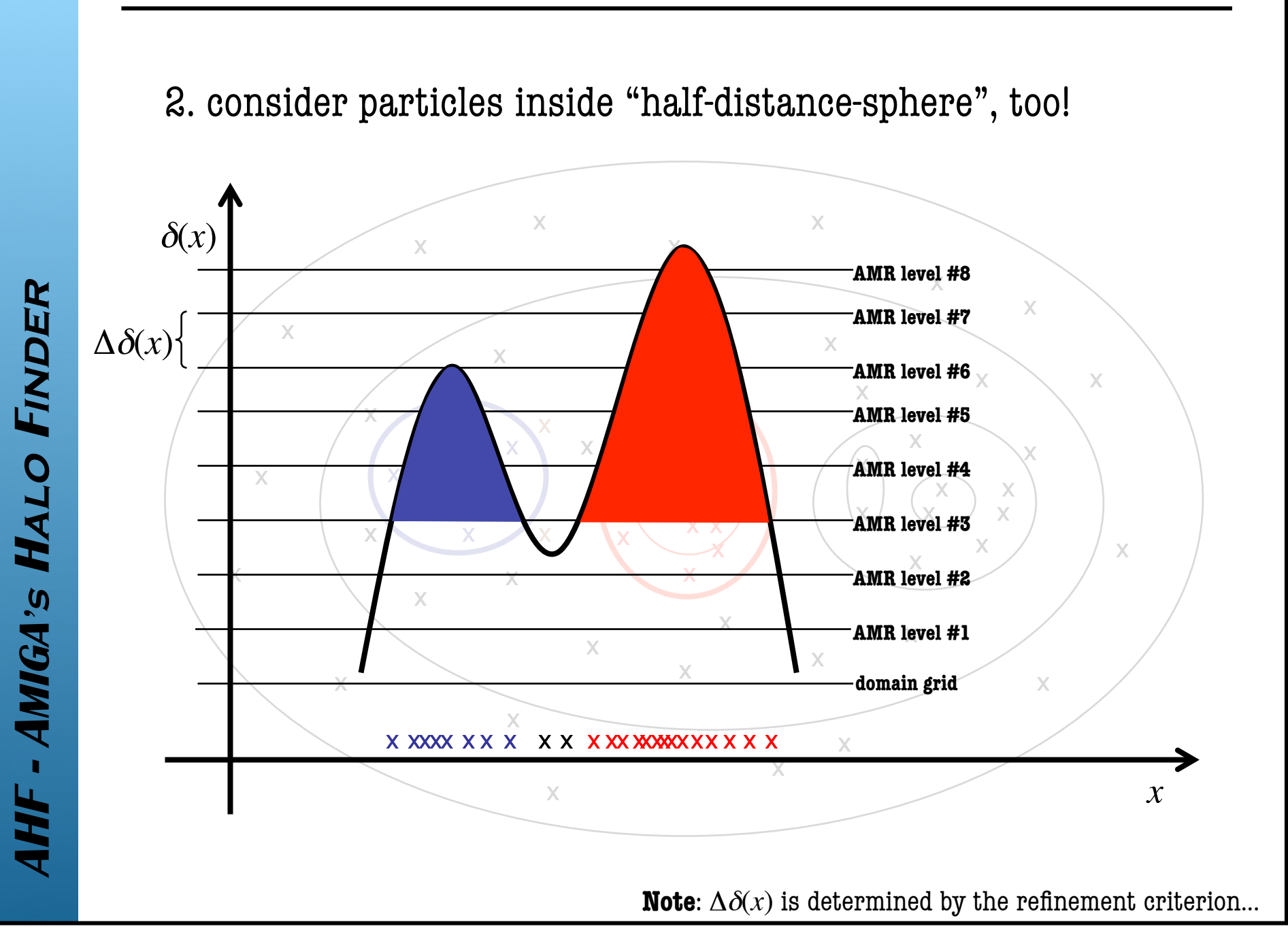

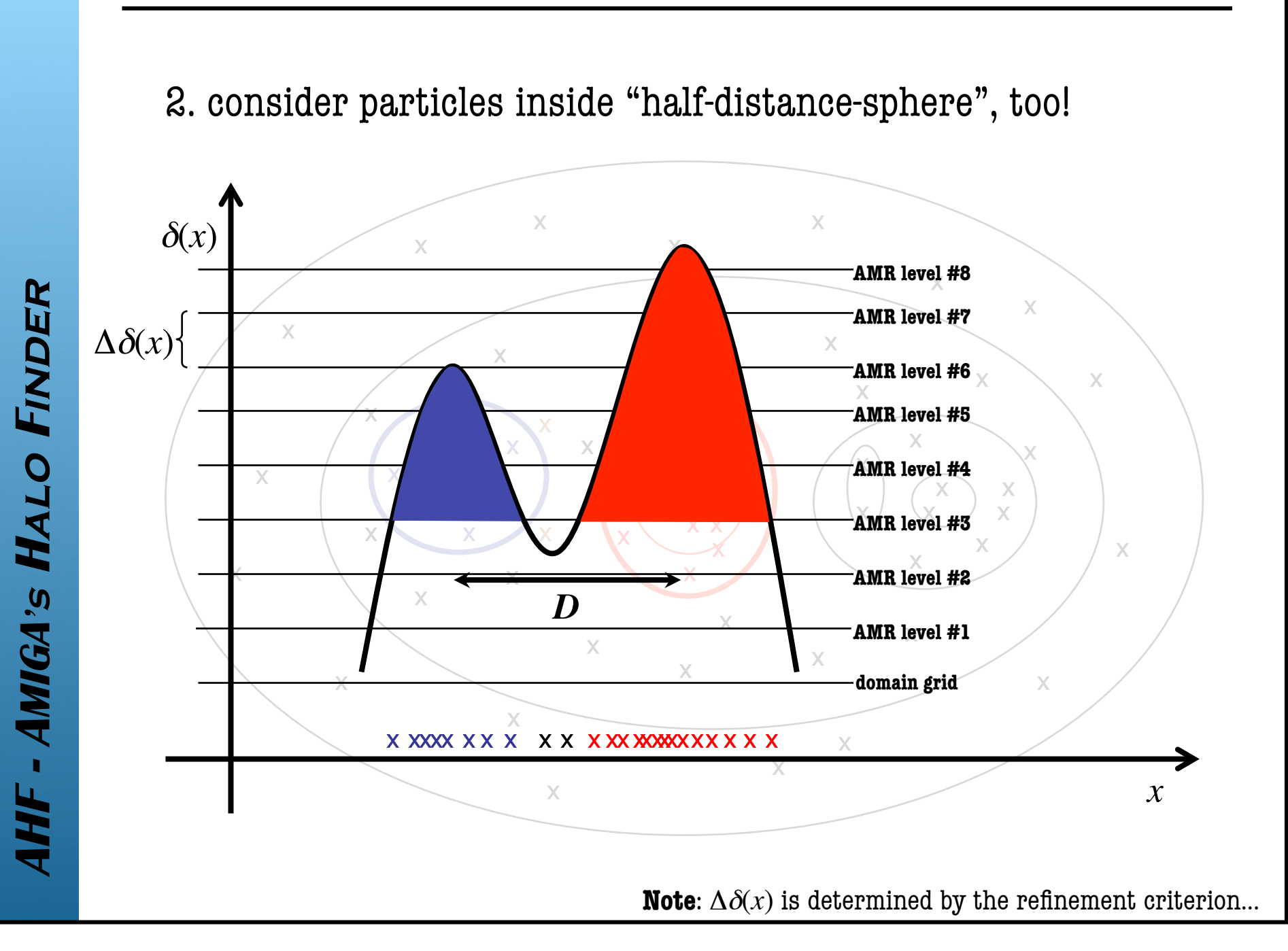

**COLLECTING PARTICLES** 

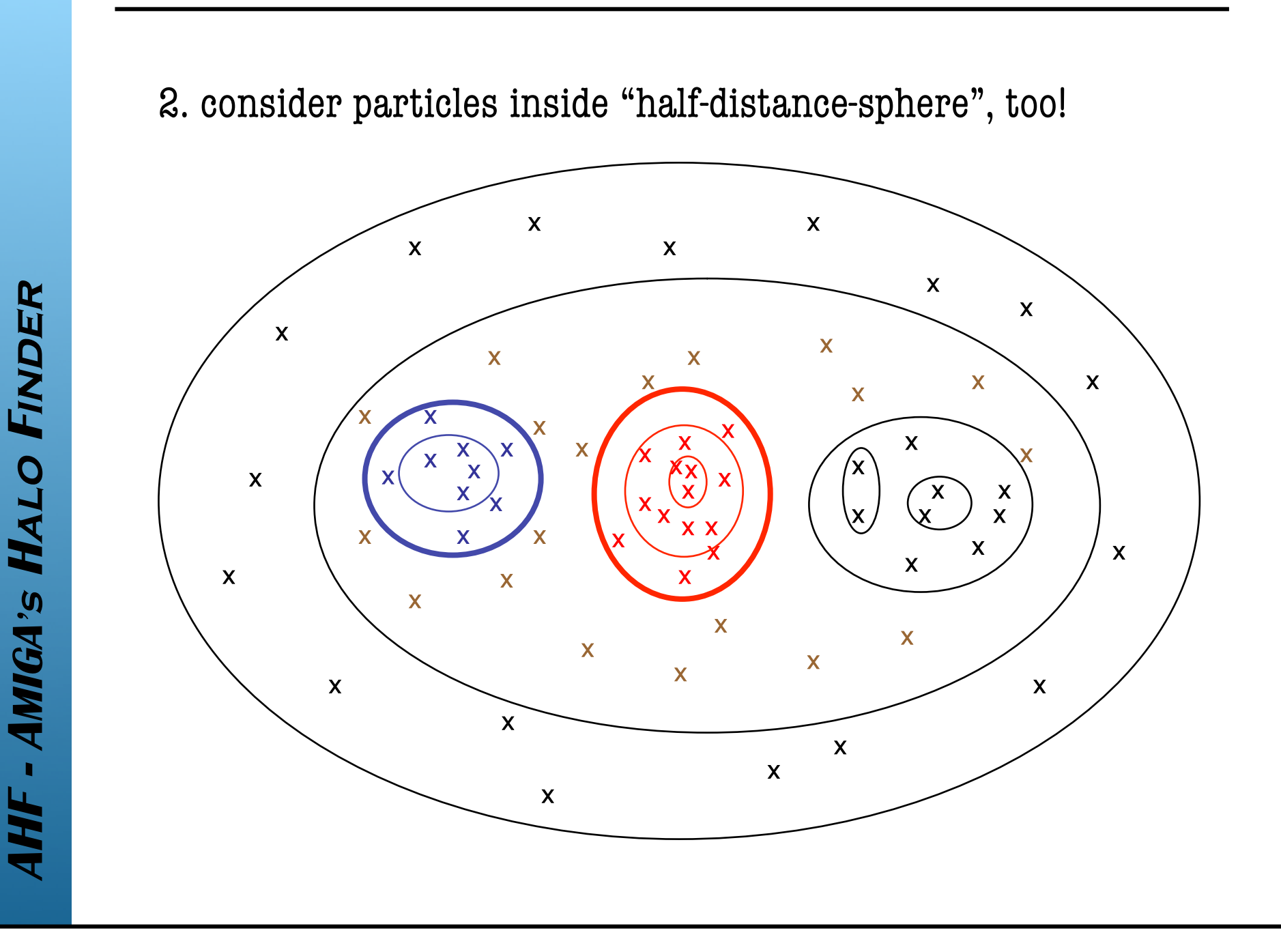

AHF - AMIGA's HALO FINDER

**COLLECTING PARTICLES** 

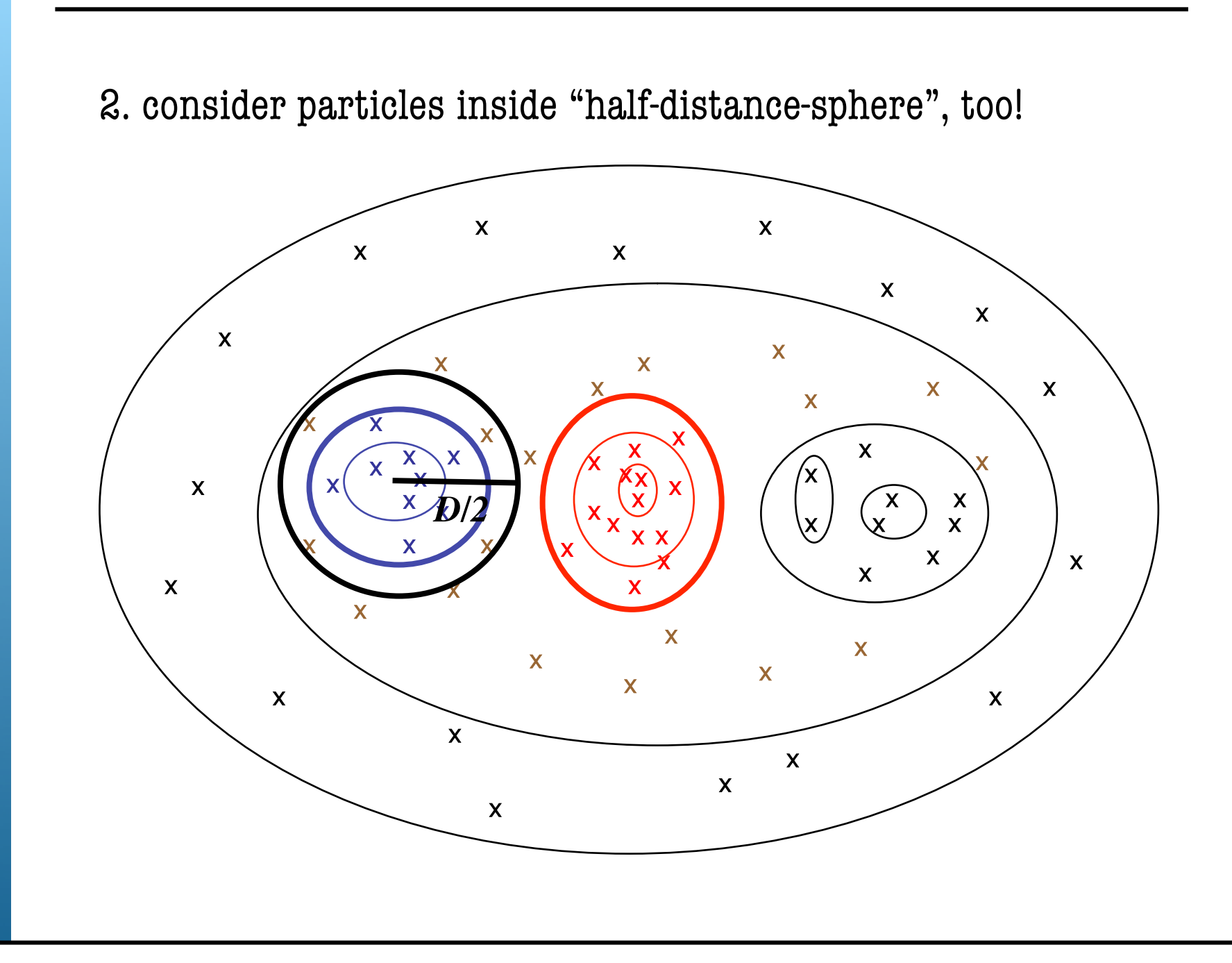

**COLLECTING PARTICLES** 

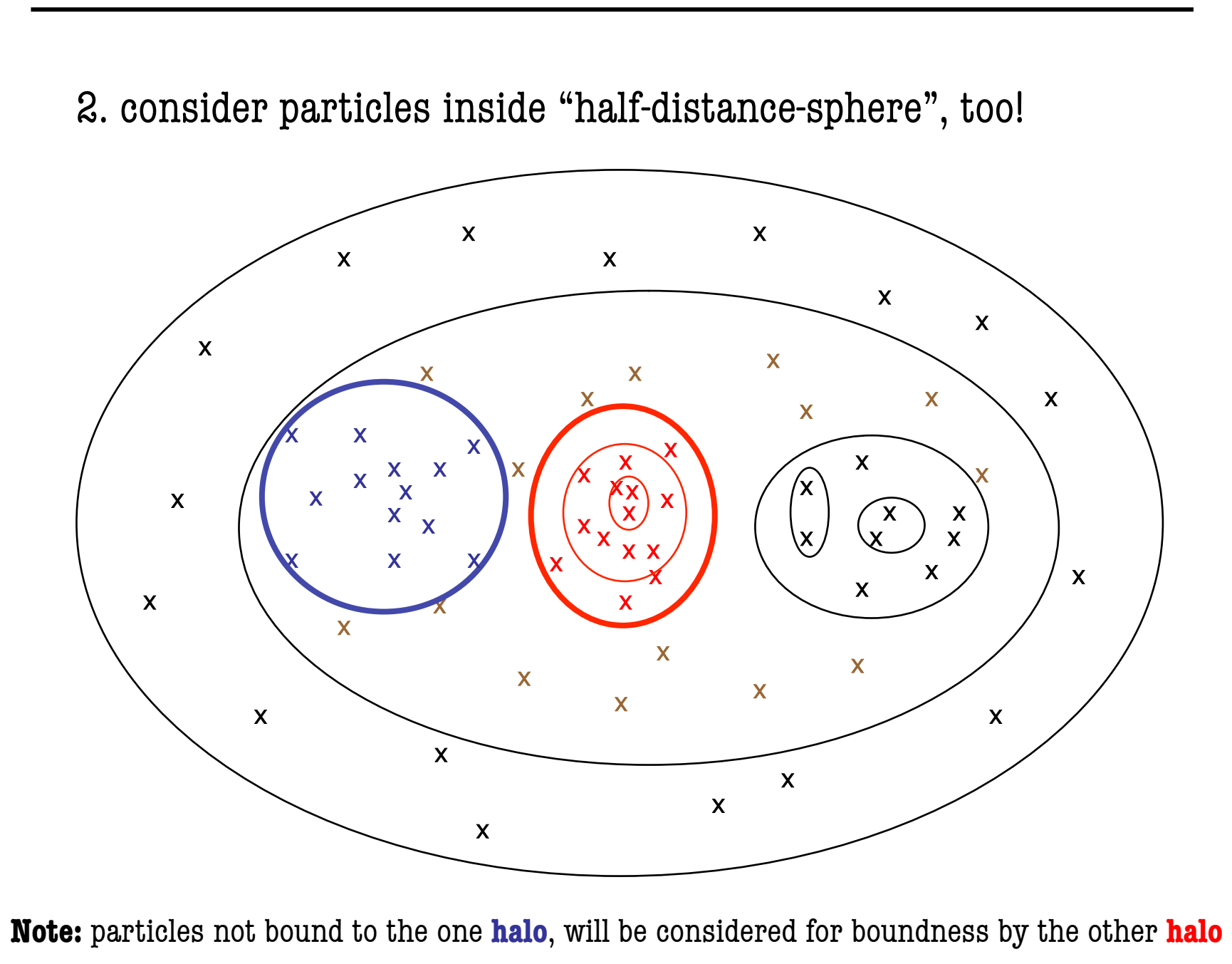

AHF - AMIGA's HALO FINDER
#### **CONCEPT**

**COLLECTING PARTICLES** 

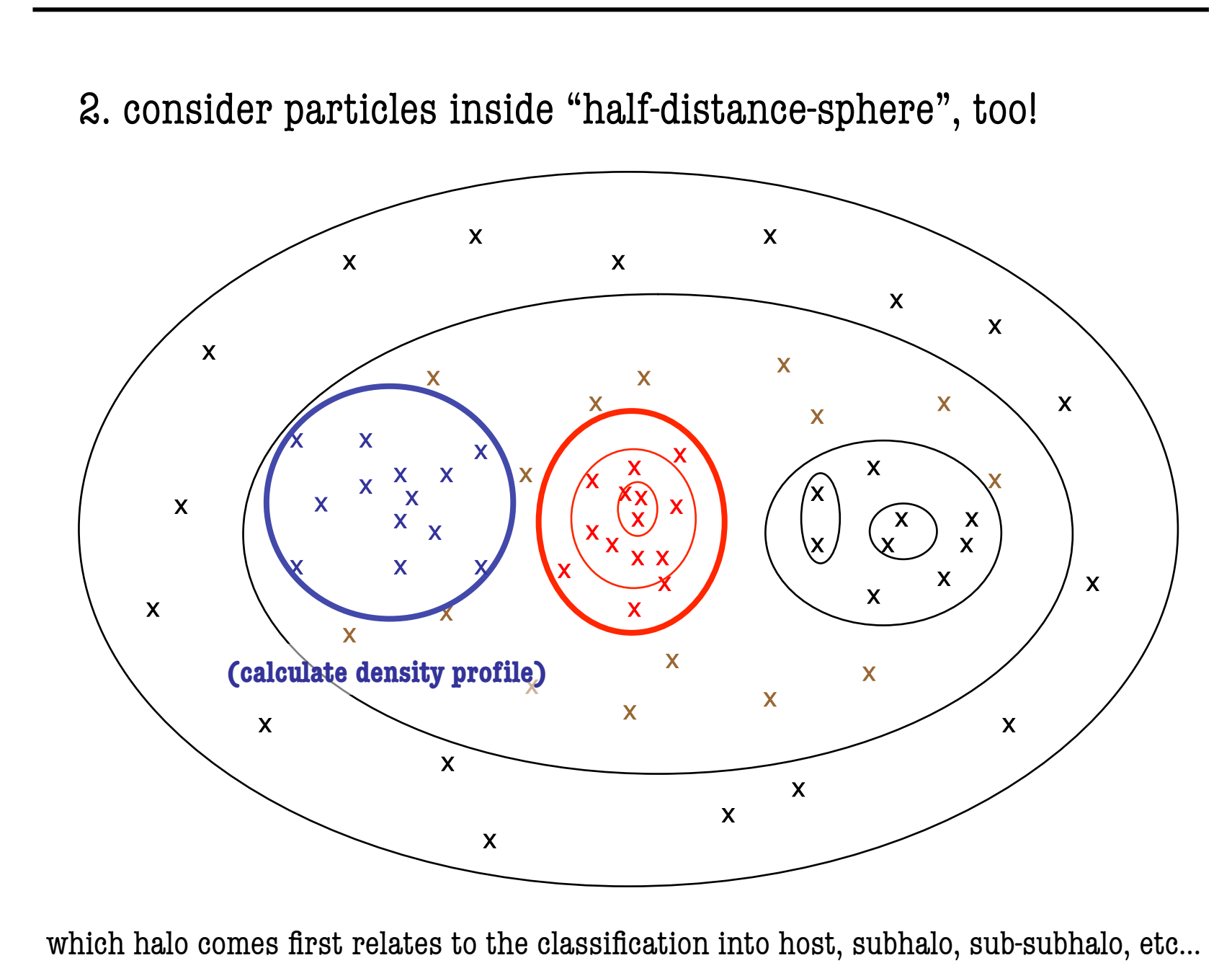

AHF - AMIGA's HALO FINDER

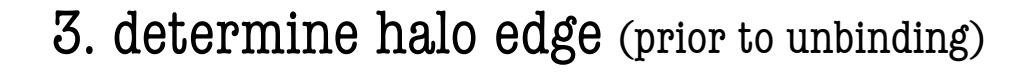

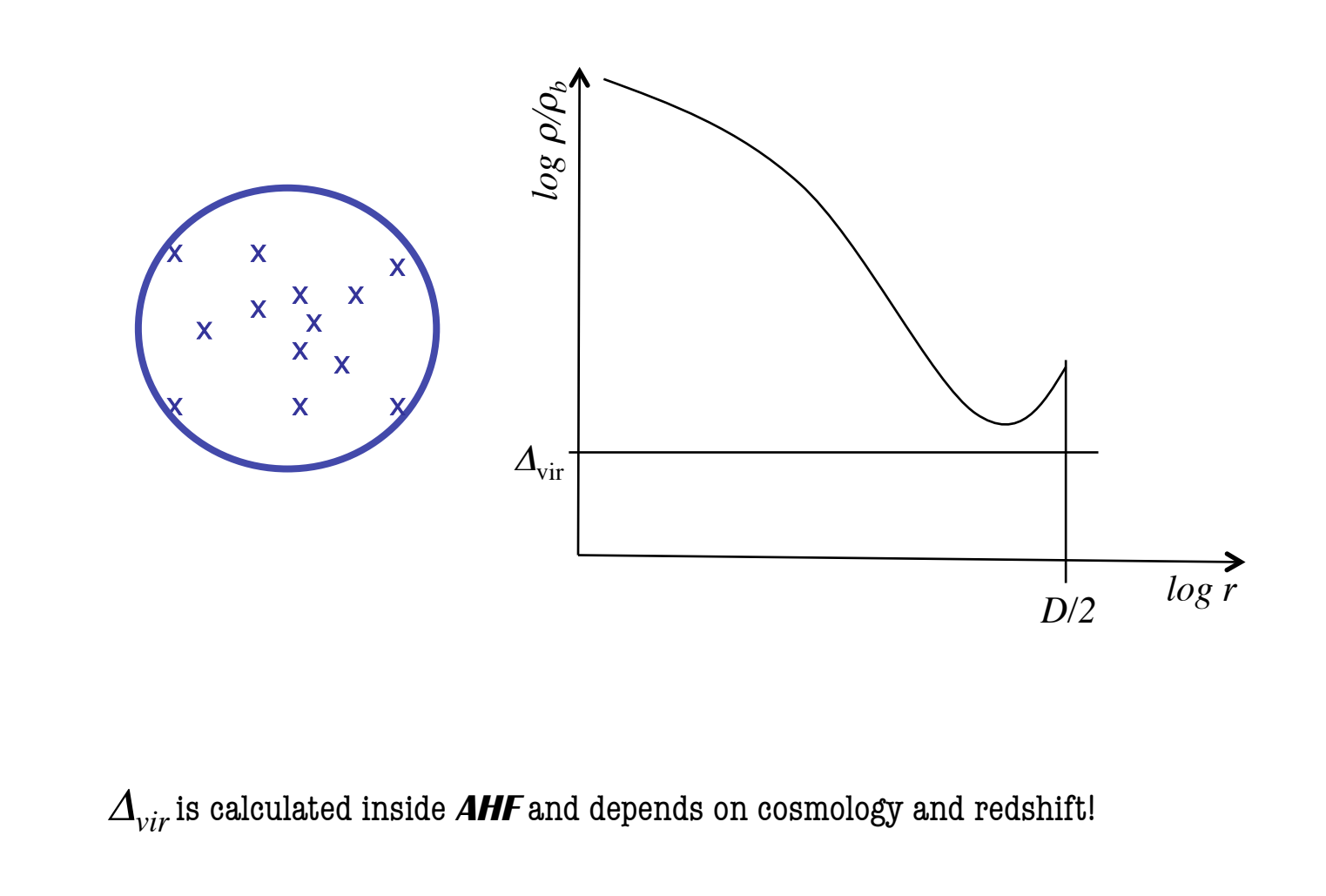

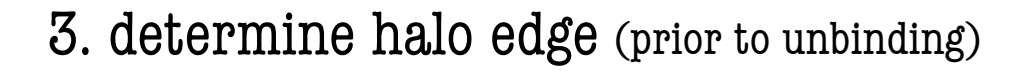

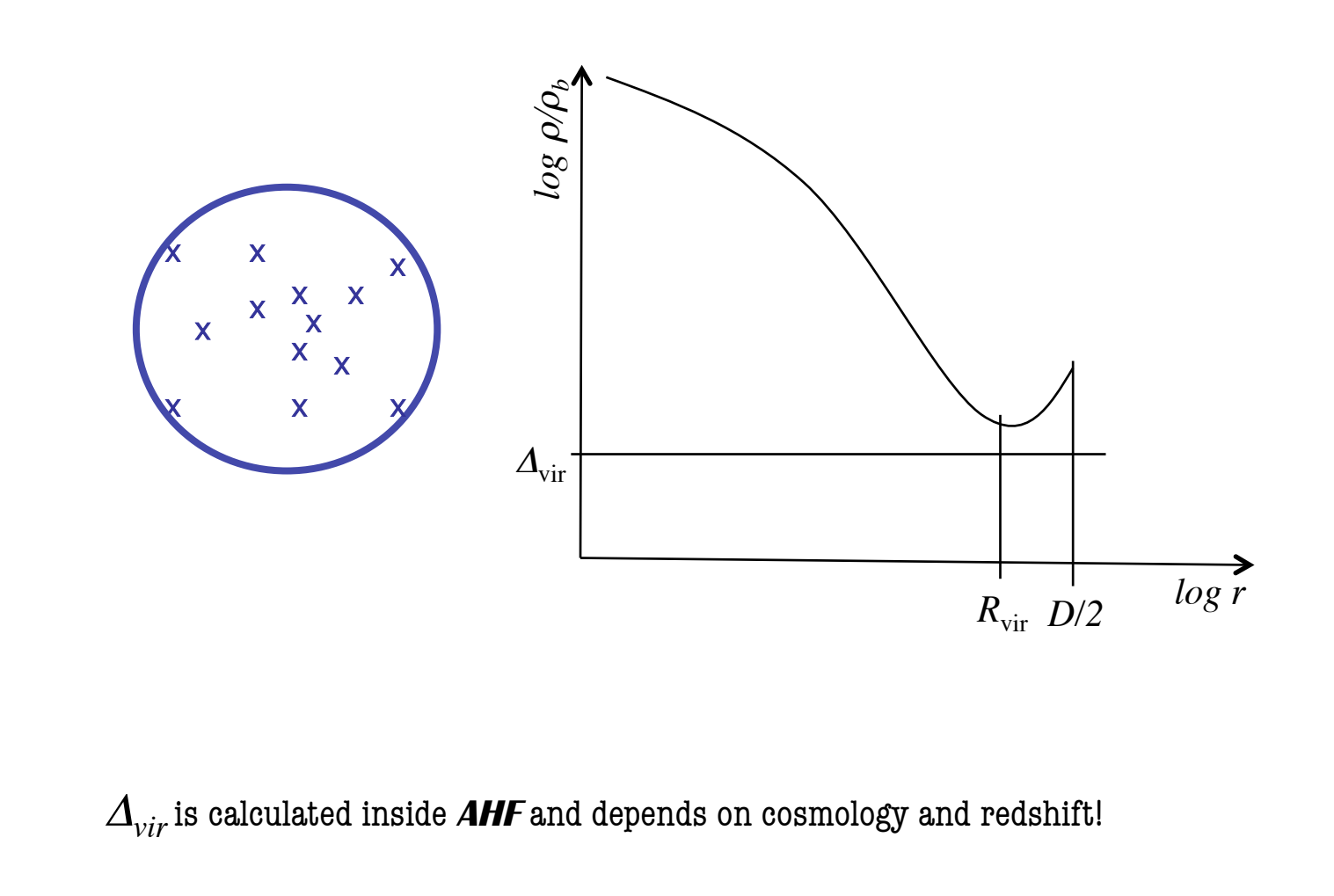

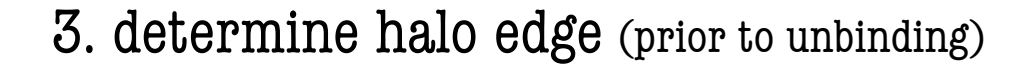

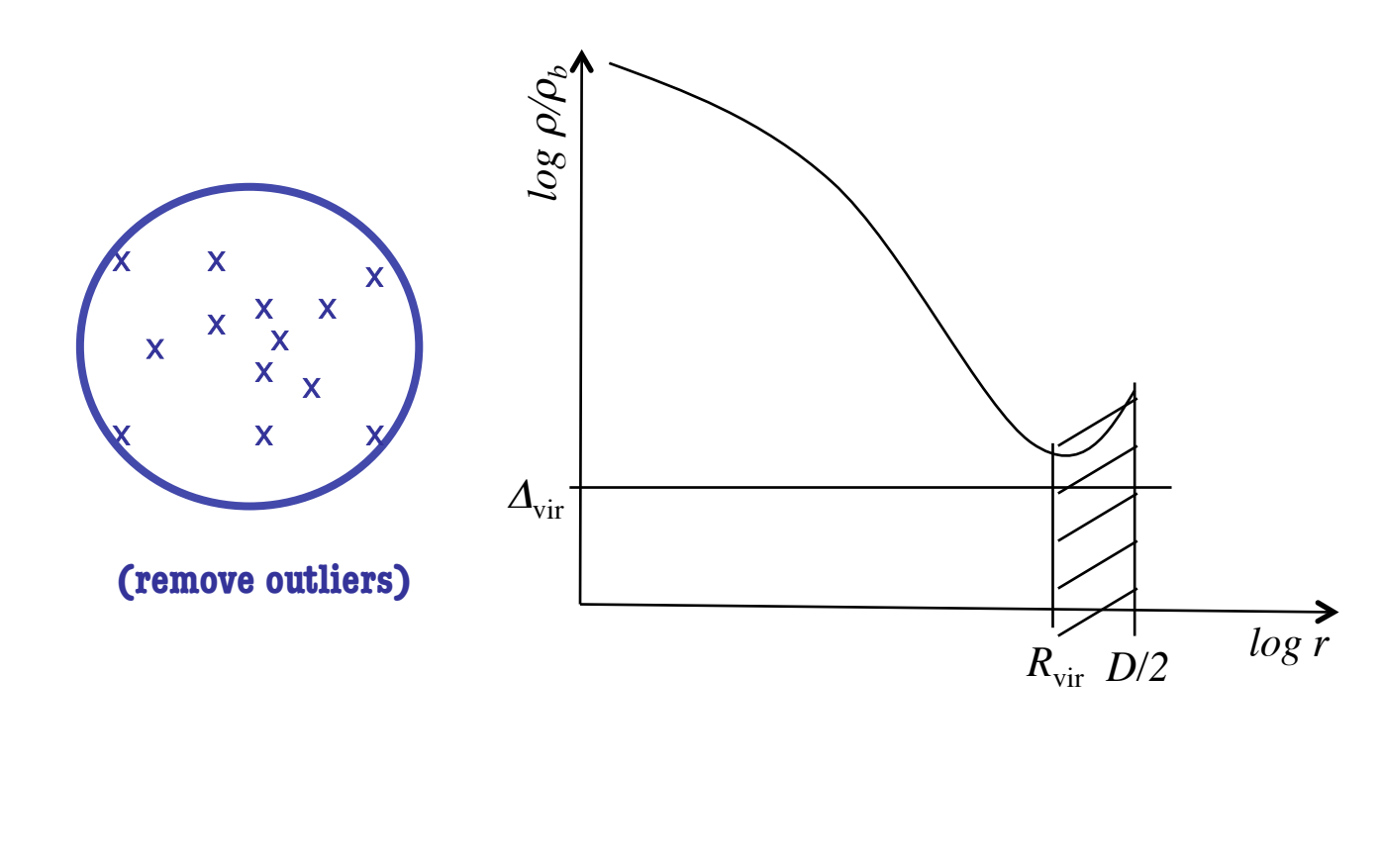

 $\Delta_{vir}$  is calculated inside **AHF** and depends on cosmology and redshift!

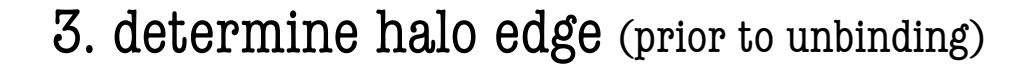

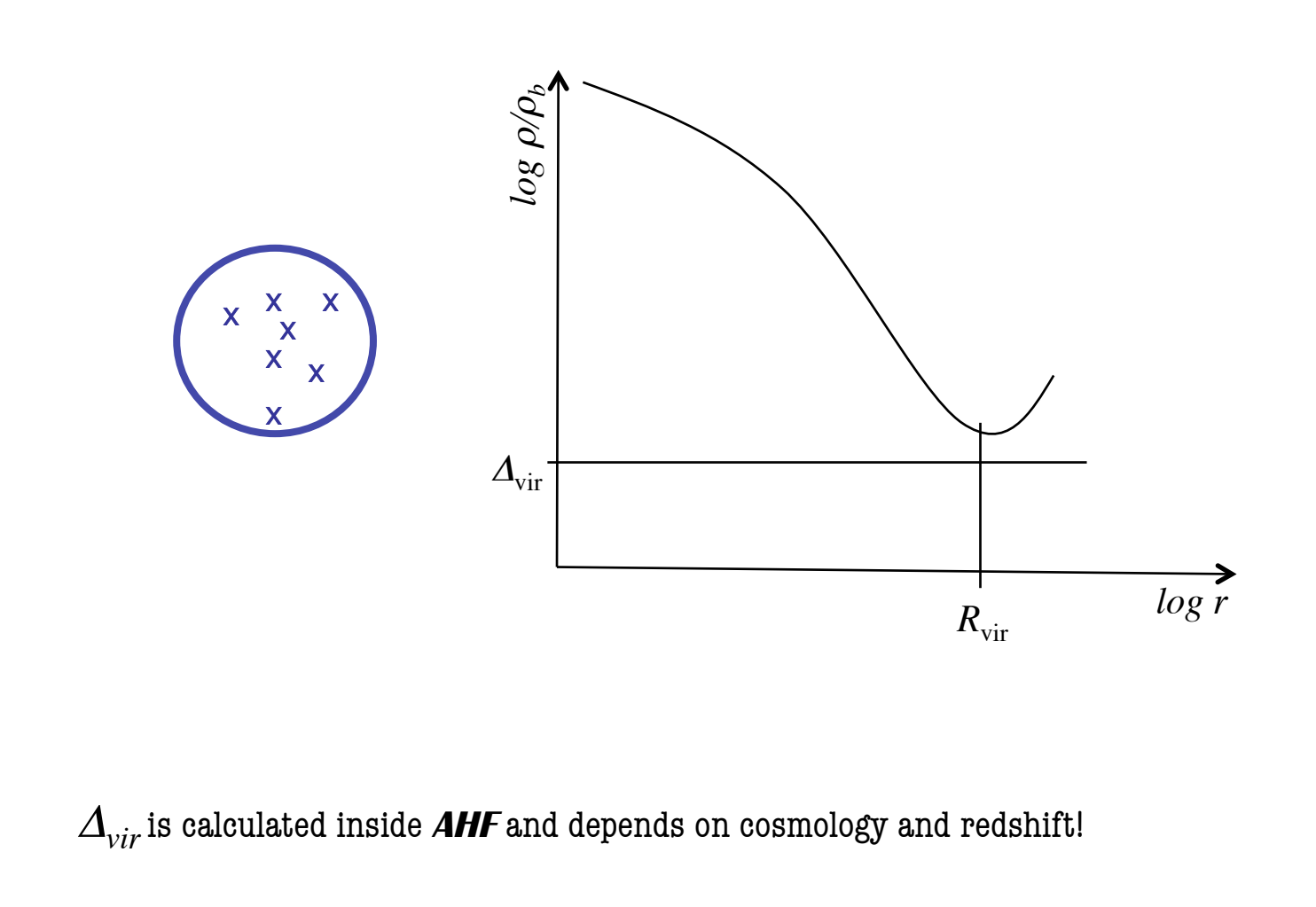

AHF - AMIGA's HALO FINDER

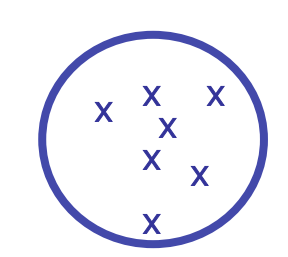

4. iteratively remove unbound particles

assume spherical symmetry:

 $\rho = \rho(r)$ 

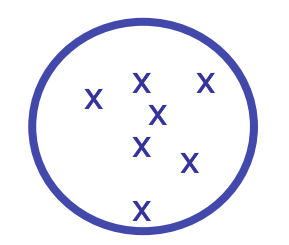

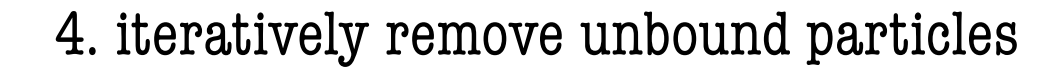

 $\rho = \rho(r)$ 

solve Poisson's equation:

 $Δφ = 4πGρ$ 

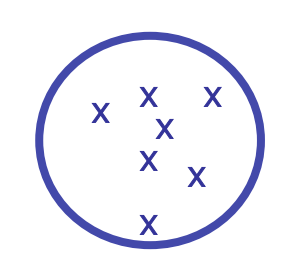

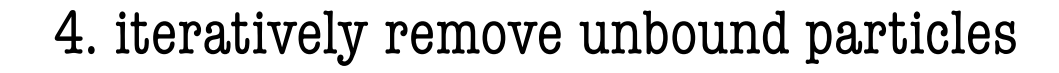

 $\rho = \rho(r)$ 

solve Poisson's equation:

$$
\Delta \varphi = 4\pi G \rho
$$

first integration…

$$
\frac{1}{r^2} \frac{d}{dr} \left(r^2 \frac{d\varphi}{dr}\right) = 4\pi G\rho
$$
\n
$$
\frac{1}{r^2} \frac{d}{dr}(\psi) = 4\pi G\rho
$$
\n
$$
\frac{d\psi}{dr} = 4\pi G\rho r^2
$$
\n
$$
\psi(r) - \psi(0) = 4\pi G \int_0^r \rho r'^2 dr'
$$
\n
$$
\psi(r) = GM(< r)
$$
\n
$$
\psi(0) = \left[r^2 \frac{d\varphi}{dr}\right]_{r=0} = 0
$$

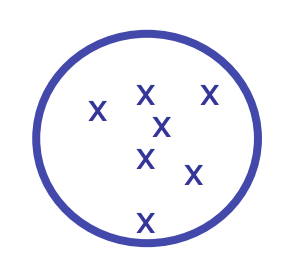

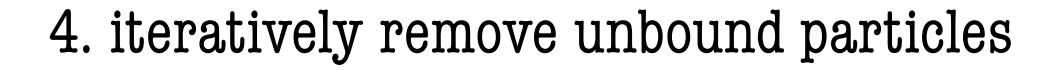

 $\rho = \rho(r)$ 

solve Newton's force law:

$$
\frac{d\varphi}{dr} = \frac{GM(< r)}{r^2}
$$

second integration…

$$
\varphi(r) = G \int_{0}^{r} \frac{M(
$$

unbound, if…

$$
v > v_{\rm esc} = \sqrt{2|\varphi|}
$$

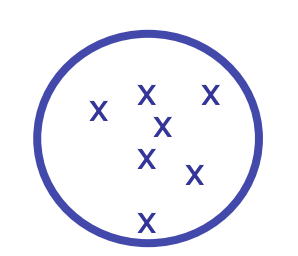

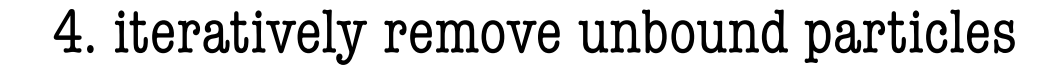

 $\rho = \rho(r)$ 

solve Newton's force law:

$$
\frac{d\varphi}{dr} = \frac{GM(< r)}{r^2}
$$

second integration…

$$
\varphi(r) = G \int_{0}^{r} \frac{M(\langle r' \rangle)}{r'^2} dr' + \varphi(0) \quad \text{?}
$$

unbound, if…

$$
v > v_{\rm esc} = \sqrt{2|\varphi|}
$$

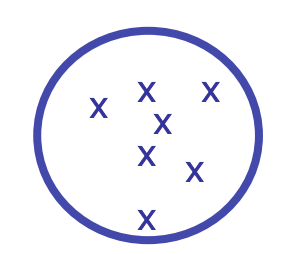

potential normalisation:  
\n
$$
\varphi(\infty) = G \int_{0}^{\infty} \frac{M(\n
$$
= G \int_{0}^{R_{vir}} \frac{M(\n
$$
= G \int_{0}^{R_{vir}} \frac{M(\n
$$
= G \int_{0}^{R_{vir}} \frac{M(\n
$$
= G \int_{0}^{R_{vir}} \frac{M(
$$
$$
$$
$$
$$

assume spherical symmetry:

 $\rho = \rho(r)$ 

solve Newton's force law:

$$
\frac{d\varphi}{dr} = \frac{GM(< r)}{r^2}
$$

second integration…

$$
\varphi(r) = G \int_{0}^{r} \frac{M(\langle r' \rangle)}{r'^2} dr' \left( \varphi(0) \right)
$$

unbound, if…

$$
v > v_{\rm esc} = \sqrt{2|\varphi|}
$$

AHF - AMIGA'S HALO FINDER

4. iteratively remove unbound particles

$$
\varphi(r) = G \int_{0}^{r} \frac{M(\langle r' \rangle)}{r'^2} dr' - \varphi_0
$$

with: 
$$
\varphi_0 = G \left( \frac{M_{vir}}{R_{vir}} + \int_0^{R_{vir}} \frac{M(
$$

the integrals can be readily evaluated in cosmological simulations...

$$
\varphi(r) = G \int_{0}^{r} \frac{M(
$$

order particles with respect to distance:

$$
\int_{0}^{r} \frac{M(\langle r \rangle)}{r'^{2}} dr' = \int_{0}^{r_{1}} \frac{M(\langle r \rangle)}{r^{2}} dr + \int_{r_{1}}^{r_{2}} \frac{M(\langle r \rangle)}{r^{2}} dr + ... + \int_{r_{N-1}}^{r_{N}} \frac{M(\langle r \rangle)}{r^{2}} dr
$$

$$
= \frac{m_{1}}{r_{1}^{2}} r_{1} + \frac{m_{1} + m_{2}}{r_{2}^{2}} |r_{2} - r_{1}| + \frac{m_{1} + m_{2} + m_{3}}{r_{3}^{2}} |r_{3} - r_{2}| + ...
$$

€

$$
\varphi(r) = G \int_{0}^{r} \frac{M(
$$

order particles with respect to distance:

$$
\int_{0}^{r} \frac{M(\langle r \rangle)}{r'^{2}} dr' = \int_{0}^{r_{1}} \frac{M(\langle r \rangle)}{r^{2}} dr + \int_{r_{1}}^{r_{2}} \frac{M(\langle r \rangle)}{r^{2}} dr + ... + \int_{r_{N-1}}^{r_{N}} \frac{M(\langle r \rangle)}{r^{2}} dr
$$

$$
= \frac{m_{1}}{r_{1}^{2}} r_{1} + \frac{m_{1} + m_{2}}{r_{2}^{2}} |r_{2} - r_{1}| + \frac{m_{1} + m_{2} + m_{3}}{r_{3}^{2}} |r_{3} - r_{2}| + ...
$$

€

1. obtain initial set of particles and determine  $M_{\text{vir}}$  and  $R_{\text{vir}}$ 

2. calculate 
$$
\varphi_0 = G \left( \frac{M_{vir}}{R_{vir}} + \int_0^{R_{vir}} \frac{M(
$$

3. while looping over all particles check  $v_i > v_{\text{esc}}(r_i) = \sqrt{2} |\varphi(r_i)|$ 

4. using 
$$
\varphi(r_i) = G \int_0^{r_i} \frac{M(\langle r \rangle)}{r^2} dr - \varphi_0
$$

5. bound particles define a new set of initial particles for  $M_{\text{vir}}$  and  $R_{\text{vir}}$ 

 $\Rightarrow$  start from 2. again and repeat until no further unbound particles...

AHF - AMIGA'S HALO FINDER

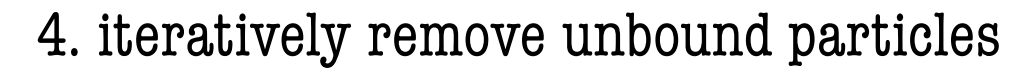

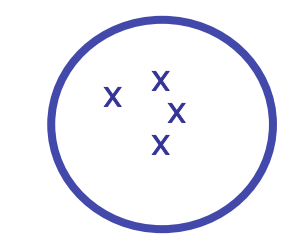

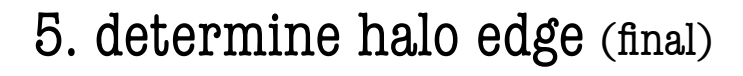

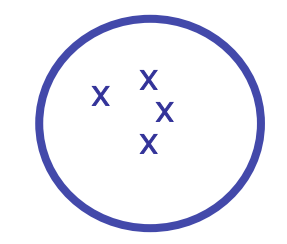

(re-adjust radius)

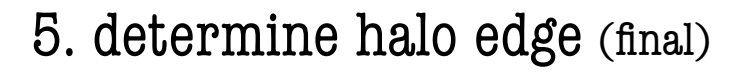

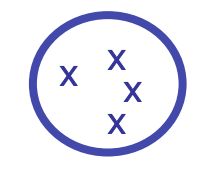

# 6. eventually determine halo properties

the point where the density profile of bound particles drops below  $\varDelta_{\rm vir}\rho_b$ 

distance to farthest bound particle within "tidal radius"

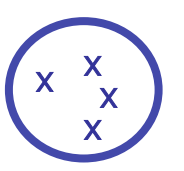

 $R_{\text{vir}}$  =

## 6. eventually determine halo properties

the point where the density profile of bound particles drops below  $\varDelta_{\rm vir}\rho_b$ 

distance to farthest bound particle within "tidal radius"

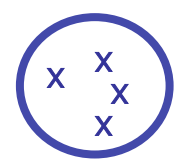

all other halo properties are based upon particles

inside sphere of radius  $R_{\text{vir}}$ !

 $R_{\rm vir}$  =

# 6. eventually determine halo properties

• please note that subhalo particles are included in the host halo, too! $*$ 

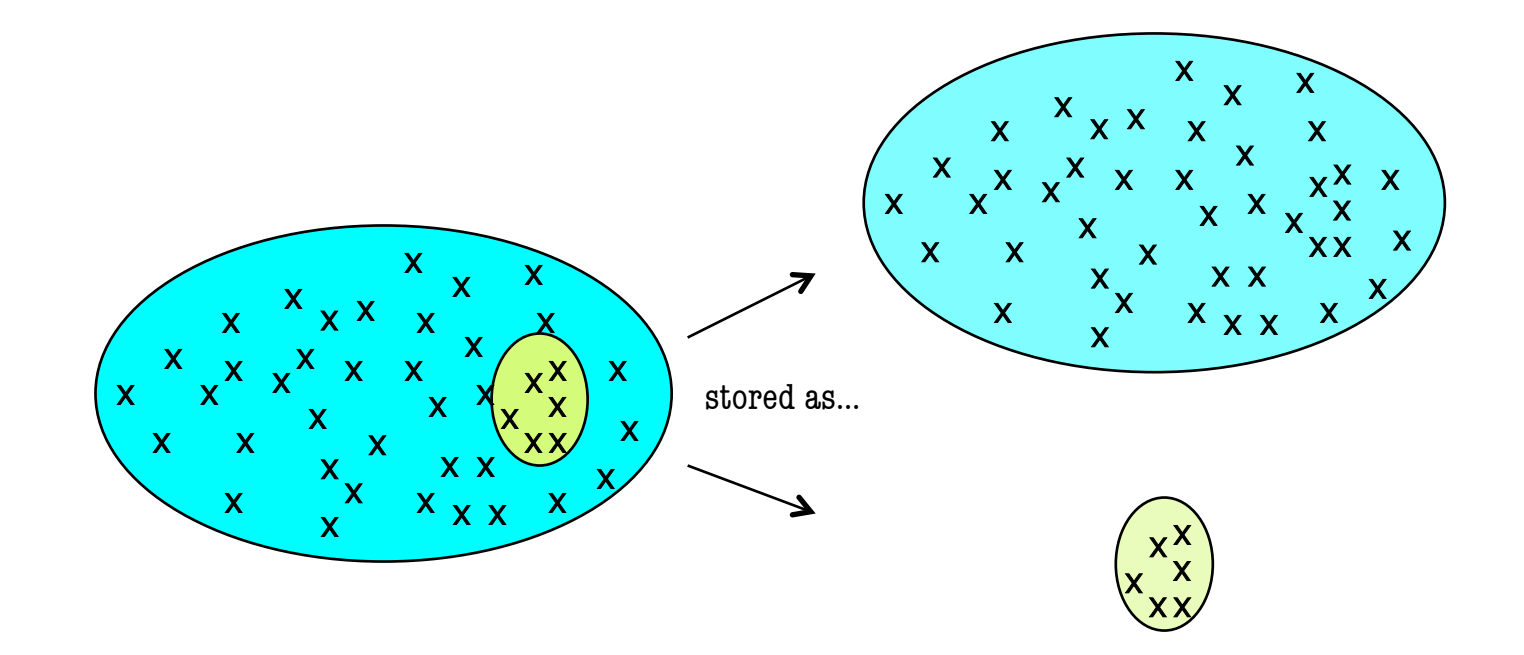

• subhalos are contributing to the integral properties of their hosts

\*in previous versions this could be switched off, but not in the latest version anymore!

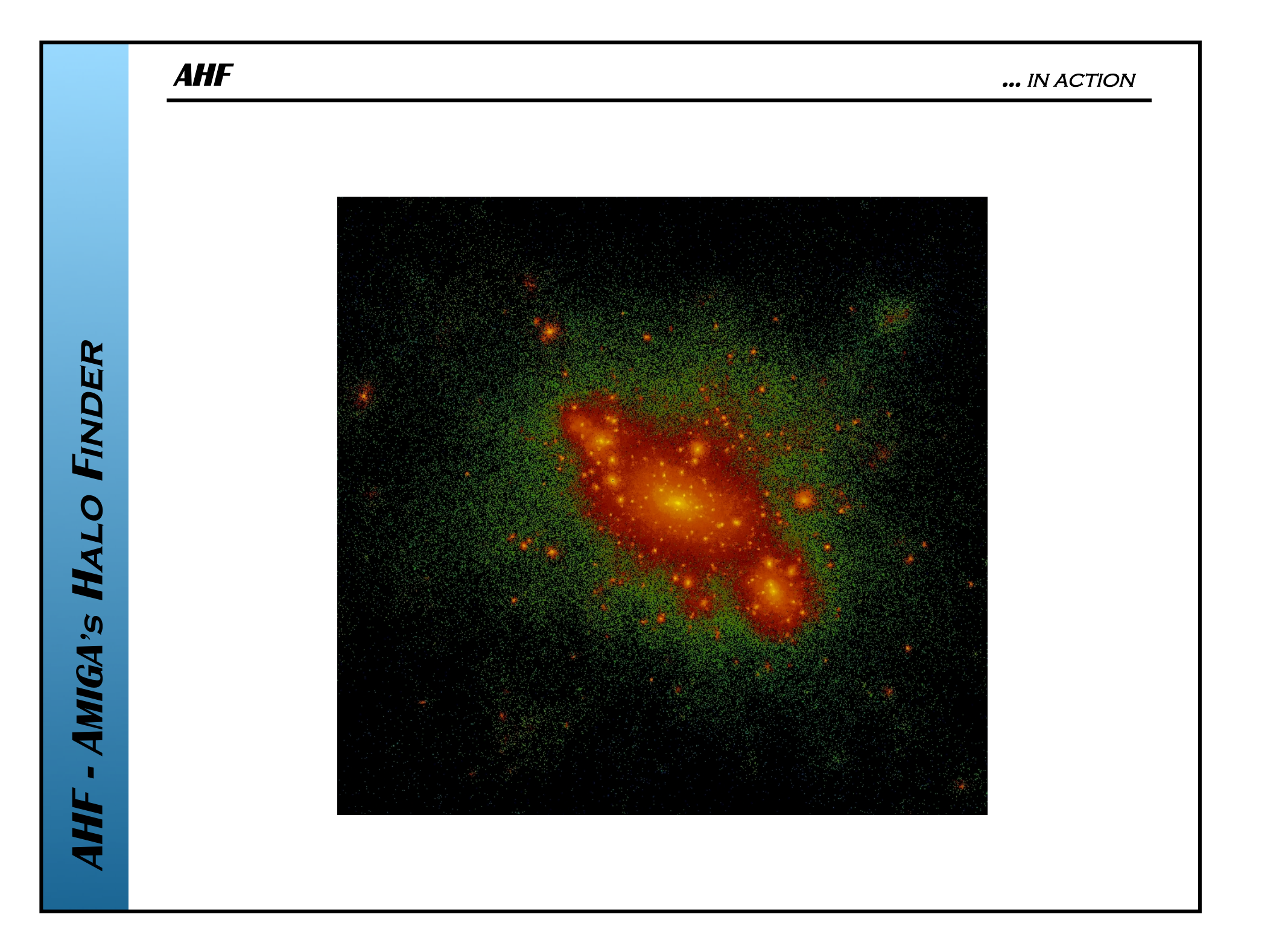

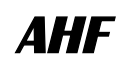

AHF - AMIGA'S HALO FINDER

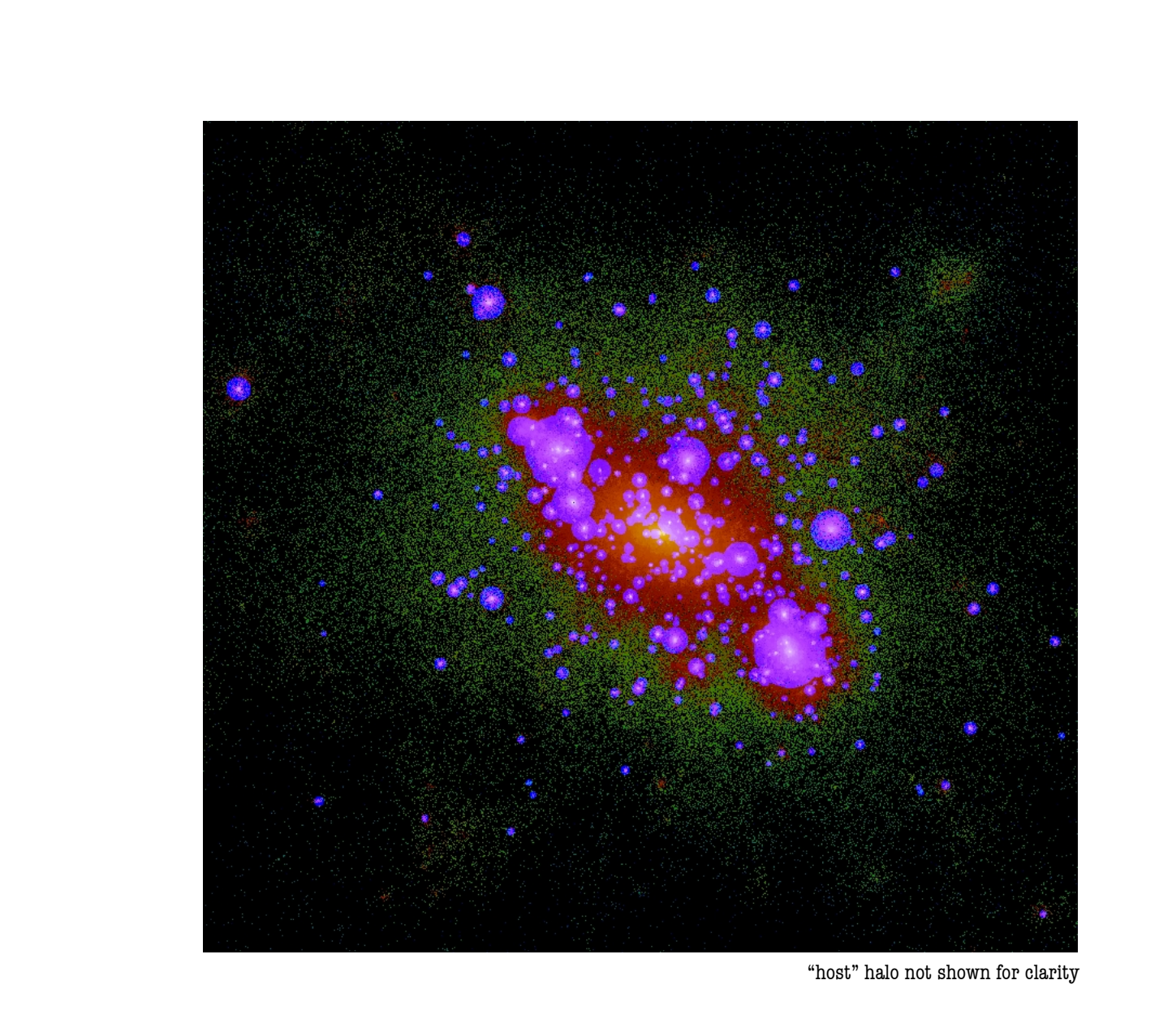

 $\blacksquare$ bottomline

AHF naturally find haloes, sub-haloes, sub-subhaloes, ...

## $\blacksquare$  bottomline

# **AHF** naturally find haloes, sub-haloes, sub-subhaloes, ...

...and has only one free  $\hat{p}$  and  $\hat{p}$  "

(the MPI version also requires a meaningful value for LOADBALANCE\_DOMAIN\_LEVEL)

**USER'S GUIDE** 

# **HOW TO COMPILE?** (DEFINEFLAGS)

### **HOW TO COMPILE?**

**E** after unpacking the tarball amiga-v0.0.tgz you end up with the following directory layout:

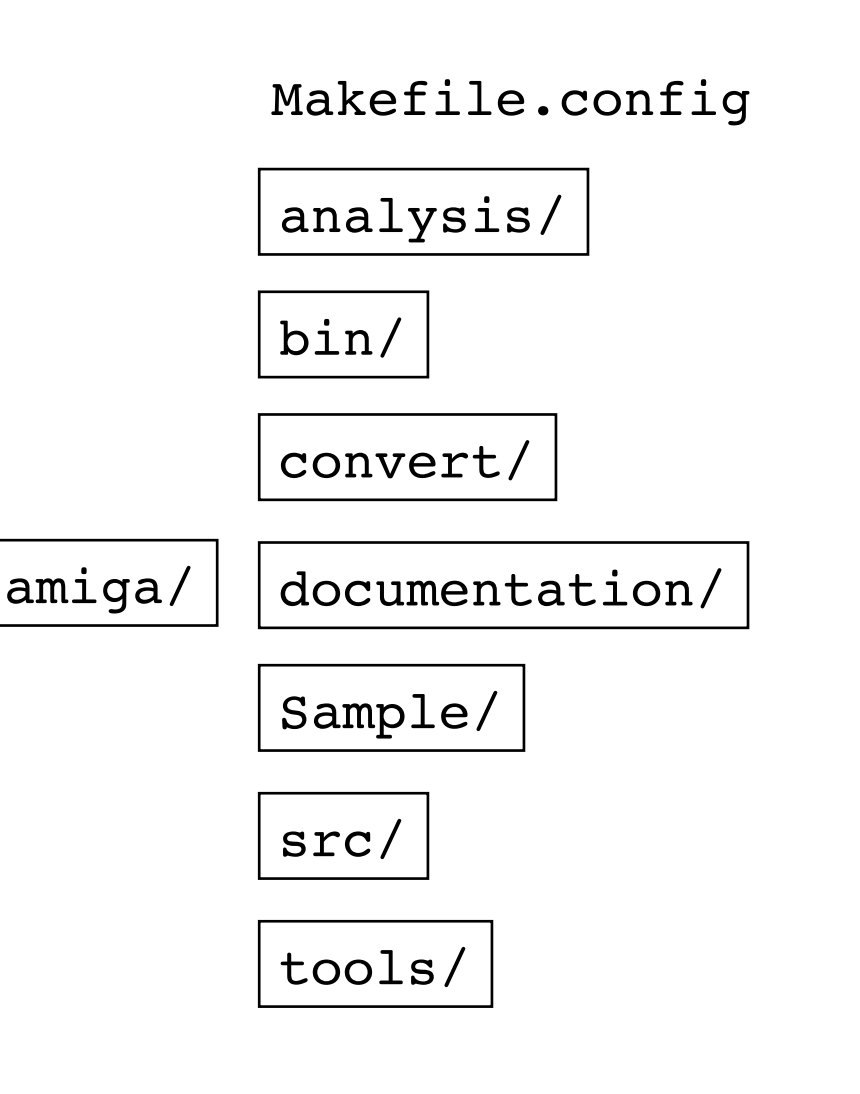

**AHF - AMIGA's Halo Finder**

AHF - AMIGA's HALO FINDER

 $\blacksquare$  after unpacking the tarball amiga-v0.0.tgz you end up with the following directory layout:

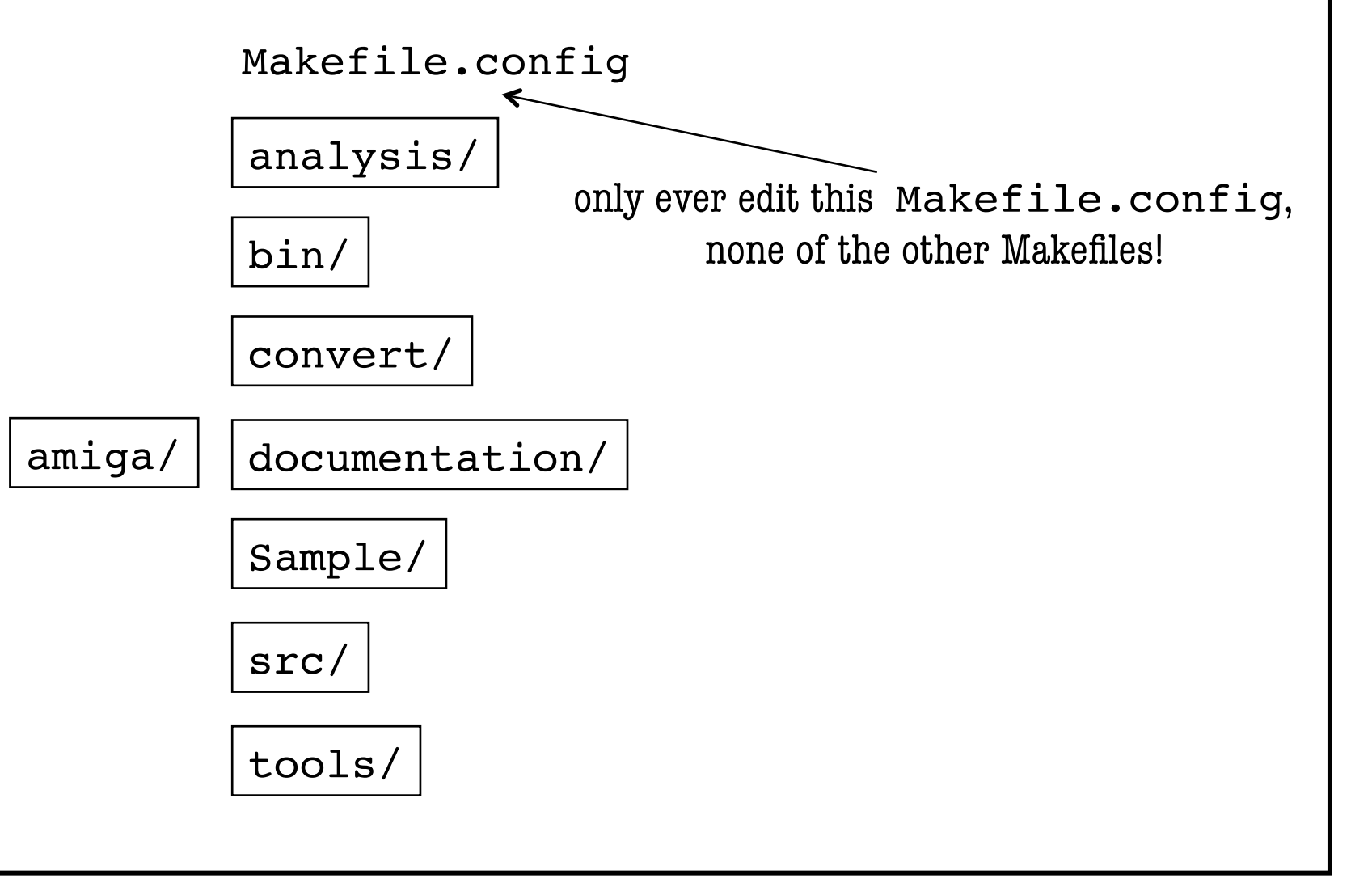

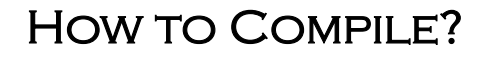

 $\blacksquare$  after unpacking the tarball amiga-v0.0.tgz you end up with the following directory layout:

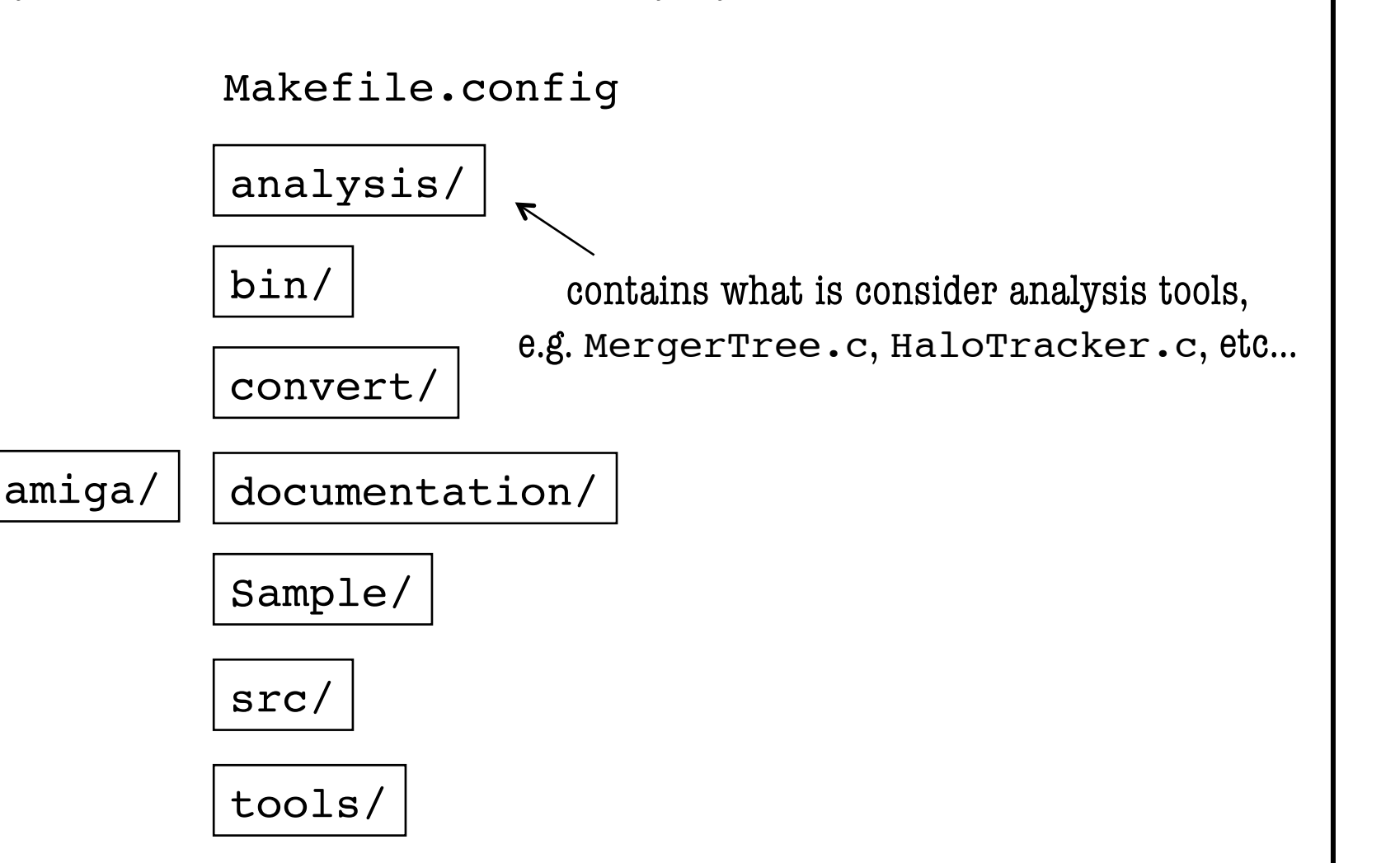

### HOW TO COMPILE? GENERAL REMARKS

 $\blacksquare$  after unpacking the tarball amiga-v0.0.tgz you end up with the following directory layout:

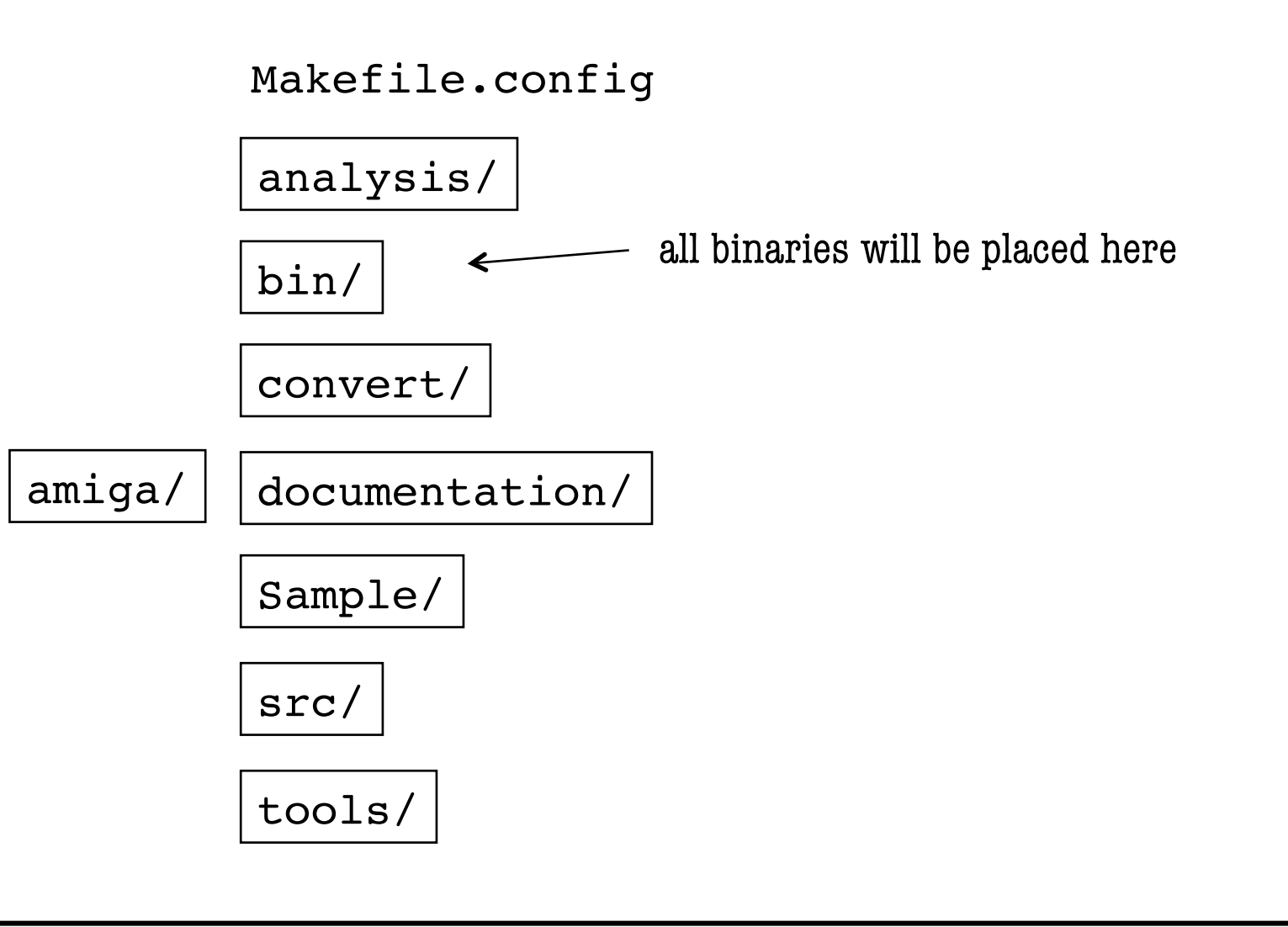

### **HOW TO COMPILE?**

**E** after unpacking the tarball amiga-v0.0.tgz you end up with the following directory layout:

Makefile.config

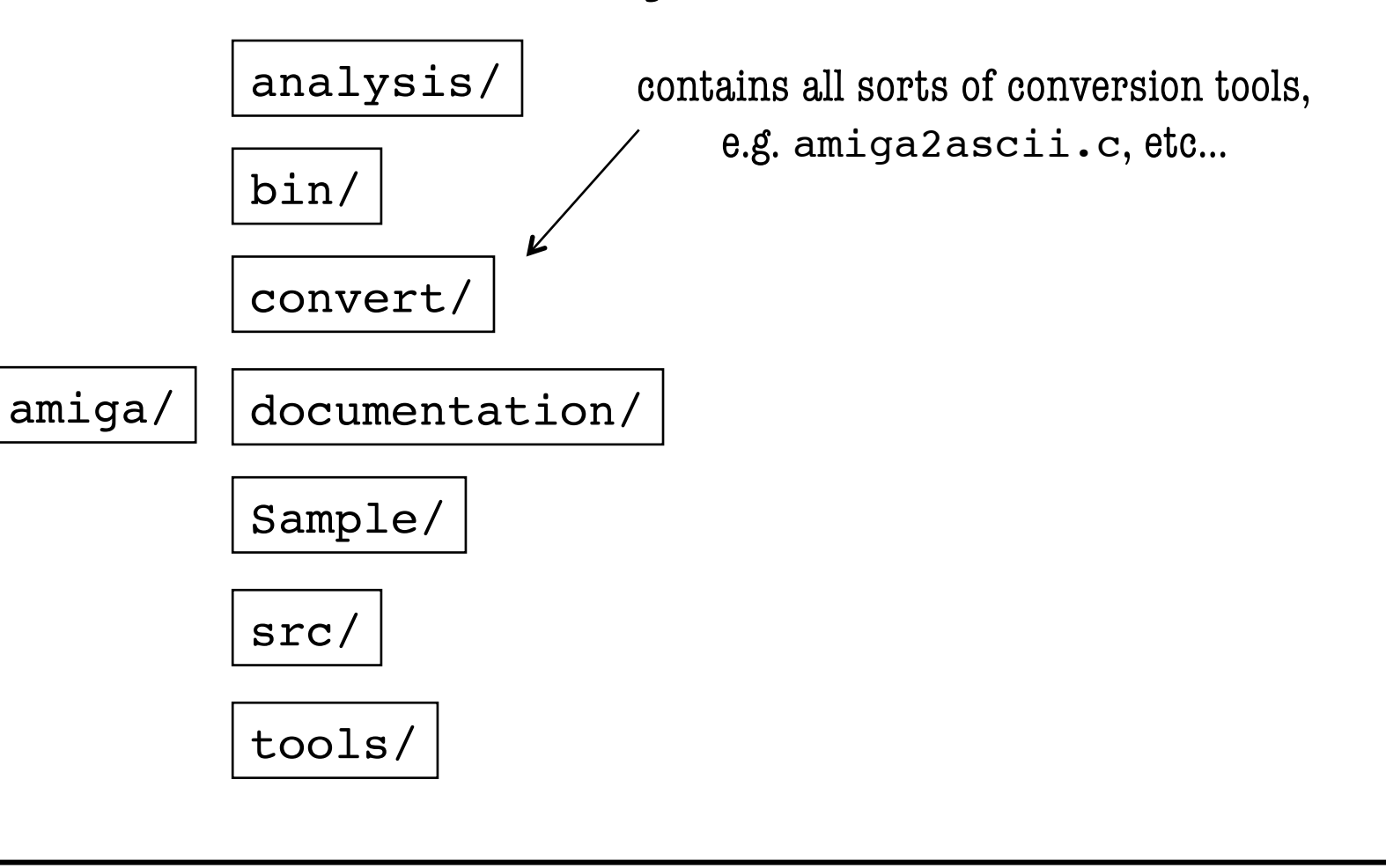

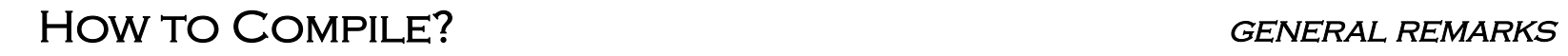

 $\blacksquare$  after unpacking the tarball amiga-v0.0.tgz you end up with the following directory layout:

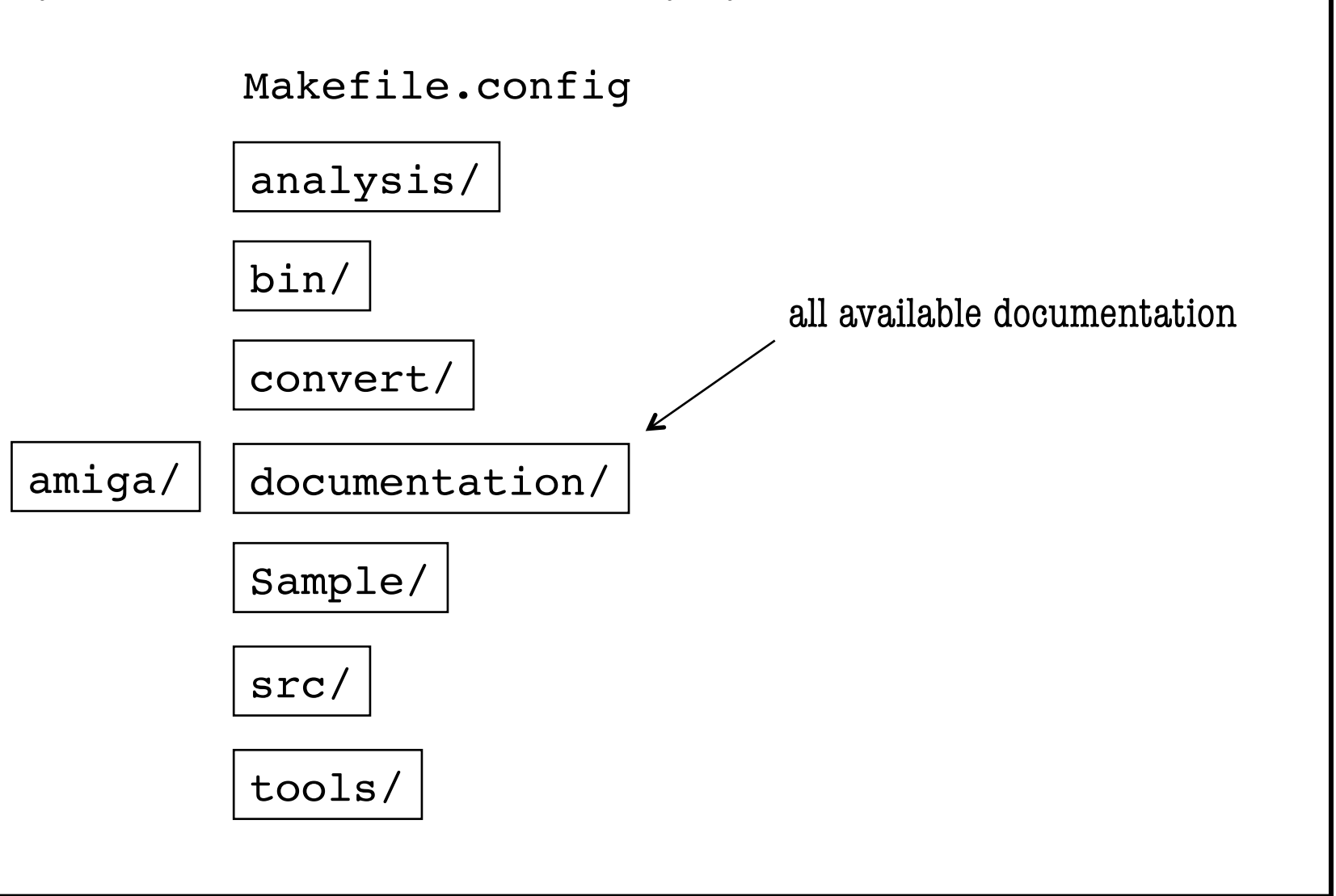

### **HOW TO COMPILE?**

AHF - AMIGA's HALO FINDER

**E** after unpacking the tarball amiga-v0.0.tgz you end up with the following directory layout:

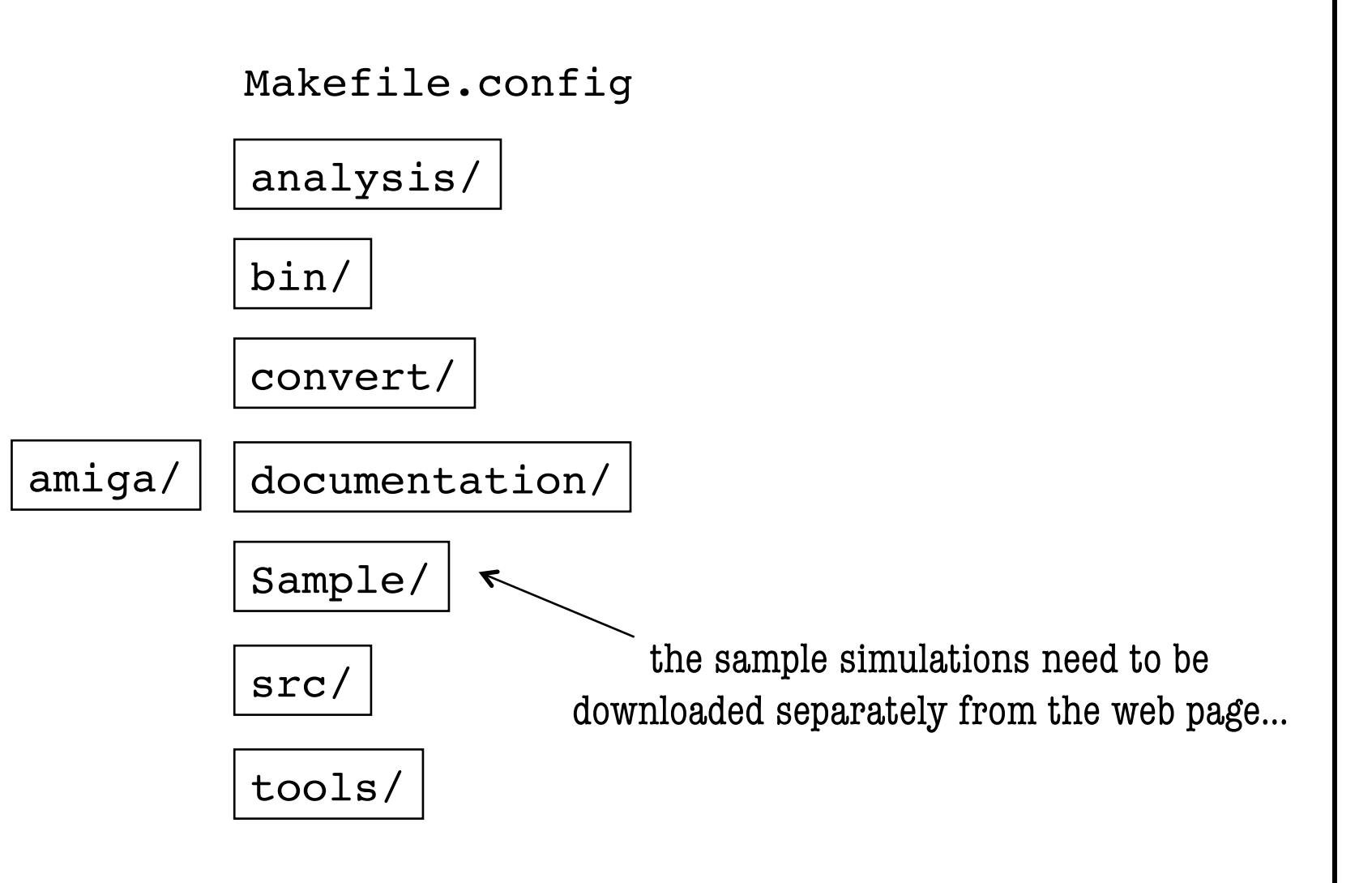

### **HOW TO COMPILE?**

**E** after unpacking the tarball amiga-v0.0.tgz you end up with the following directory layout:

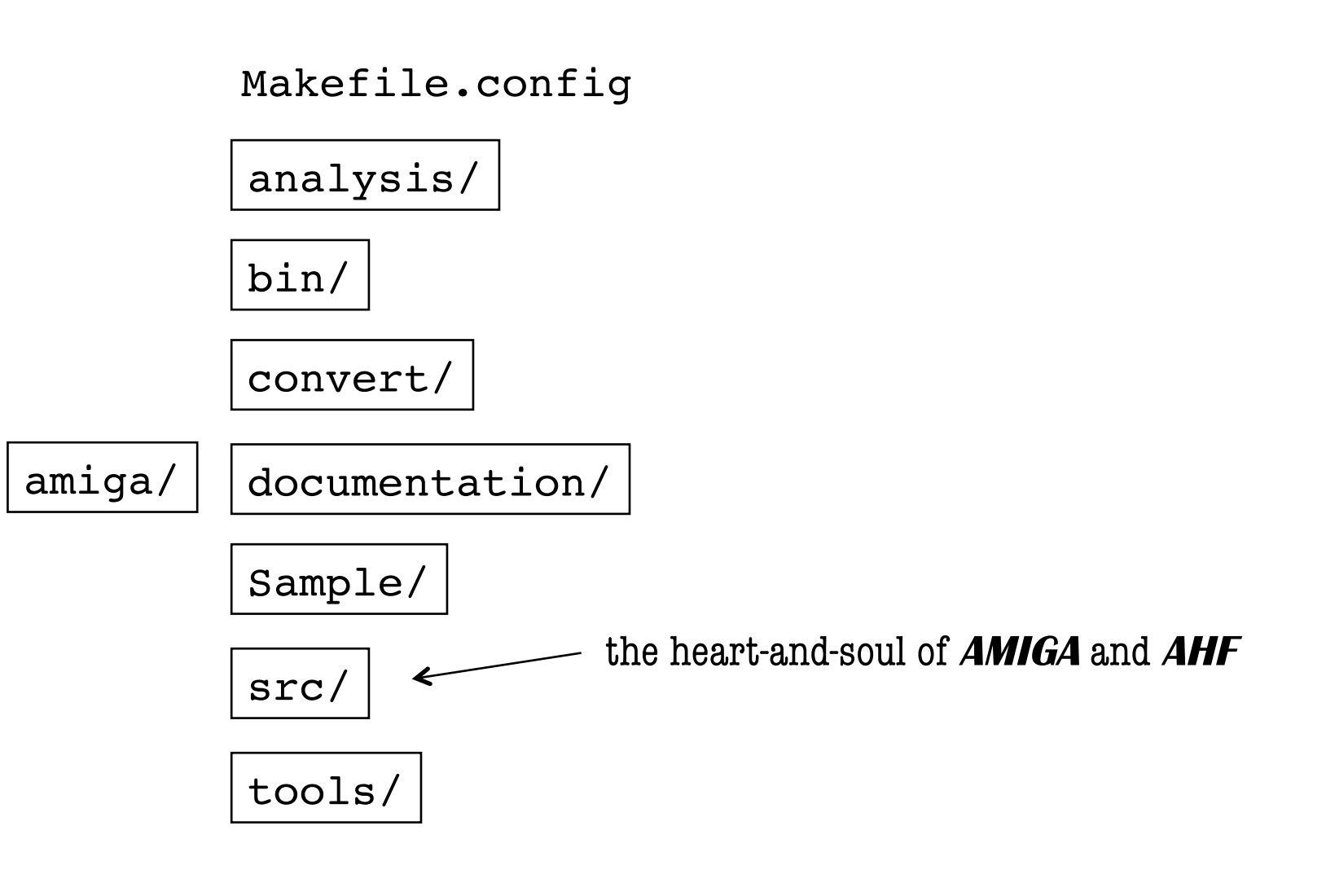

### HOW TO COMPILE? GENERAL REMARKS

 $\blacksquare$  after unpacking the tarball amiga-v0.0.tgz you end up with the following directory layout:

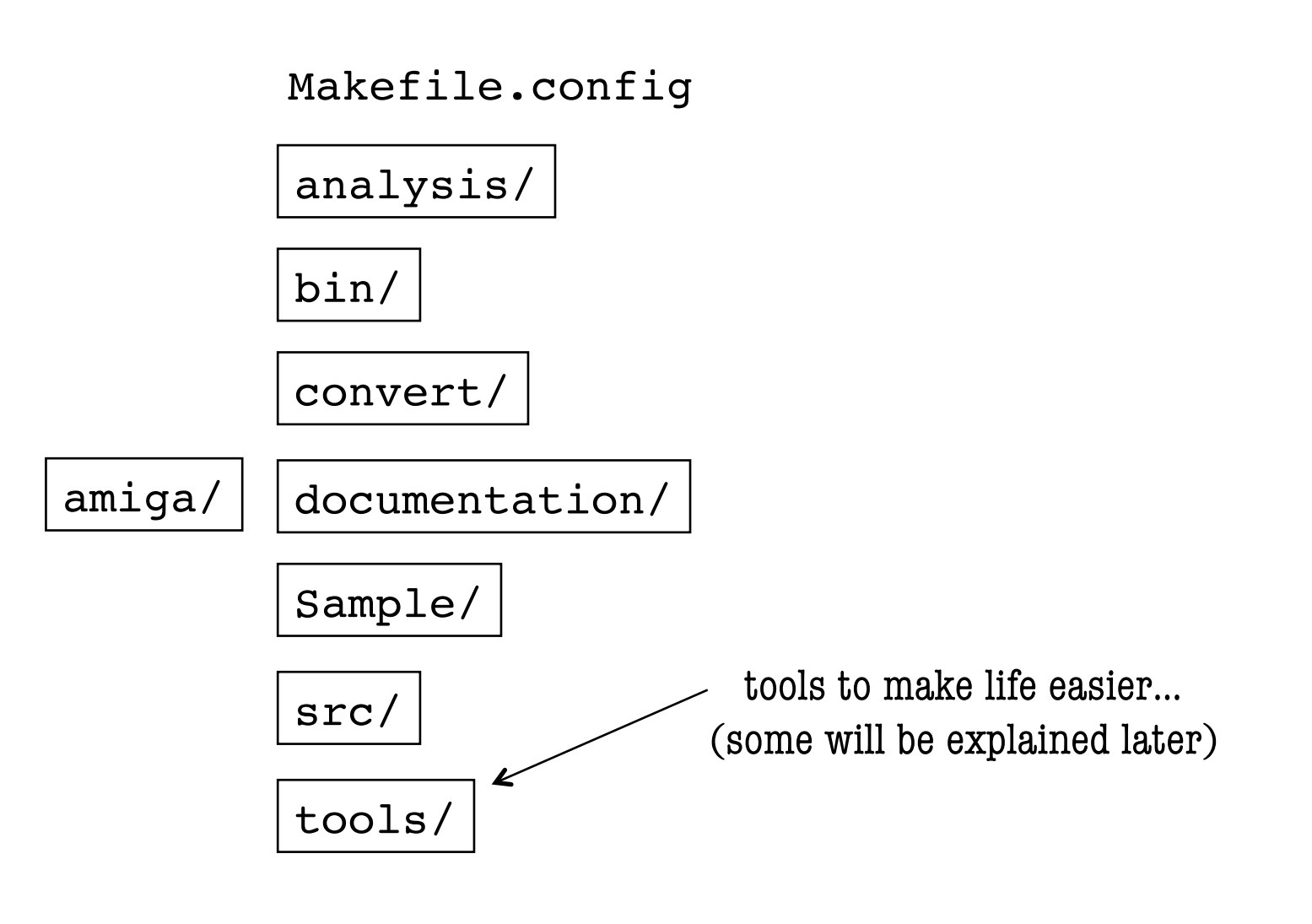
#### HOW TO COMPILE? GENERAL REMARKS

amiga/

 $\blacksquare$  after unpacking the tarball amiga-v0.0.tgz you end up with the following directory layout:

Makefile.config

documentation/

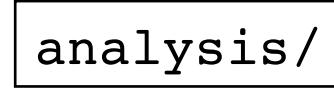

convert/

Sample/

tools/

src/

bin/

if you plan to use **AHF** as a black-box the only files you ever need to touch are…

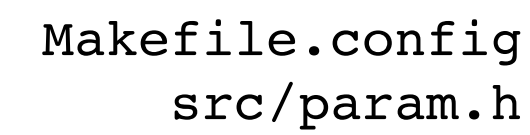

and maybe…

src/define.h

Makefile.config (src/define.h)

> With the Makefile.config (and/or define.h) you decide what features to switch on or off. All features are controlled via #ifdef FEATURE in the source code and hence can be activated by either

-DFEATURE in the Makefile.config or

#define FEATURE in define.h

src/param.h

Some parameters controlling the behaviour of **AHF** are to be set here…

Makefile.config (src/define.h)

> With the Makefile.config (and/or define.h) you decide what features to switch on or off. All features are controlled via #ifdef FEATURE in the source code and hence can be activated by either

all available FEATURES will be explained below in the Section

## **DEFINEFLAGS**

src/param.h

Some parameters controlling the behaviour of **AHF** are to be set here…

HOW TO COMPILE?

# Makefile.config

## $\blacksquare$  Makefile.config

Please note that you need to generate a Makefile.config and should **not** touch the actual Makefile found in the top level (or any other level of the source hierarchy!) directory at all!

All your favourite flags and definitions will go into that Makefile.config and we provided a sample to be used at your leisure…

How to Compile?

OpenMP or MPI code?

Besides of the option to switch on/off various features via  $-DFEATURE$  you should also choose your system. There are three standard configurations that should work on most common machines:

• "Standard OpenMP"

choose this for the OpenMP version

- "Standard MPI" choose this for the MPI version
- "Standard MPI+OpenMP"

choose this for the MPI+OpenMP hybrid version

A simple make AHFstep will then produce the respective code…

**OpenMP and MPI work nicely together and are not mutually exclusive!** **AHF - AMIGA'S HALO FINDER AHF - AMIGA's Halo Finder**

HOW TO COMPILE?

# src/param.h

■ parameters controlling...

- **AHF** behaviour
- **GADGET** units♭
- MPI parallelisation

♭**TIPSY** units, for instance, are handed to **AHF** differently (more later!)

How to Compile?

*src/param.h*

## **AHF** behaviour

#### MIN\_NNODES

- sets the minimum number of cells per refinement grid, e.g. grids containing fewer cells are not considered trustworthy…
- controls refinements already on the refine\_grid.c level

## **AHF** behaviour

#### AHF\_MINPART

• only halos in excess of AHF\_MINPART particles are written to file (**Note**: AHF internally stores and deals with all halos containing down to 2 particles...)

**AHF** behaviour **AHF** behaviour

• during the unbinding particles with speeds in excess of

 $v > AHF_VTUNE$   $v_{esc}$ 

are considered unbound

**AHF** behaviour

AHF\_MAX\_GATHER\_RAD

- collecting particles about potential halo centres extends out to the "half-distance" of the closest refinement on the same level; this though limits this distance (in physical units!)
- there is further an internal(!) switch that limits the distance to 1/4 of the boxsize in case you are analysing very small cosmological volumes...

*log r*

 $Δδ(x)$ 

*Rvir*

## **AHF** behaviour

#### AHF\_MIN\_REF\_OFFSET

- **AHF** automatically determines the finest grid defining the isodensity contour closest to the virial overdensity criterion  $\Rightarrow$  in the depicted example that would be AMR level #1
- remember:

 $\Delta\delta(x)$ : spacing of AMR isodensity contours as determined by refinement criterion <sup>Δ</sup>*vir*: virial overdensity threshold as given by cosmology and redshift

*log*  ρ/ρ*b*  $\Delta$ <sub>*v</sub>*</sub> **AMR level #0 AMR level #1 AMR level #2** ...for the depicted example **AMR** level #3 **AHF** would only consider AMR levels #(1+AHF\_MIN\_REF\_OFFSET) (and above) in the construction of halos!

**While this flag may lead to host haloes that are too small it may though increase the performance dramatically when you are only interested in subhaloes! Decide for yourself... ;-)**

**AHF** behaviour

#### AHF\_MASSMIX

- when analysing multi-mass (or zoom aka re-)simulations you are dealing with all these "tidal field" particles
- these particles can contaminate your objects and hence this parameter limits credible halos to only contain a certain fraction of mass in "tidal particles"
- a halo is considered contaminated if the mass in high-resolution particles is less than AHF\_MASSMIX and it is removed from the list.

**AHF** behaviour

AHF\_MAXHALO

• when using the AHFmaxhalo feature (see **DEFINEFLAGS**) this sets the maximum mass a halo can have before **AHF** terminates

*src/param.h*

- **GADGET** support
	- GADGET\_MUNIT: the mass of a **GADGET** particle
	- GADGET\_LUNIT: the length unit used with the **GADGET** run

**TIPSY** support

**Please ignore the TIPSY parameters in** *src/param.h***!**

The **TIPSY** parameters in *src/param.h* were in use by an older version!

The handling of the **TIPSY** units for it will be explained later…

*src/param.h*

MPI parallelisation

LOADBALANCE\_DOMAIN\_LEVEL

- first of all: **THIS IS A VERY IMPORTANT PARAMETER!**
- it sets the grid that is used to do the domain decomposition: *L = 2*LOADBALANCE\_DOMAIN\_LEVEL

**AHF** farms out the particles to the desired number of CPU's and then runs a serial version of the halo finder on each of these CPU's!

Therefore, it is important to create a boundary zone on each CPU that contains (replicates of the) particles from the neighbouring cells. In order **not** to cut a halo into pieces this boundary should at least be of order the virial radius of the most massive object expected to be found within the simulation.

LOADBALANCE\_DOMAIN\_LEVEL hence needs to be carefully chosen, i.e. *B/2*LOADBALANCE\_DOMAIN\_LEVEL should be of order that virial radius! (where  $B = box$  size of your simulation...)

HOW TO COMPILE?

## **DEFINEFLAGS**

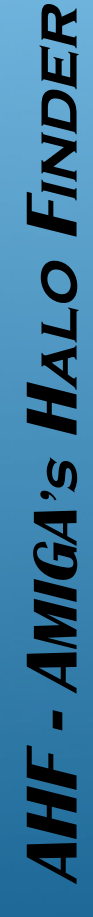

general remarks

The DEFINEFLAGS (i.e. #ifdef FEATURE in the code) can either be activated by using -DFEATURE in the Makefile

or putting the desired

#define FEATURE into define.h

#### **Makefile.config:**

You will note that the Makefile.config already comes with a set of DEFINEFLAGS predefined for various projects/snapshots; and I recommend to keep track of your features in a similar way (it makes life easier when coming back to re-analyse the simulation after a vacation or any other break…)

#### **define.h:**

Please check define.h **very** carefully as some features are mutually exclusive and are being switched on or off depending on some other features! (e.g. -DGADGET automatically entails -DMULTIMASS and -DGAS\_PARTICLES …)

classes of DEFINEFLAGS

- **AHF** features
- **GADGET** support specific flags
- IO features
- MPI parallelisation

rember that either -DFEATURE in Makefile.config or #define FEATURE in define.h will switch it on; however, we refer to the feature from now on as "#define FEATURE"...

**AHF** features #define AHFstep

- **AMIGA** works as a stand-alone halo finder **AHF**
- automatically switched on when typing make AHFstep

**AHF** features #define AHFmaxdenscentre

- per default **AHF** determines the prospective halo centre as the density-weighted centre of the "end-leave" in the AMR grid tree
- this feature rather uses that cell in the end-leave grid with the highest density value as prospective halo centre

**AHF** features **#define AHFpotcentre** 

- per default **AHF** determines the prospective halo centre as the density-weighted centre of the "end-leave" in the AMR grid tree
- this feature rather uses that cell with the lowest value of the potential as the potential halo centre
- **Note:** this feature requires substantially more time for **AHF** to run as it solves for the potential on the complete AMR hierarchy!

**AHF** features **#define AHFgeomcentre** 

- per default **AHF** determines the prospective halo centre as the density-weighted centre of the "end-leave" in the AMR grid tree
- this feature rather uses the geometrical centre of the refinement patch

**AHF** features **#define AHF** comcentre

- per default **AHF** determines the prospective halo centre as the density-weighted centre of the "end-leave" in the AMR grid tree
- this feature rather uses the centre-of-mass of the particles encompassed by the refinement patch

**some trial-and-error with these** AHF\*\*\*centre **flags indicated that** AHFcomcentre **gives the best results for subhaloes...at least for our simulations...**

**AHF** features #define AHFmaxhalo

- once a halo contains in excess of AHF\_MAXPART particles **AMIGA** will terminate
- only useful when running a simulation with **AMIGA** and performing on-the-fly halo analysis

**AHF** features #define AHFnoHubbelDrag

• will not consider the Hubble drag +*H\*r* during unbinding

**AHF** features #define AHFptfocus=value

- only keeps particles of a certain kind for AHF analysis
- set the "particle-type-to-keep" as follows:
	- $0 =$ gas particles
	- $1 =$  dark matter particles
	- $4 = star$  particles
- if you have more than one dark matter type, please consult main.c where this feature is to be found and/or get in touch with us...

- **AHF** features #define WITH\_AHF\_HALOS\_SFC
	- a complete rehash of the way gather\_hostParts() works:

 You may have experienced that **AHF** slows down at higher redshifts and/or gets stuck in the routine gather\_hostParts()?!

If not, you are lucky; if yes, this flag may be the solution…

 Here we utilize the Peano-Hilbert curve to collect those particles within the initial gathering radius of each object which avoids the otherwise badly coded loops over (nearly) all particles…

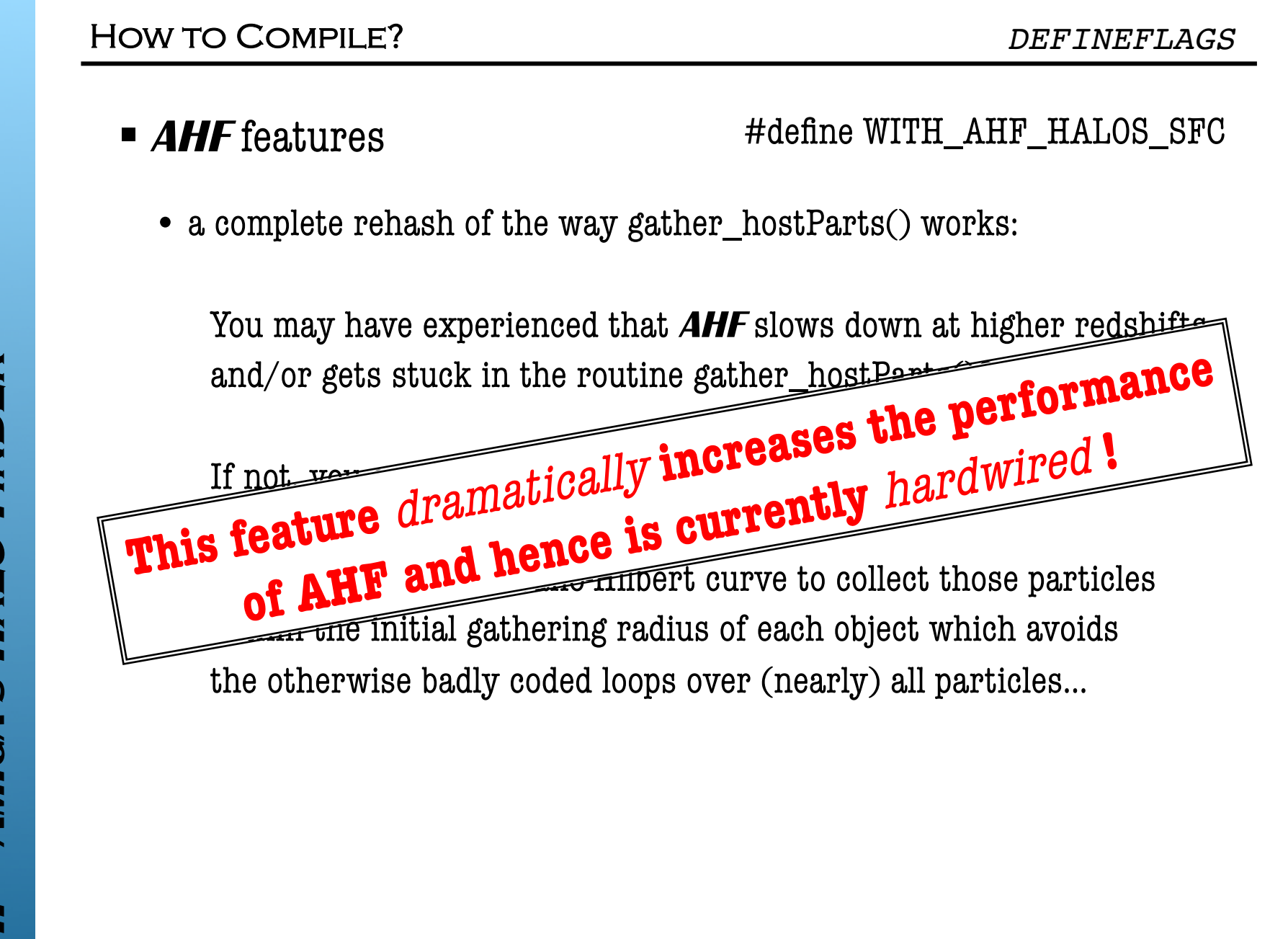

**AHF** features #define AHFnoremunbound

• skips the unbinding procedure

**AHF** features #define MANUAL\_DVIR=value

- lets you set the virial overdensity value manually
- the *value* will be used as  $\Delta_{\text{vir}}$  in the virial radius determination
- check calc\_virial() in cosmology.c to adjust it to your needs

**AHF** features #define AHFreducedinertiatensor

• uses the reduced moment of inertia tensor to determine halo shapes

**AHF** features #define AHFabsangmom

• dump absolute angular momentum rather than  $\vec{L}/|\vec{L}|$ 

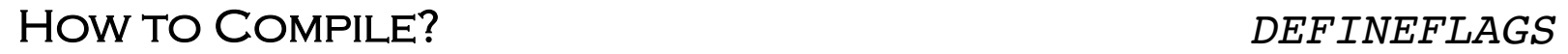

### **AHF** features #define AHFsplinefit

• uses a splinefit routine to determine  $R_{vir}$ 

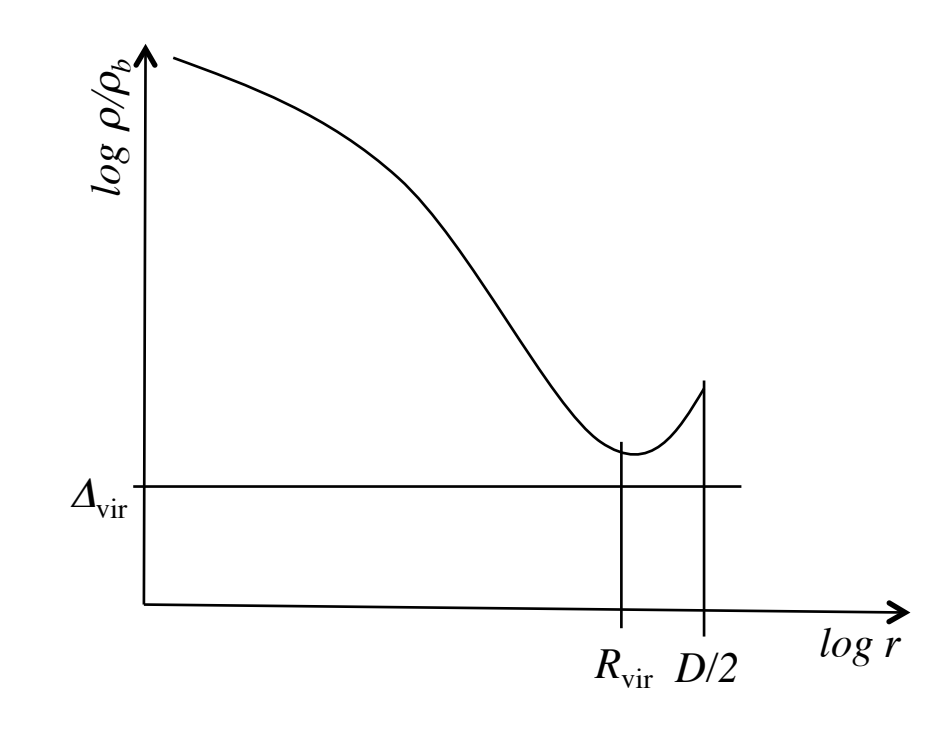

AHF - AMIGA'S HALO FINDER **AHF - AMIGA's Halo Finder**
**AHF** features **#define AHF** features

• writes an additional file containing all the prospective halo centres, i.e. the density peaks found in the simulation

**AHF** features **#define AHFsubstructure** 

- writes an additional file containing information about which halo is a subhalo of what host
- the standard implementation looks for subhalos via an *N*<sup>2</sup>-loop checking whether a halo lies within the virial radius of another halo

**AHF** features #define AHFgridsubstructure

- writes an additional file containing information about which halo is a subhalo of what host
- works only together with #define AHFsubstructure
- this implementation defines substructure as those objects that lie within common isodensity contours

**common isodensity contour**

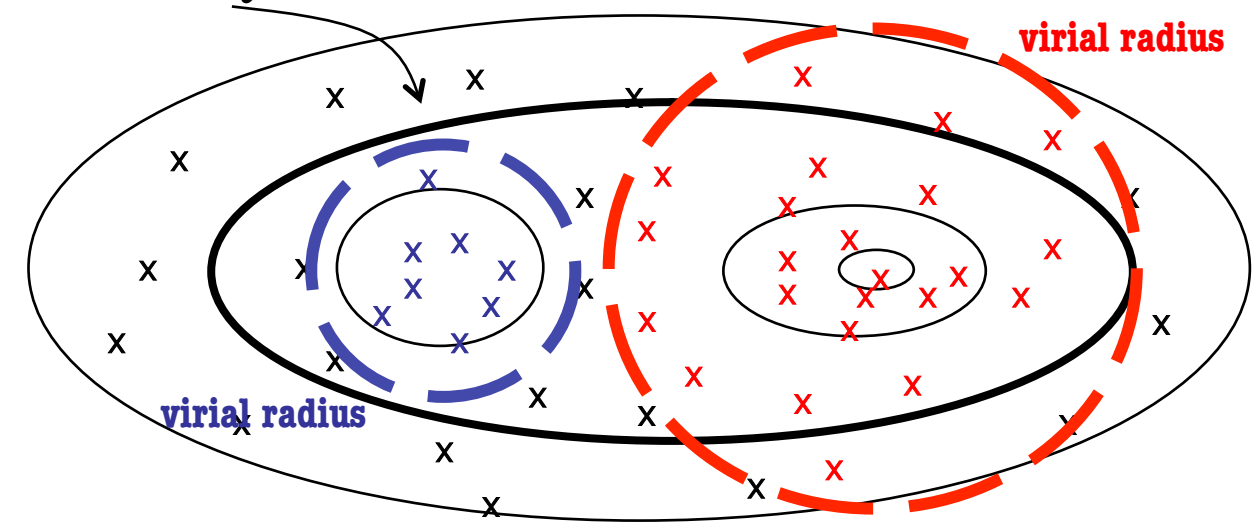

AHFsubstructure would not consider **halo** as subhalo of **halo** while AHFgridsubstructure will!

**AHF** features #define AHFphspdens

• writes elaborate information about the phase-space density into the \*.AHF\_profiles file (in addition to the standard info...)

**AHF** features #define GAS\_PARTICLES

• in case you are supplying also gas and star particles **AHF** will add additional columns to the \*.AHF\_halos file containing information about the properties of the gas and stellar content of each halo alone...

**Note**: you cannot switch off this feature for star particles, i.e. GAS\_PARTICLES switches it on for both!

**AHF** features #define GAS\_PARTICLES

• in case you are supplying also gas and star particles **AHF** will add additional columns to the \*.AHF\_halos file containing information about the properties of the gas and stellar content of each halo alone...

**This feature should definitely be used whenever you are dealing with simulations including baryons (gas and/or stars)!**

**Note**: you cannot switch off this feature for star particles, i.e. GAS\_PARTICLES switches it on for both!

**AHF** features #define AHFverbose

• increase the verbosity of **AHF** dramatically:

 you will now find information for each halo as it is being processed in the logfile of **AHF**

# **E** AHF features

• there are three features that control halo vs. subhalo treatment:

 #define PARDAU\_DISTANCE #define PARDAU\_NODES #define PARDAU\_PARTS

- they control the classification into halo, subhalo, sub-subhalo, etc.
- a major merger of two nearly equal mass objects can cause a lot of trouble and hence experimenting with this feature in that case may help?!

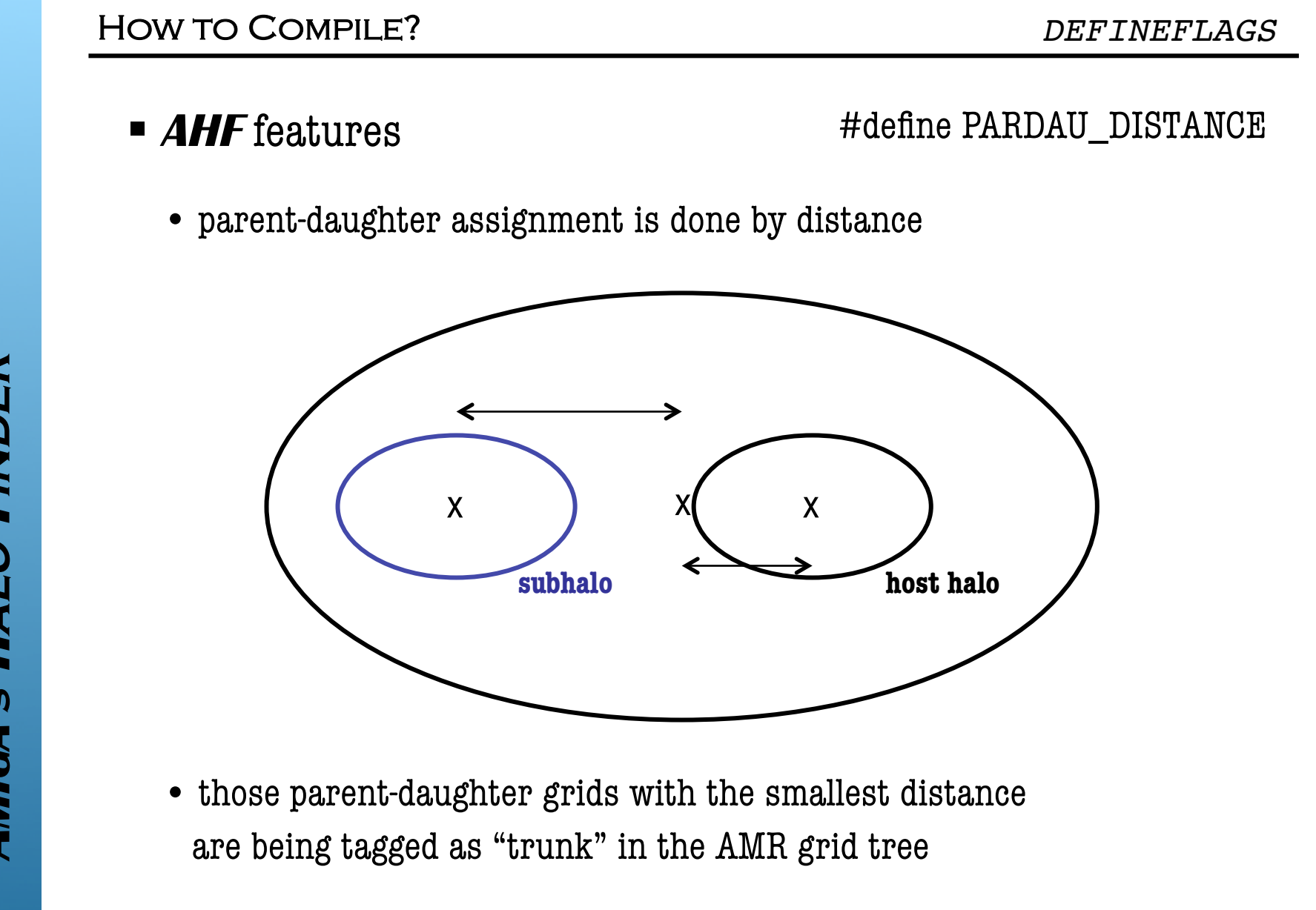

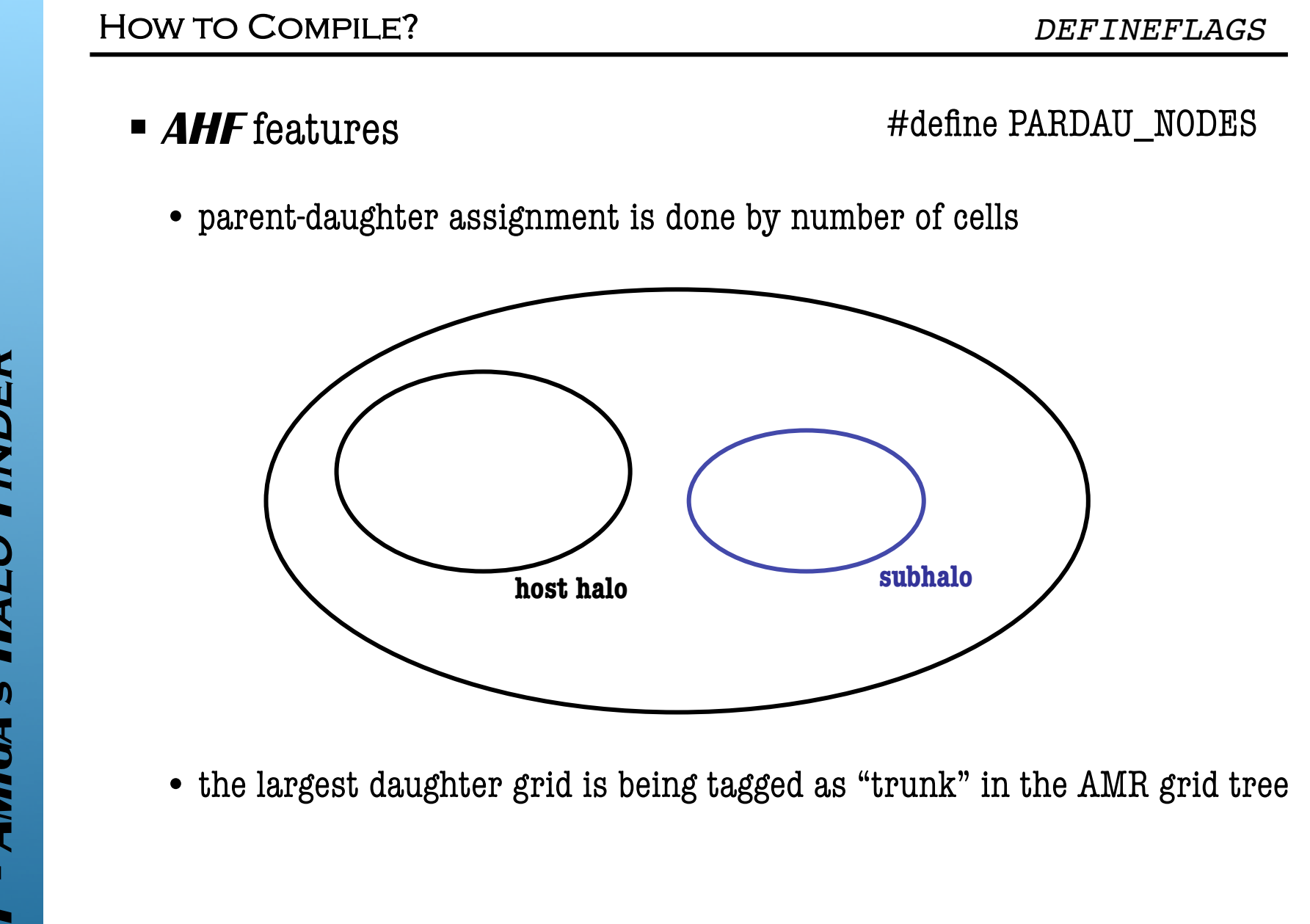

### **AHF** features #define PARDAU\_PARTS

• parent-daughter assignment is done by number of particles

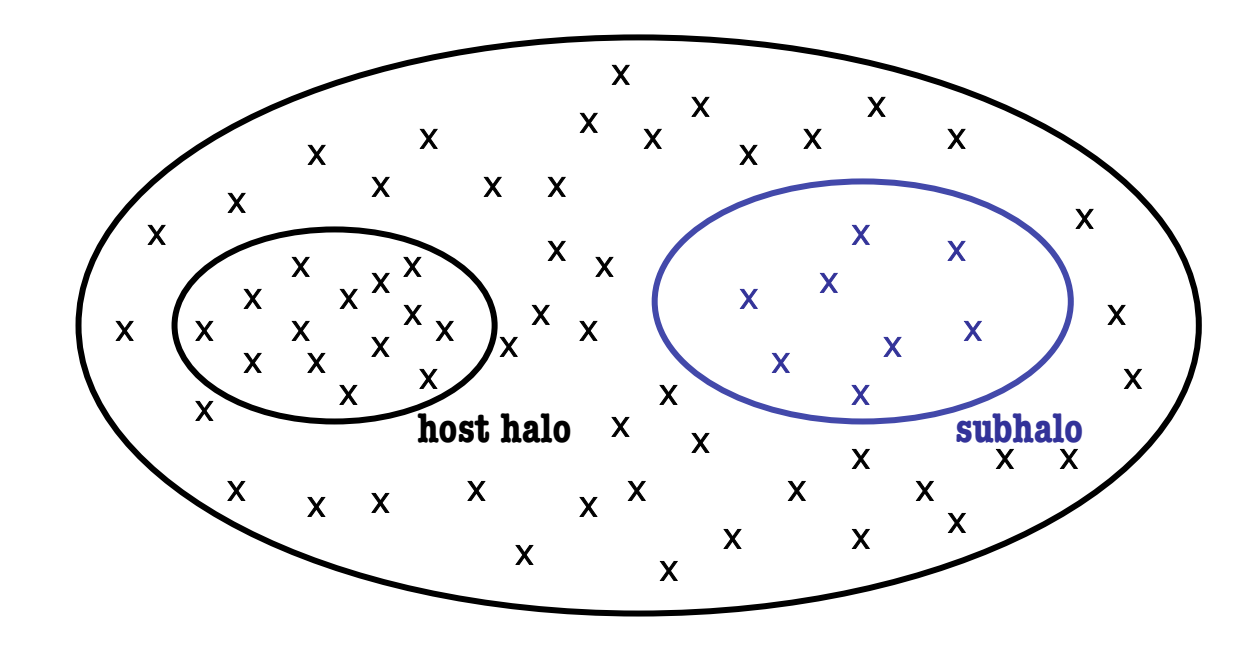

- the daughter grid with the most particles is being tagged as "trunk" in the AMR grid tree
- this daughter grid is the most likely candidate for further refinement and encompassing the highest density peak, respectively

switched on by default (cf. define.h)

**AHF** features #define PARTICLES\_INFO

- dumps information about particle type (DM, gas, star) into
	- \*.AHF\_particles file as additional columns next to the id:
		- 0 gas particle
		- 1 dark matter particle
		- 2 (not used)
		- 3 heavy dark matter particle
		- 4 star particle
- this feature is obviously tailored for the analysis of some special runs and hence may be of only limited use for the "black-box" user…

# **GADGET** support #define GADGET\_IDS

- stick to the particle id's as found in the **GADGET** file and drag them through to the  $*$ . AHF particles output file
- probably the best option when analysing **GAGDET** simulations as it will be **your** responsibility to make sense out of the id's in the end ;-)

**GADGET** support #define GADGET\_LUNIT\_KPC

• assumes that the length unit in the **GADGET** file is kpc/h

**TIPSY** support #define TIPSY\_ZOOMDATA

• shifts TIPSY particles by half-a-boxsize when reading

■ IO features #define BYTESWAP

- forces a byteswap when reading the simulation binary file
- you need to use this flag when…
	- » your data is little\_endian but your analysis machine big\_endian
	- » your data is big\_endian but your analysis machine little\_endian

**Note:** this feature is obsolete when analysing **GADGET** files with the MPI version

 $MPI$  parallelisation #define WITH\_MPI

- now **AHF** can be run on a distributed memory machine
- please refer to the additionally supplied MPI. txt for more details!

 $\blacksquare$  MPI parallelisation #define NEWSTARTRUN

- the MPI version uses a completely new way for
	- reading in data (cf. libio/ in src/)
	- starting the simulation
- WITH\_MPI is only function with NEWSTARTRUN
- NEWSTARTRUN is functional without WITH\_MPI though...

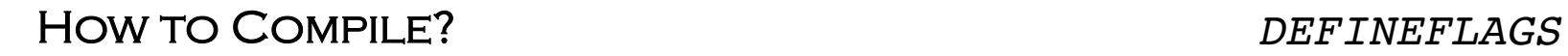

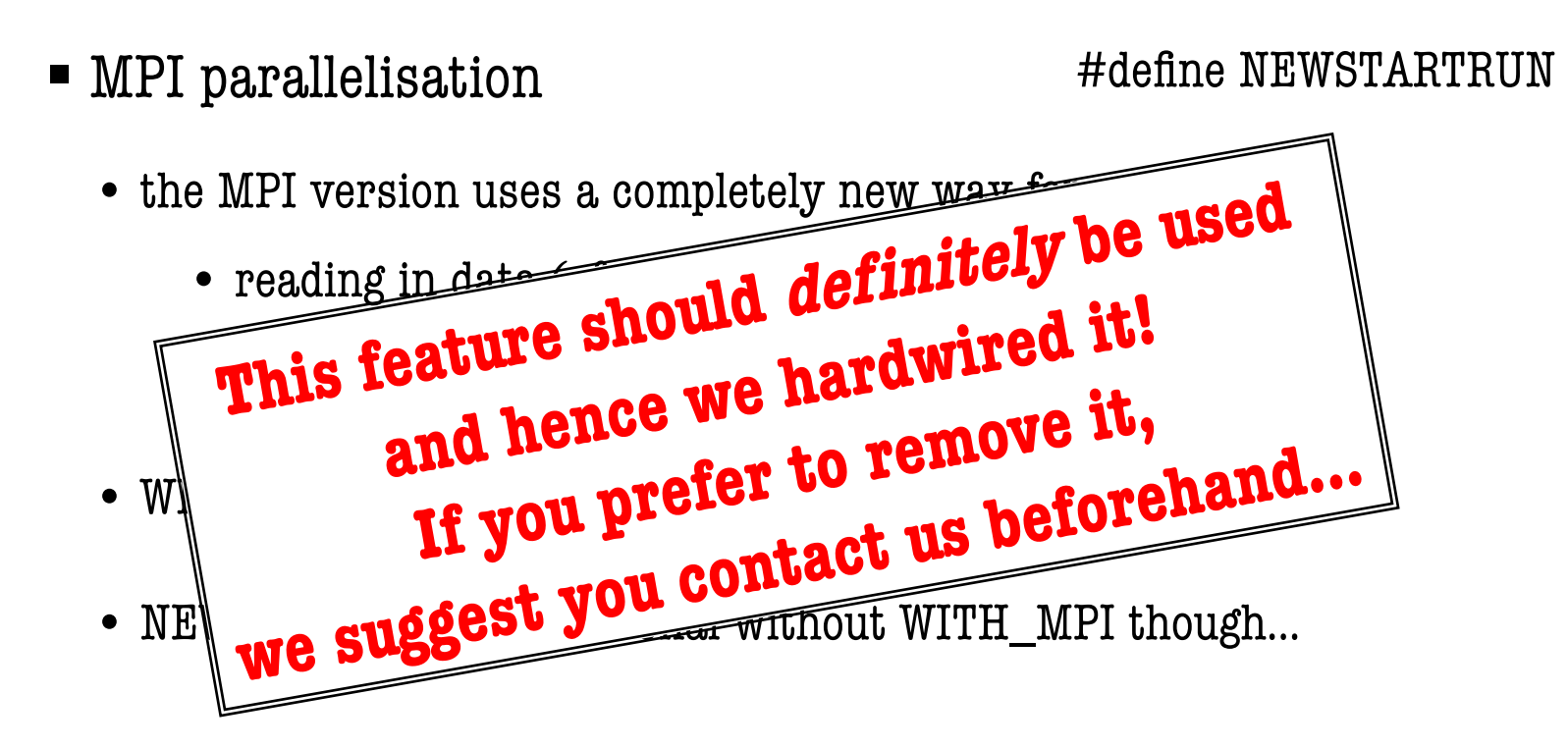

**AHF - AMIGA's Halo Finder** AHF - AMIGA's HALO FINDER

 $\blacksquare$  OpenMP parallelisation #define WITH\_OPENMP

- the processing of individual halos will be cast to different threads
- define # of threads via OMP\_NUM\_THREADS environment variable
- works perfectly together with WITH\_MPI

■ miscellaneous #define NGRID\_MAX

• sets the maximal allowed refinement level  $L_{max}$ 

USER'S GUIDE

# How to Run?

1. make the binary AHFstep

(see "how to compile" section…)

*NameOfSnapshotToBeAnalysed iFormat NprocRead PrefixForOutputFiles L RefCritDomain RefCritAMR 0 0 0 0*

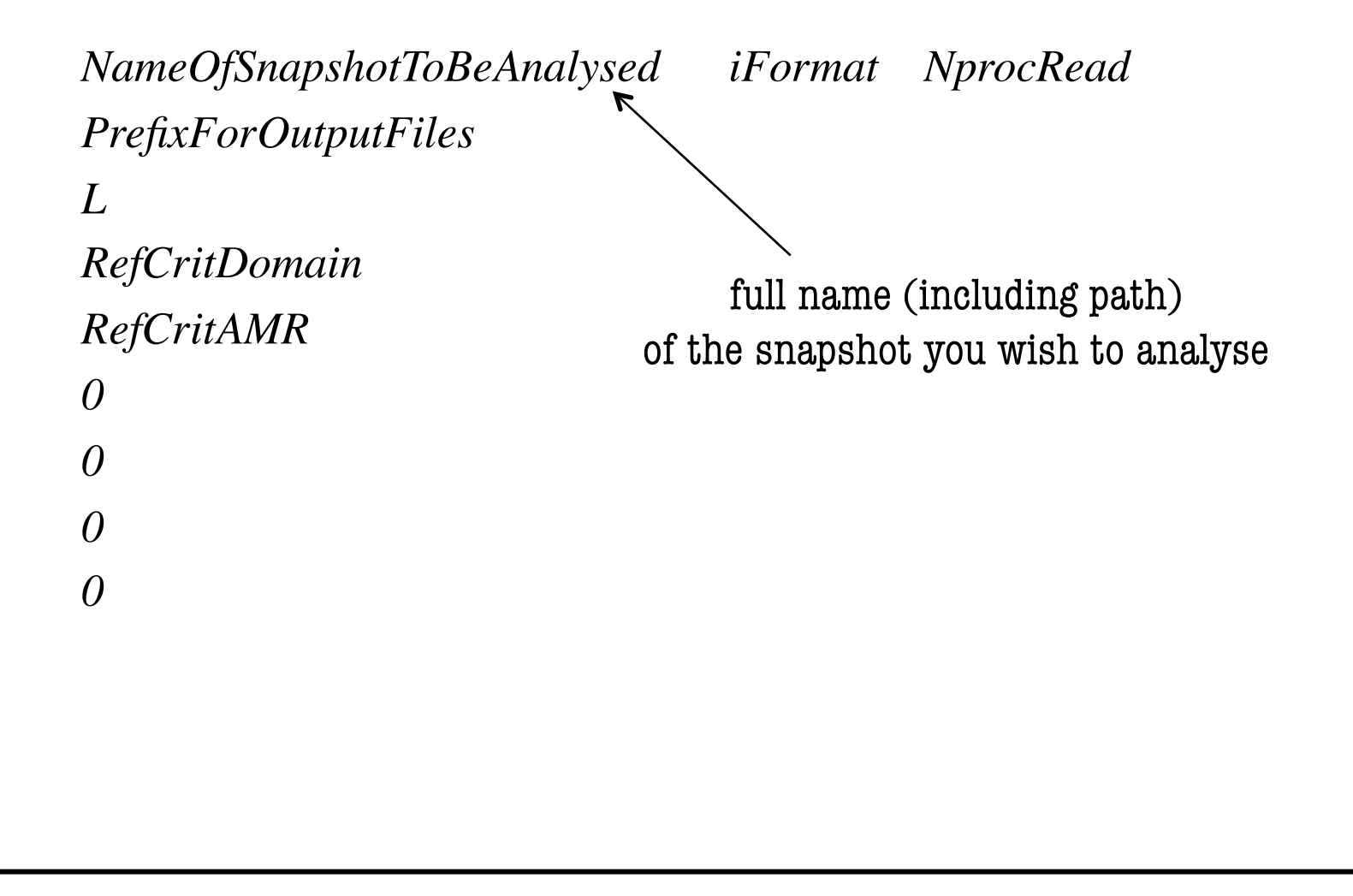

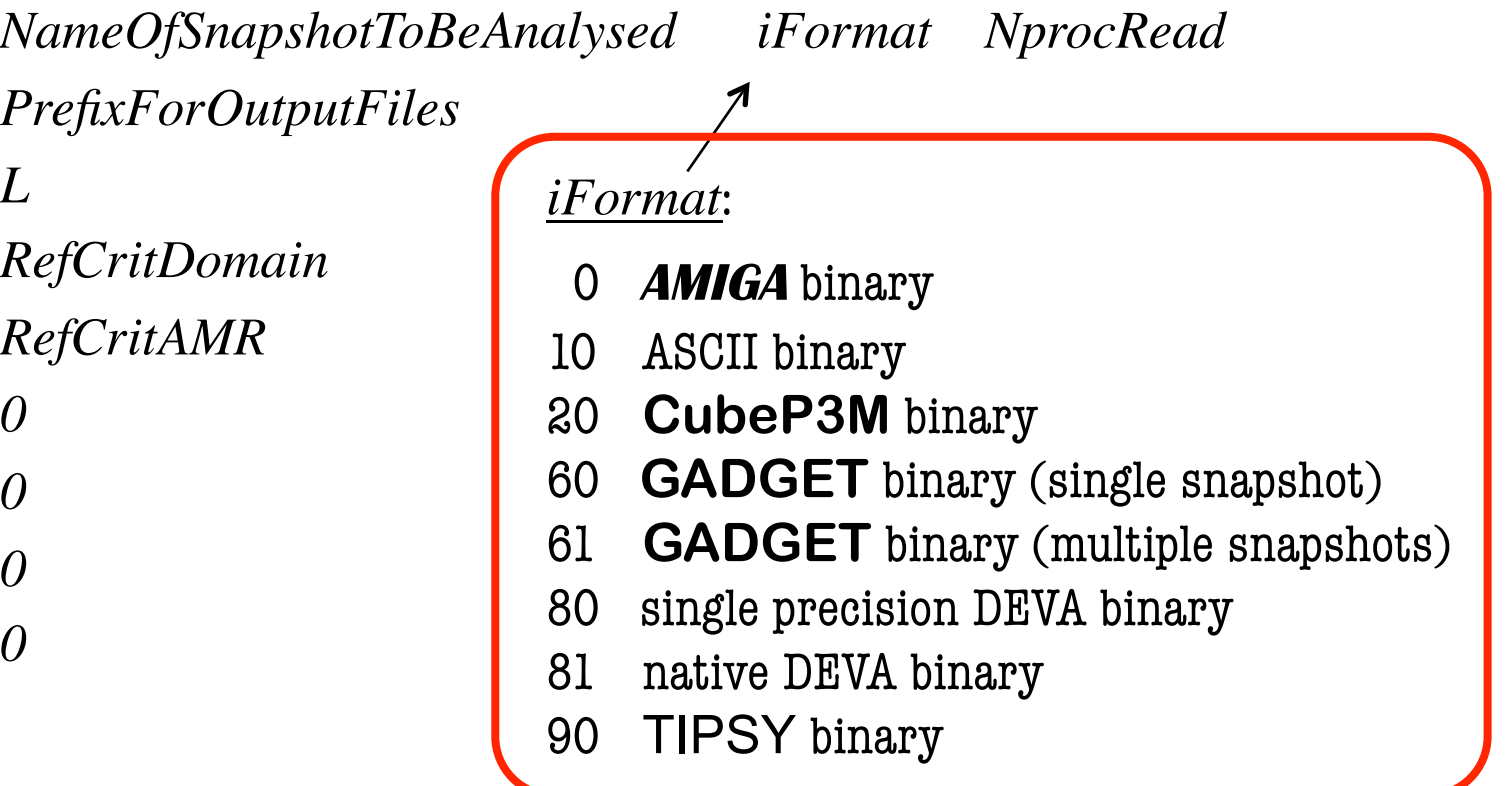

*NameOfSnapshotToBeAnalysed iFormat NprocRead PrefixForOutputFiles L RefCritDomain RefCritAMR 0 0 0 0* number of processors reading: - the number of processors used to analyse the data and the number used to read in the data can be different! - even if you are not using the MPI version, please provide a dummy number here!

*NameOfSnapshotToBeAnalysed iFormat NprocRead PrefixForOutputFiles L RefCritDomain RefCritAMR 0 0 0 0* AHFstep will write several output files all lead by this prefix, e.g. prefix.AHF\_halos prefix.AHF\_profiles prefix.AHF\_particles …

*L*

*0*

*0*

*0*

*0*

*RefCritDomain*

*RefCritAMR*

2. prepare AHFstep.input with the following information:

*NameOfSnapshotToBeAnalysed iFormat NprocRead PrefixForOutputFiles*

> number of cells (in 1D) for the regular grid (i.e. domain grid) covering the whole computational domain

```
(rule of thumb: L^3 \approx (2N)^3 or N^3)
```
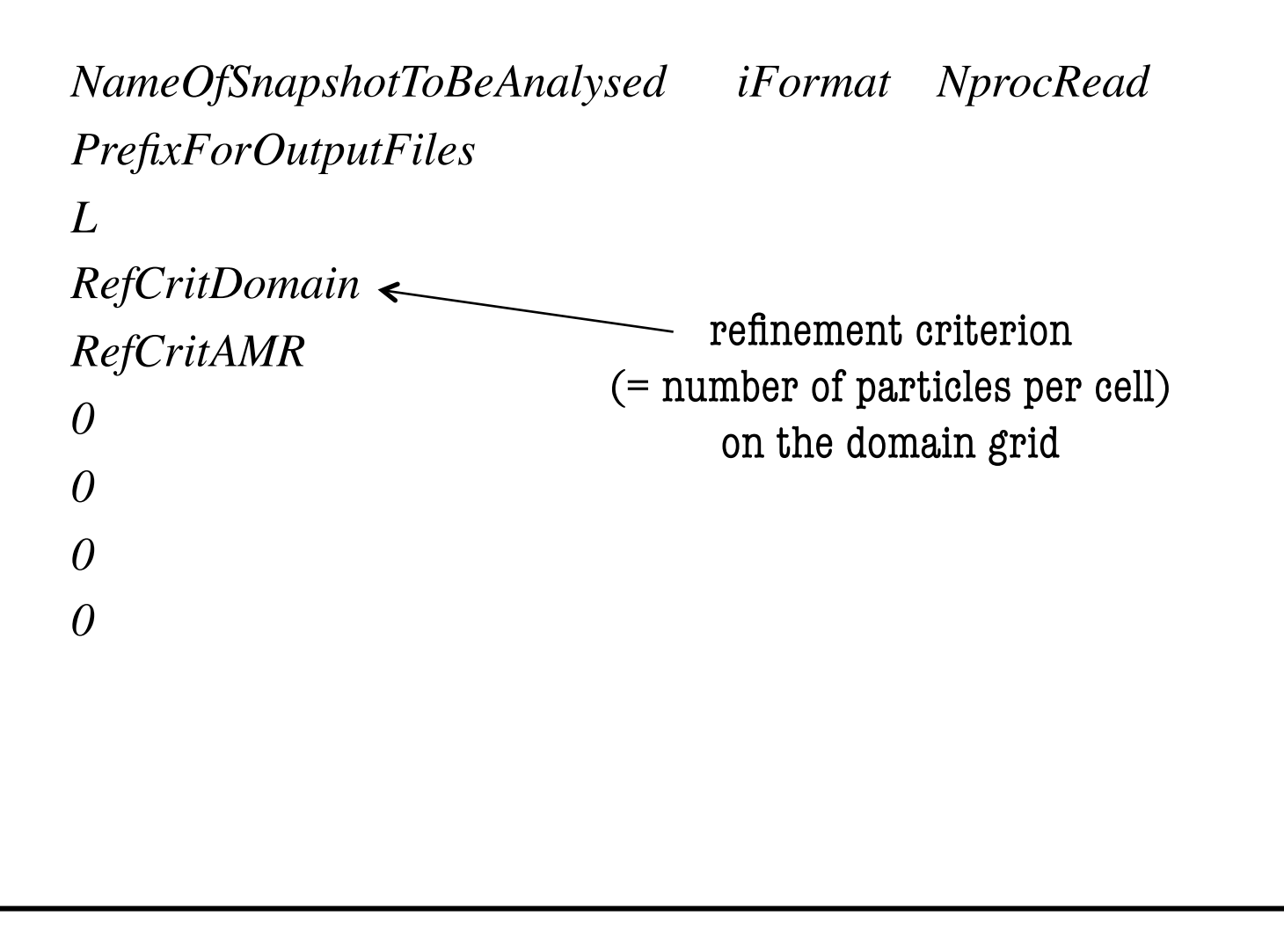

*NameOfSnapshotToBeAnalysed iFormat NprocRead PrefixForOutputFiles L RefCritDomain RefCritAMR 0 0 0 0* refinement criterion (= number of particles per cell) on all refinement grids

```
NameOfSnapshotToBeAnalysed iFormat NprocRead
PrefixForOutputFiles
L
RefCritDomain
RefCritAMR
0
0
0
0
                  something between 3 - 6 should be fine...
```
*NameOfSnapshotToBeAnalysed iFormat NprocRead PrefixForOutputFiles L RefCritDomain RefCritAMR 0 0 0 0* unimportant numbers for AHFstep! (but they nevertheless need to be set…)

*NameOfSnapshotToBeAnalysed iFormat NprocRead PrefixForOutputFiles*

### **Note:**

**When compiling the MPI version of AHFstep be aware that there** *0* **is one parameter in param.h (i.e. LOADBALANCE\_DOMAIN\_LEVEL)** *0* **that needs to be set wisely!**

*0 0*

3. executing AHFstep

OpenMP/serial version

- set OMP\_NUM\_THREADS (OpenMP version only)
- type AHFstep AHFstep.input

- **MPI** version
	- type mpiexec -n NprocRun AHFstep AHFstep.input

Note, the number of processors NprocRun used to analyse the data and the number NprocRead used to read in the data can be different!

3. executing AHFstep

OpenMP/serial version

- set OMP\_NUM\_THREADS (OpenMP version only)
- type AHFstep AHFstep.input

## **Note that the OpenMP and MPI version function well together and are not mutually exclusive!**

**MPI** version

• type mpiexec -n NprocRun AHFstep AHFstep.input

Note, the number of processors NprocRun used to analyse the data and the number NprocRead used to read in the data can be different!
**USER'S GUIDE** 

## SUPPORTED INPUT FILE FORMATS

remember AHFstep.input:

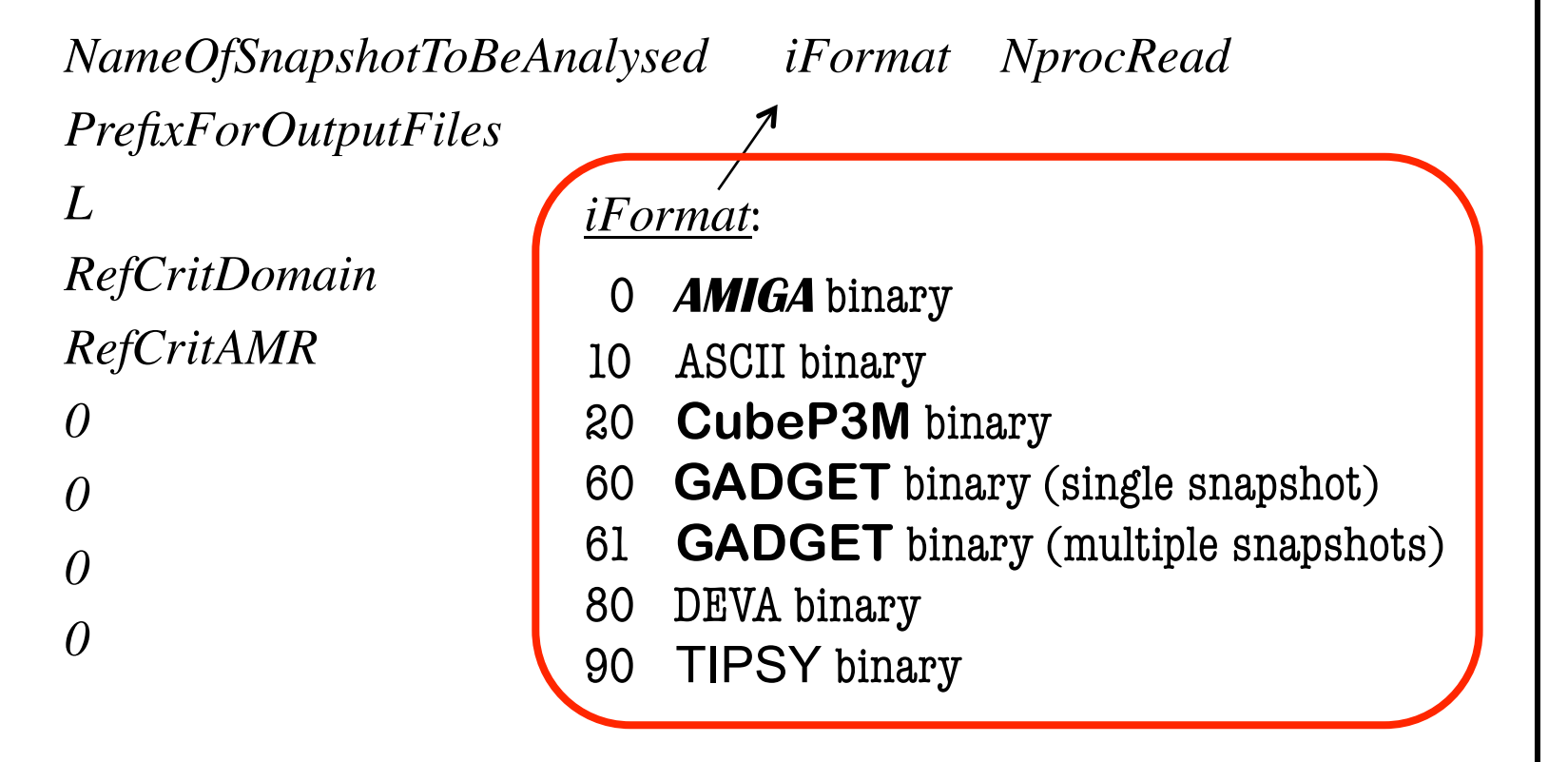

- **GADGET** units
	- edit src/param.h:
		- GADGET\_MUNIT: the mass of a **GADGET** particle
		- GADGET\_LUNIT: the length unit used with the **GADGET** run

## **GADGET** DEFINEFLAGS

#### #define GADGET\_IDS

- stick to the particle id's as found in the **GADGET** file and drag them through to the  $*$ . AHF particles output file
- probably the best option when analysing **GAGDET** simulations as it will be **your** responsibility to make sense out of the id's in the end ;-)

### #define GADGET\_LUNIT\_KPC

• assumes that the length unit in the **GADGET** file is kpc/h

## **TIPSY units**

Unfortunately a TIPSY binary file does not store any information about the cosmology and/or units and hence the user has to specify them somewhere…and we decided that this should go into a file *tipsy.info* !

#### example for *tipsy.info*

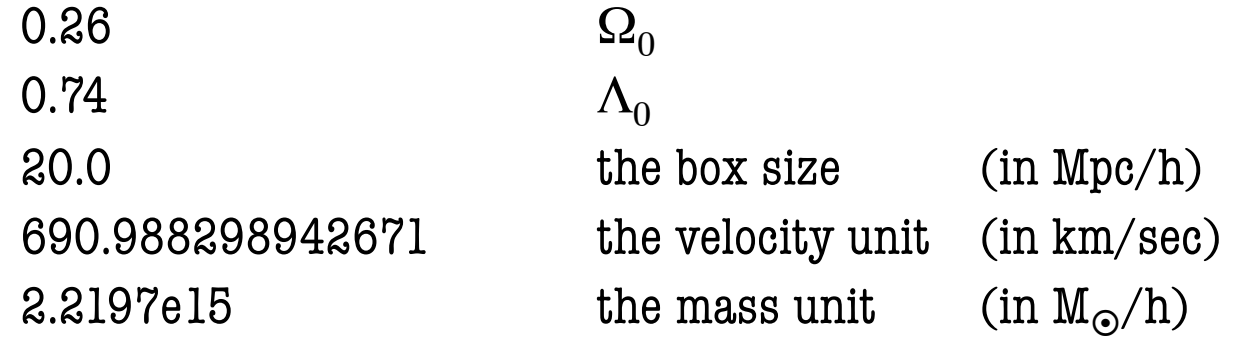

- This file should be found in the same directory from which **AHF** is run.
- Please note that the boxsize and mass are in 1/h units which is important!
- If we understand correctly, the velocity unit is  $H_0*B_0$ /sqrt(8piG), however, we rather ask the user to provide this information than calculating it ourselves…

**USER'S GUIDE** 

## **FORMAT OF OUTPUT FILES**

## $\blacksquare$  integral properties

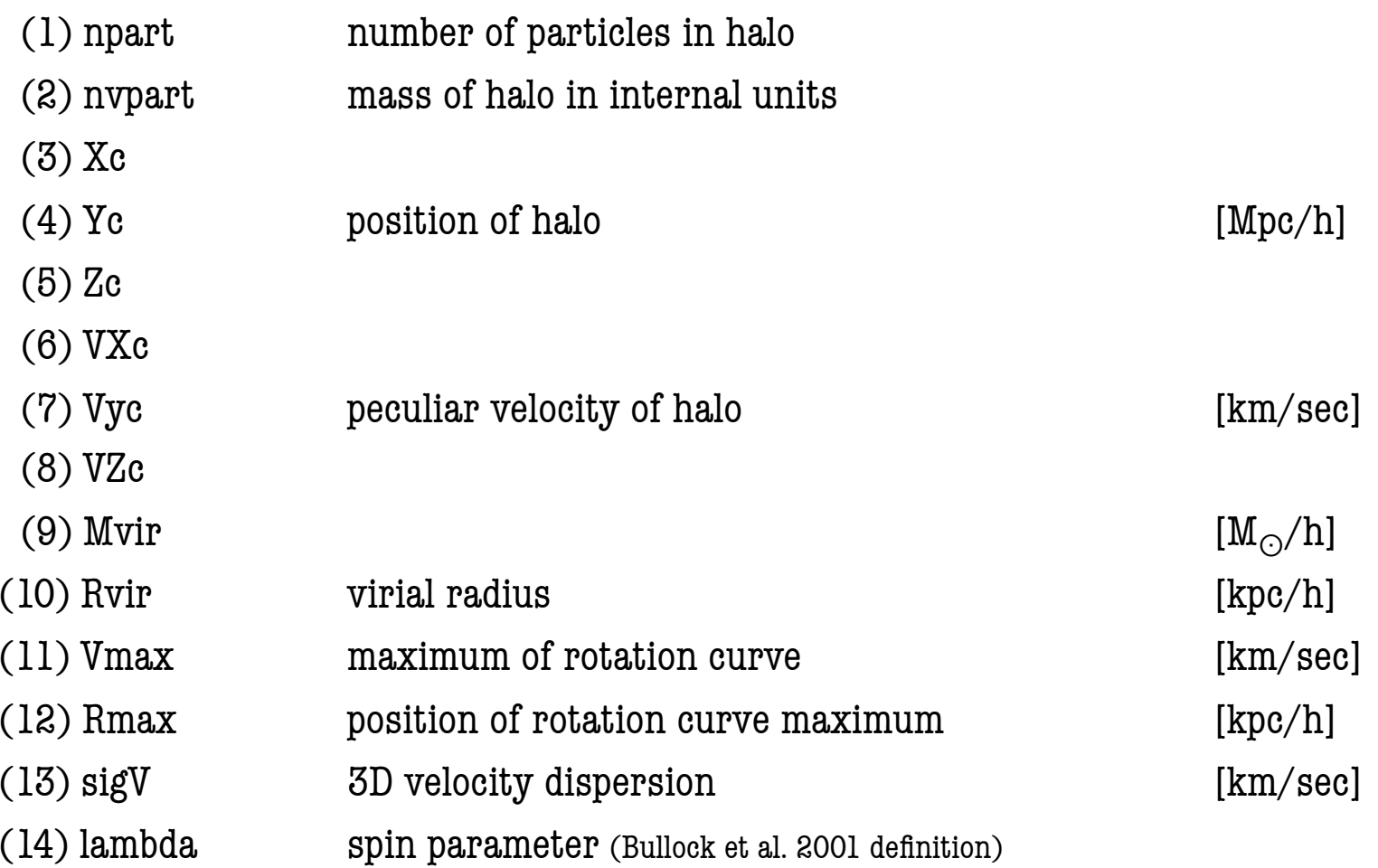

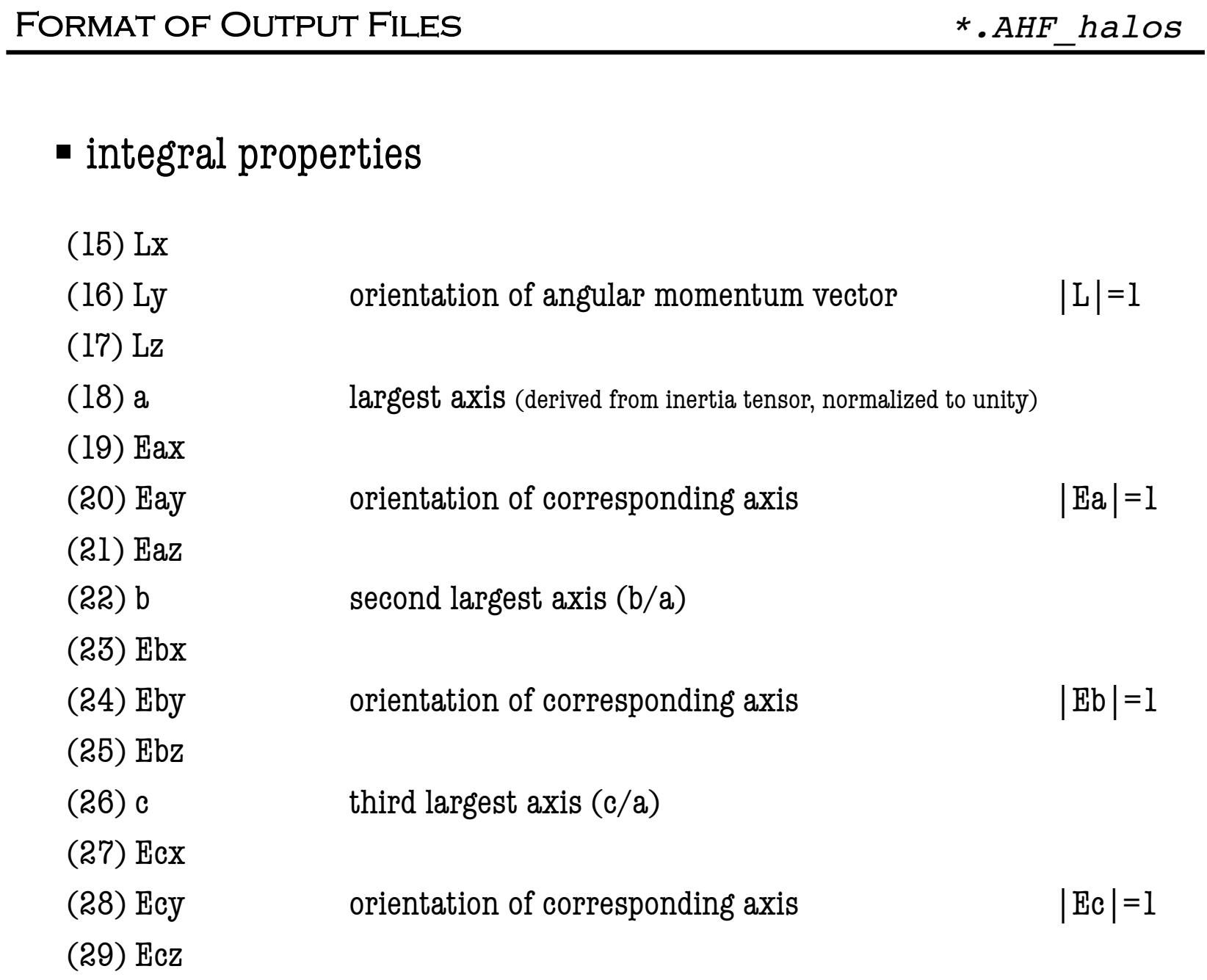

## integral properties

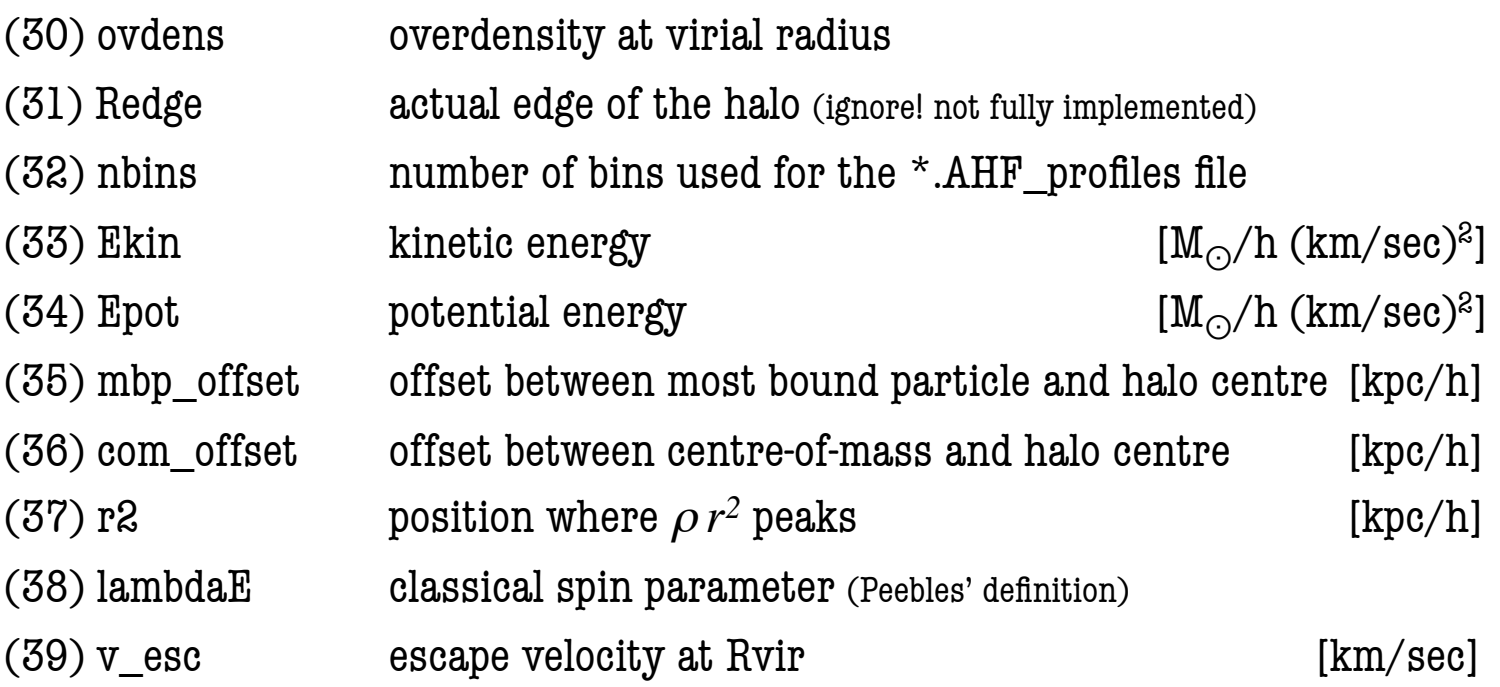

All these values have been derived using **all** particles inside the halo, i.e. dark matter, gas, and star particles (if present)…

Further, all properties are in **comoving** coordinates!

## ■ integral properties

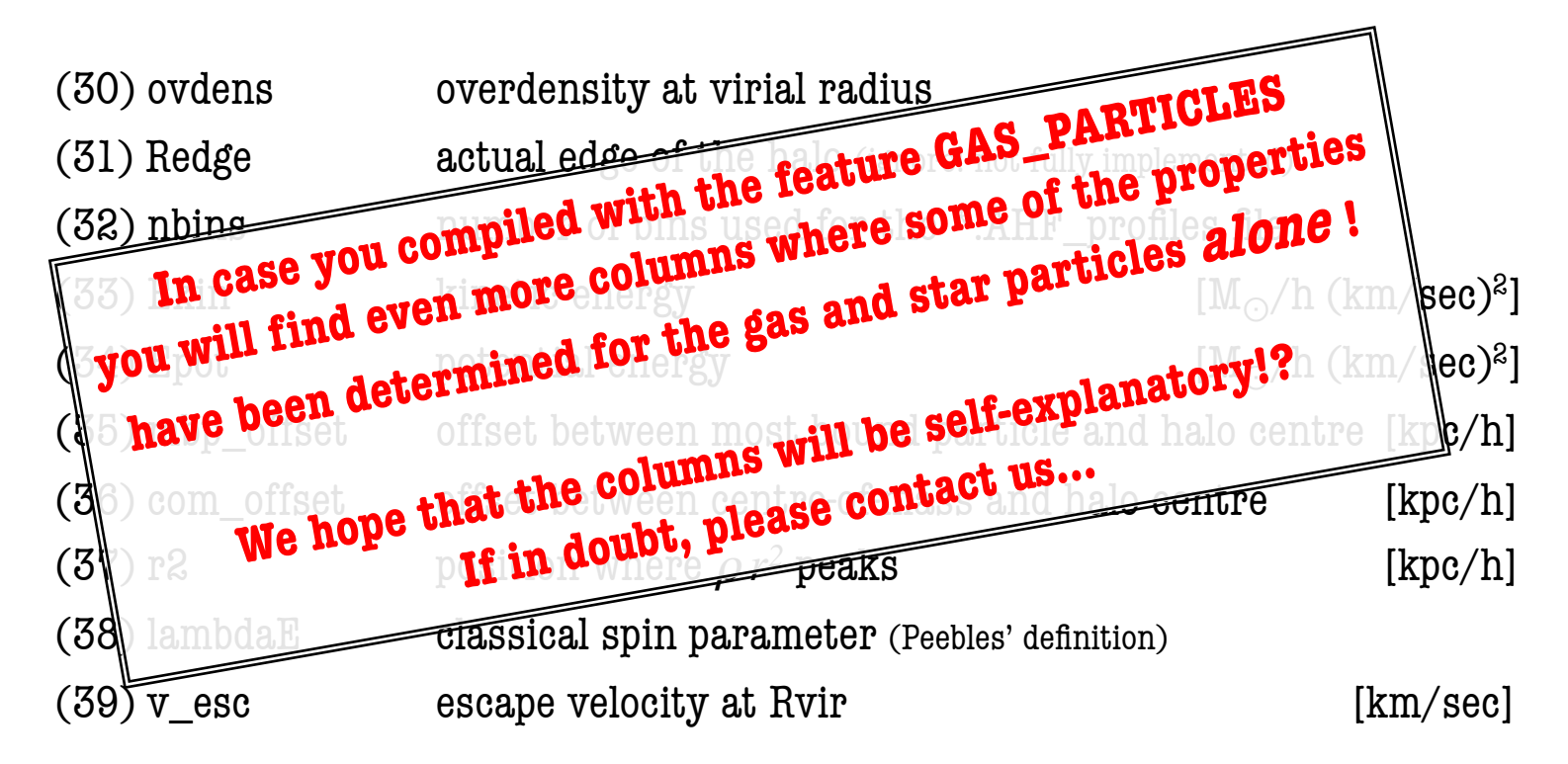

All these values have been derived using **all** particles inside the halo, i.e. dark matter, gas, and star particles (if present)…

Further, all properties are in **comoving** coordinates!

## radial profile of selected properties

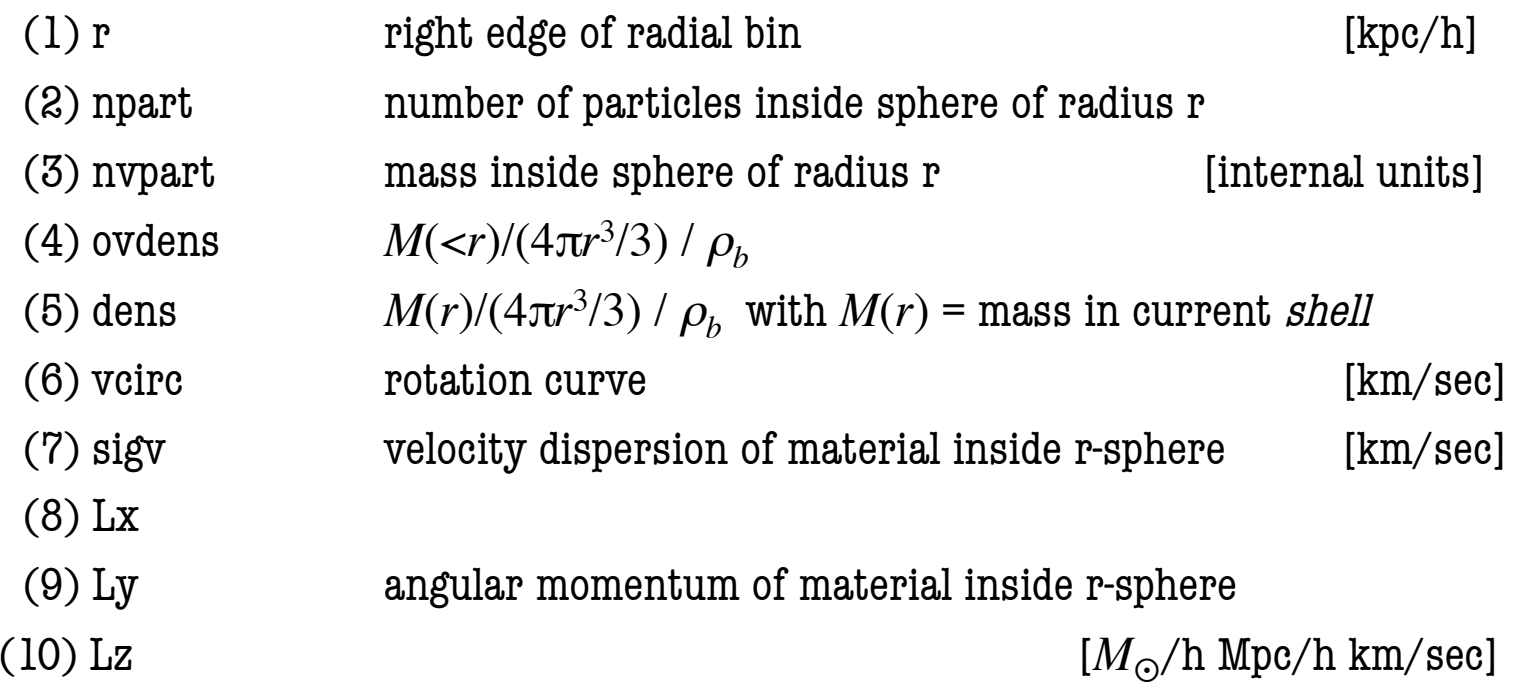

### **Note:**

a negative value for " $(1)$  r" indicates that the results at that radius have not converged and are dominated by two-body collisions according to the criterion of Power et al. (2003)

## Format of Output Files *\*.AHF\_profiles*

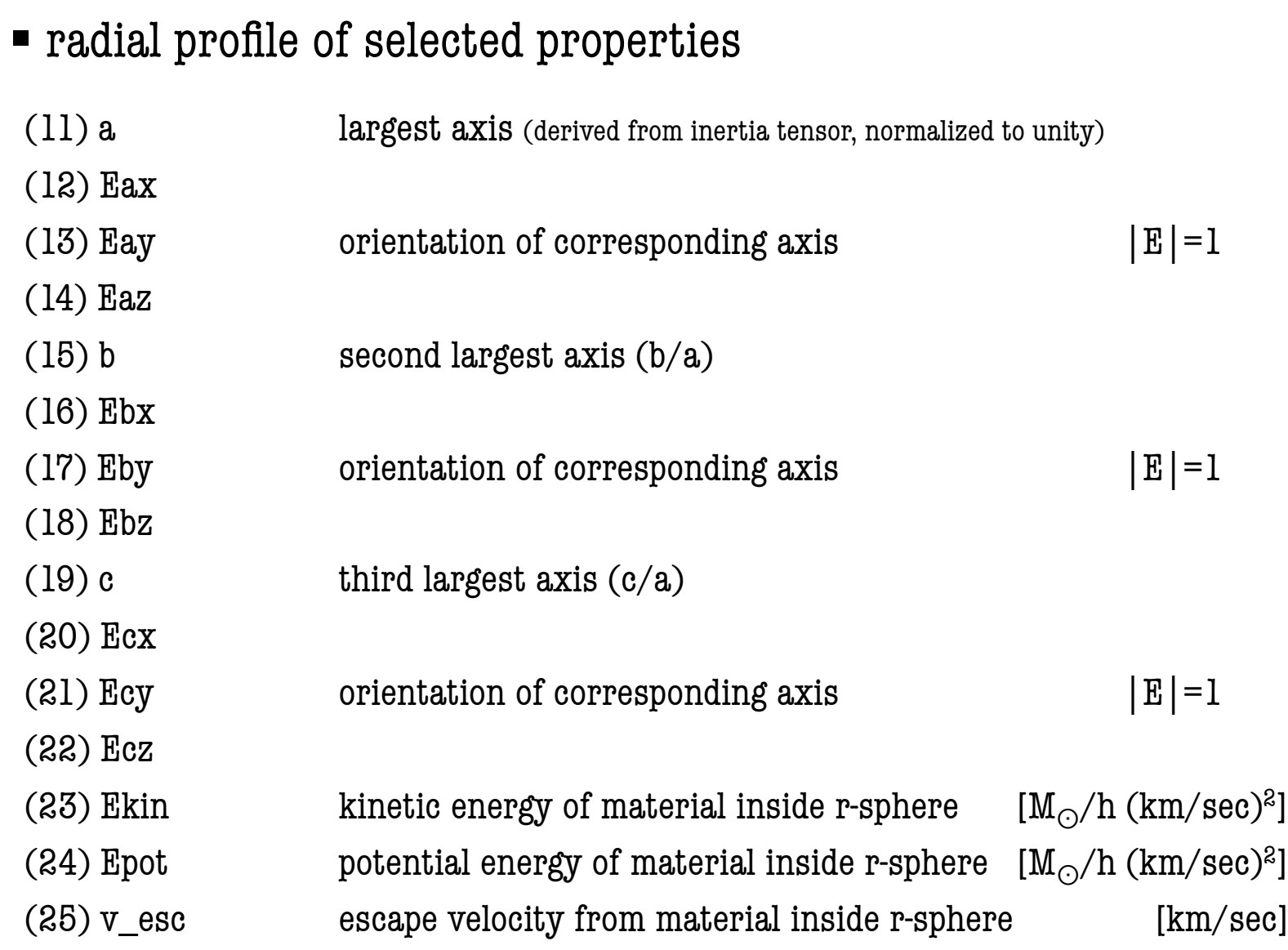

#### Format of Output Files *\*.AHF\_profiles*

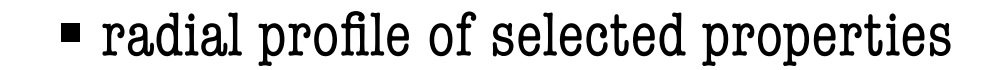

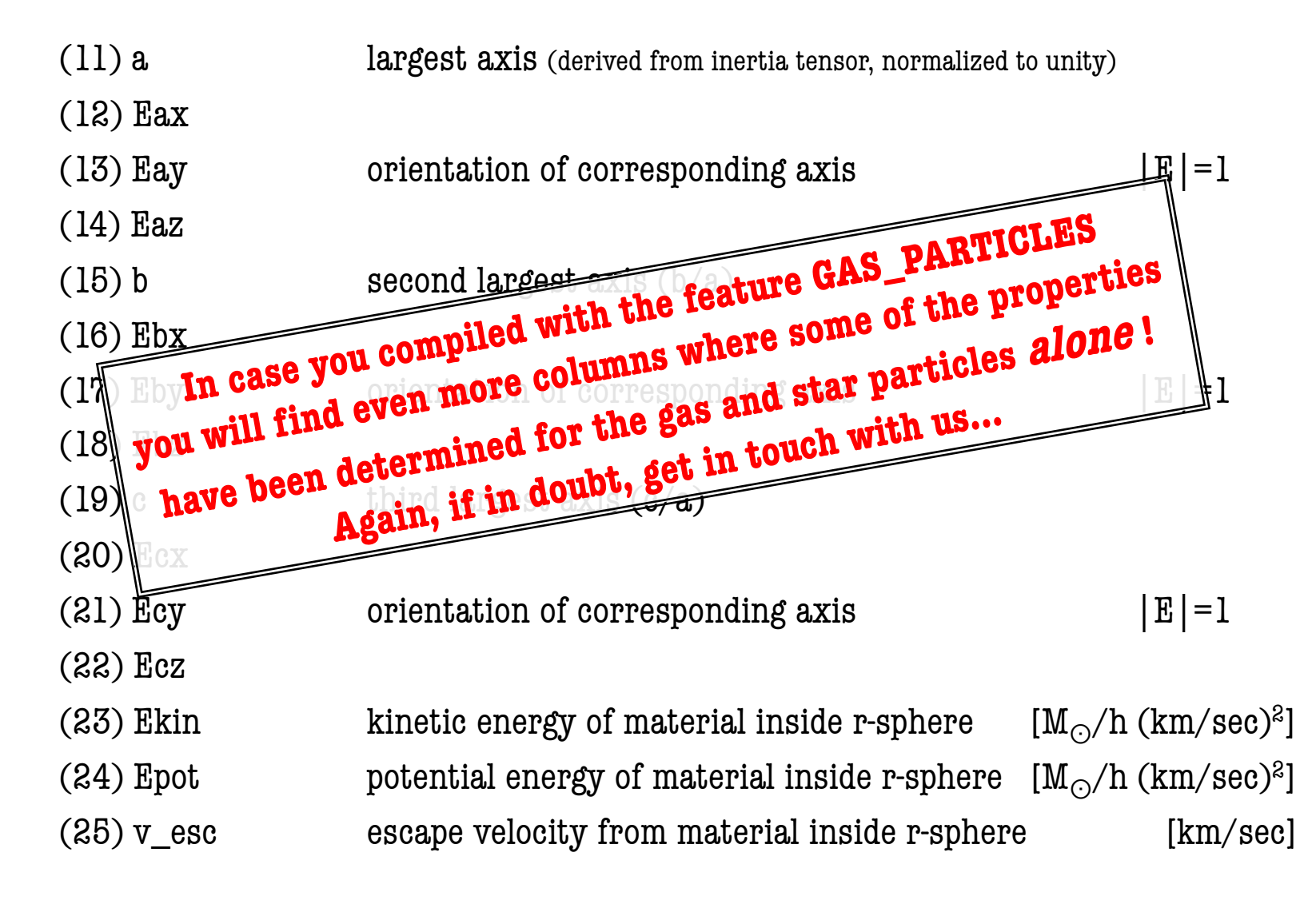

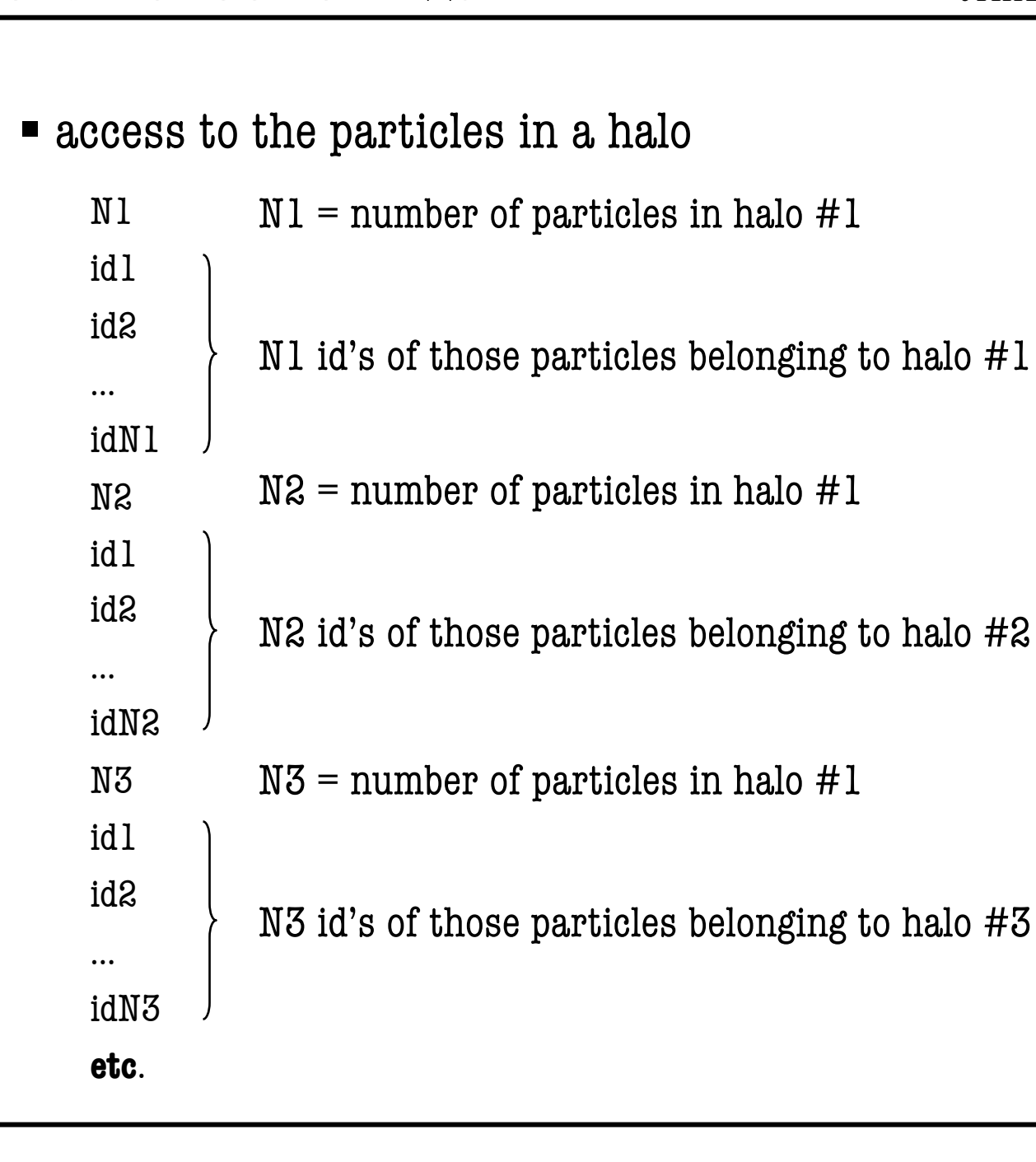

**AHF - AMIGA's Halo Finder AHF - AMIGA's HALO FINDER** 

- access to the particles in a halo
	- some notes on the id's:
		- » id's start at zero (*C* convention)
		- » only dark matter particles have unique throughout a simulation
		- » both MergerTree.c and HaloTracker.c rely on unique id's
		- » check carefully how you read the particles and their id's

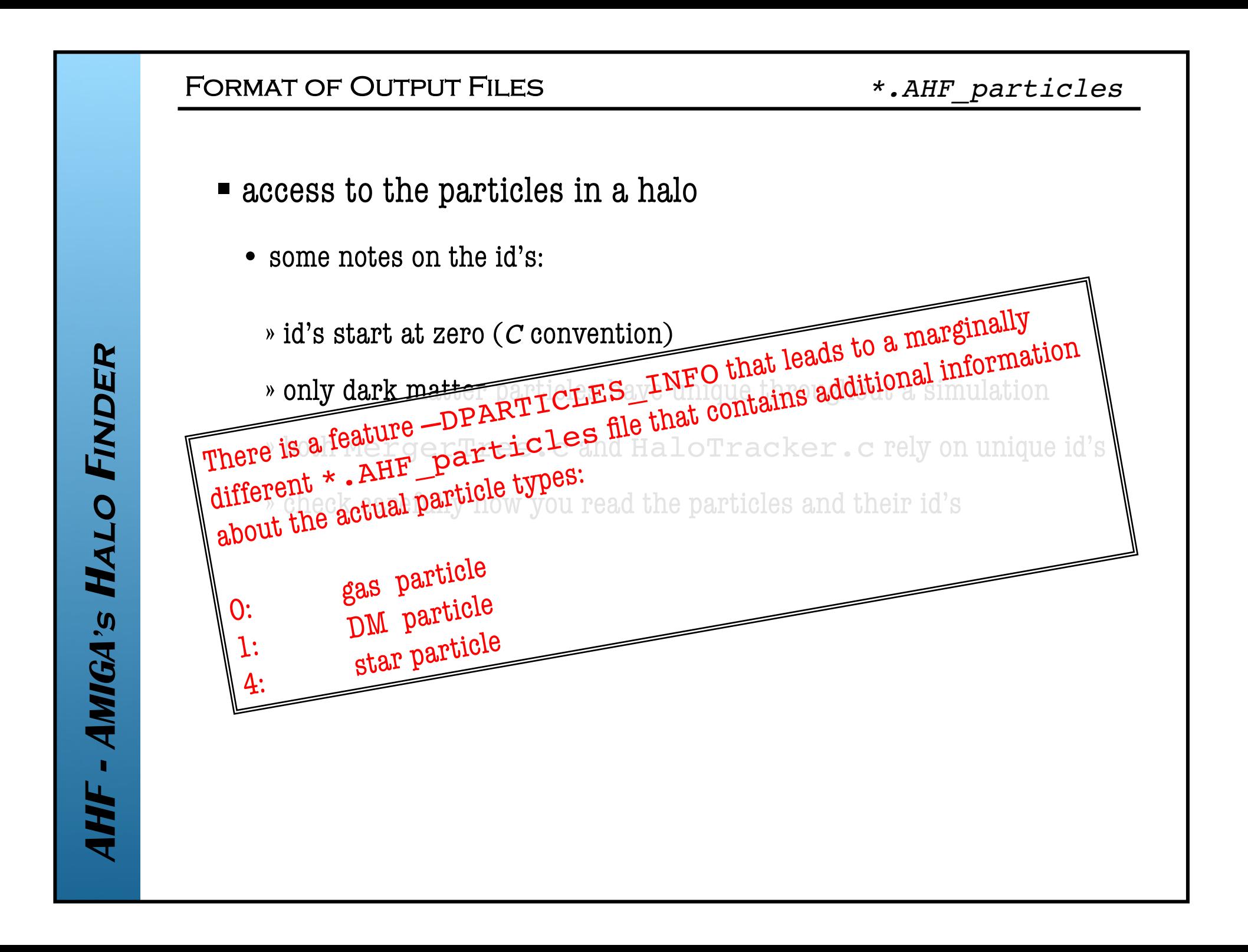

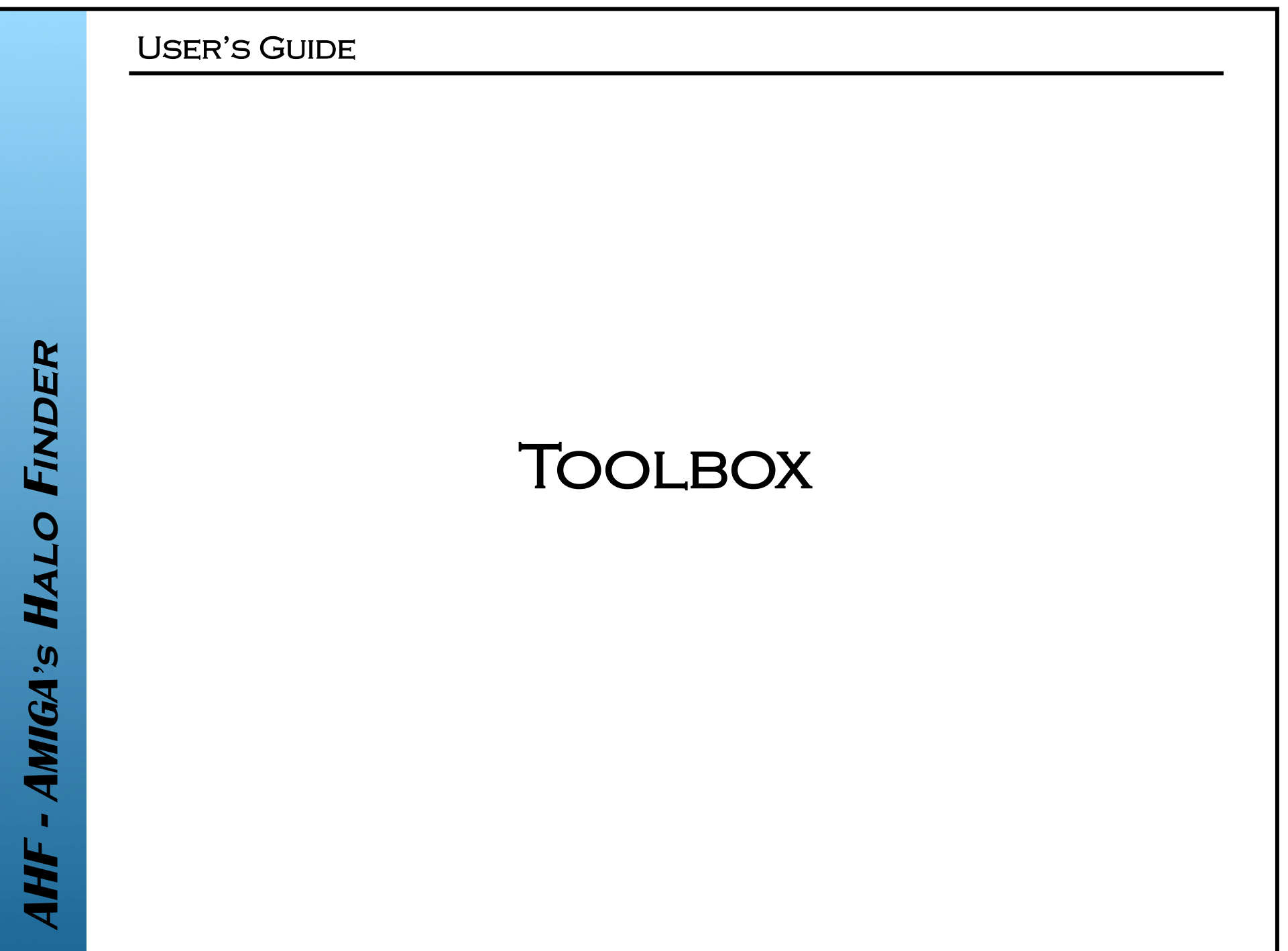

- · MERGERTREE
- · HALOTRACKER

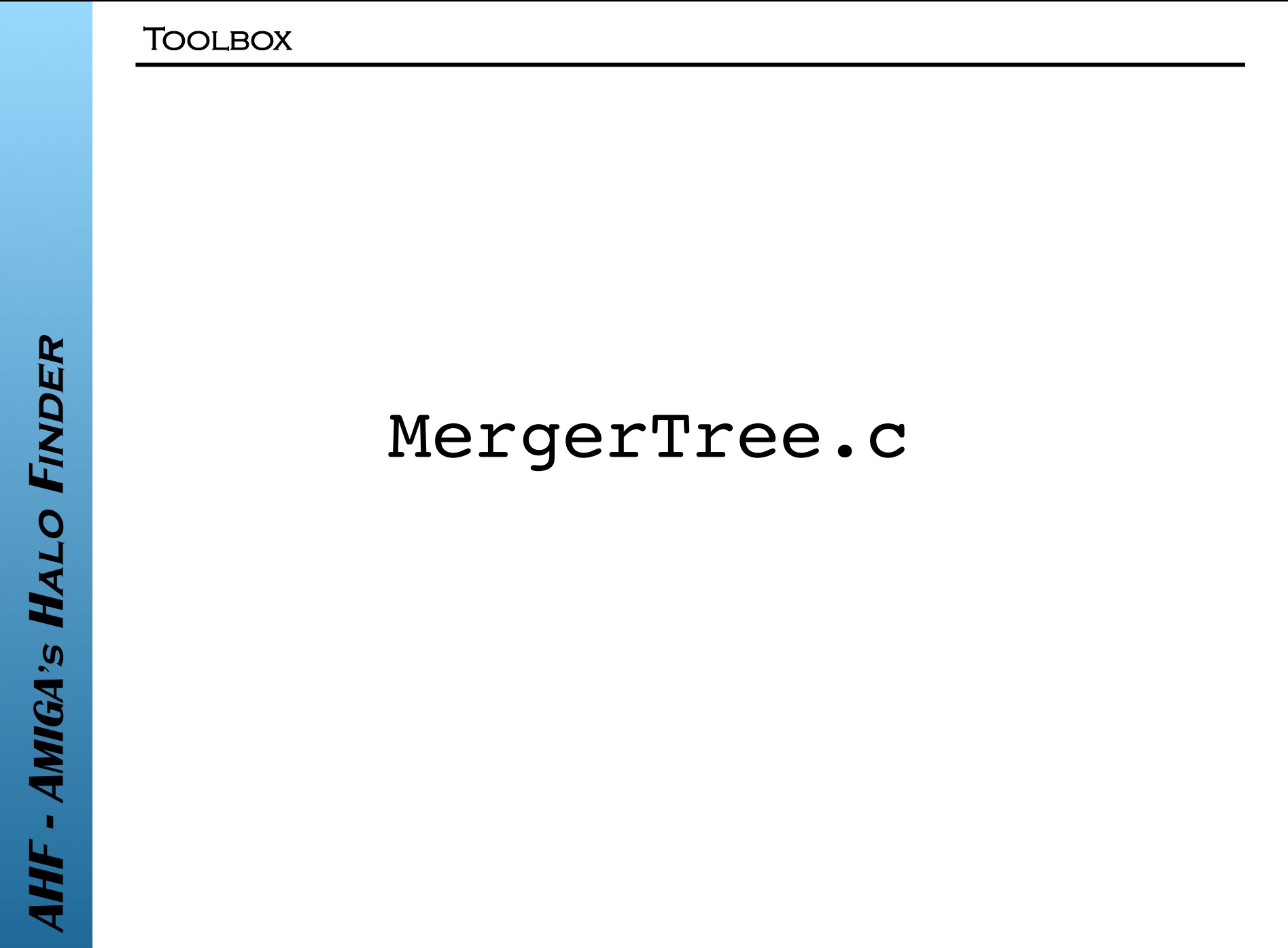

- $\blacksquare$  how to compile?
	- simply type make MergerTree
- $\blacksquare$  how to run?
	- execute bin/MergerTree
	- you will be prompted for a number of things:

*HowManyFiles NamesOfParticlesFiles*

*NameForOutputFiles*

- $\blacksquare$  how to compile?
	- simply type make MergerTree
- how to run?
	- execute bin/MergerTree
	- you will be prompted for a number of things:

*HowManyFiles NamesOfParticlesFiles NameForOutputFiles*

the cross-correlation will be done between two \*.AHF\_particles files and hence this number should always be  $> 2$ , obviously...

- $\blacksquare$  how to compile?
	- simply type make MergerTree
- how to run?
	- execute bin/MergerTree
	- you will be prompted for a number of things:

*HowManyFiles*

*NamesOfParticlesFiles*

*NameForOutputFiles*

here you need to provide the names of thos files for which you like to have the cross-correlation done… if *HowManyFiles > 2* the correlation will be done for  $File1 - > File2$ File $2$   $\rightarrow$  File $3$ File $3 \rightarrow$  File $4$ etc.

- $\blacksquare$  how to compile?
	- simply type make MergerTree
- how to run?
	- execute bin/MergerTree
	- you will be prompted for a number of things:

*HowManyFiles*

*NamesOfParticlesFiles NameForOutputFiles*

you further need to supply names for the output files. the correlation between two files will be written into one "mtree" file and hence you need to specify *HowManyFiles-1* names…

- $\blacksquare$  how to compile?
	- simply type make MergerTree
- how to run?
	- execute bin/MergerTree
	- you will be prompted for a number of things:

*HowManyFiles*

*NamesOfParticlesFiles*

*NameForOutputFiles*

you further need to supply names for the output files. the correlation between two files will be written into one "mtree" file and hence you need to specify *HowManyFiles-1* names…

and how does MergerTree work?

- MergerTree solely relies on the particle id's as found in \*.AHF\_particles
- $\blacksquare$  it steps through each halo present in the file  $\#1$
- $\blacksquare$  it locates all its constituent particles in the file #2
- it keeps track of:
	- halos in file #2 sharing particles with that halo from file #1
	- the actual number of shared particles
- it writes two output files:
	- one file containing the complete merger tree information: *NameForOutputFile*
	- one file providing a quick link to the "father": *NameForOutputFile*\_idx

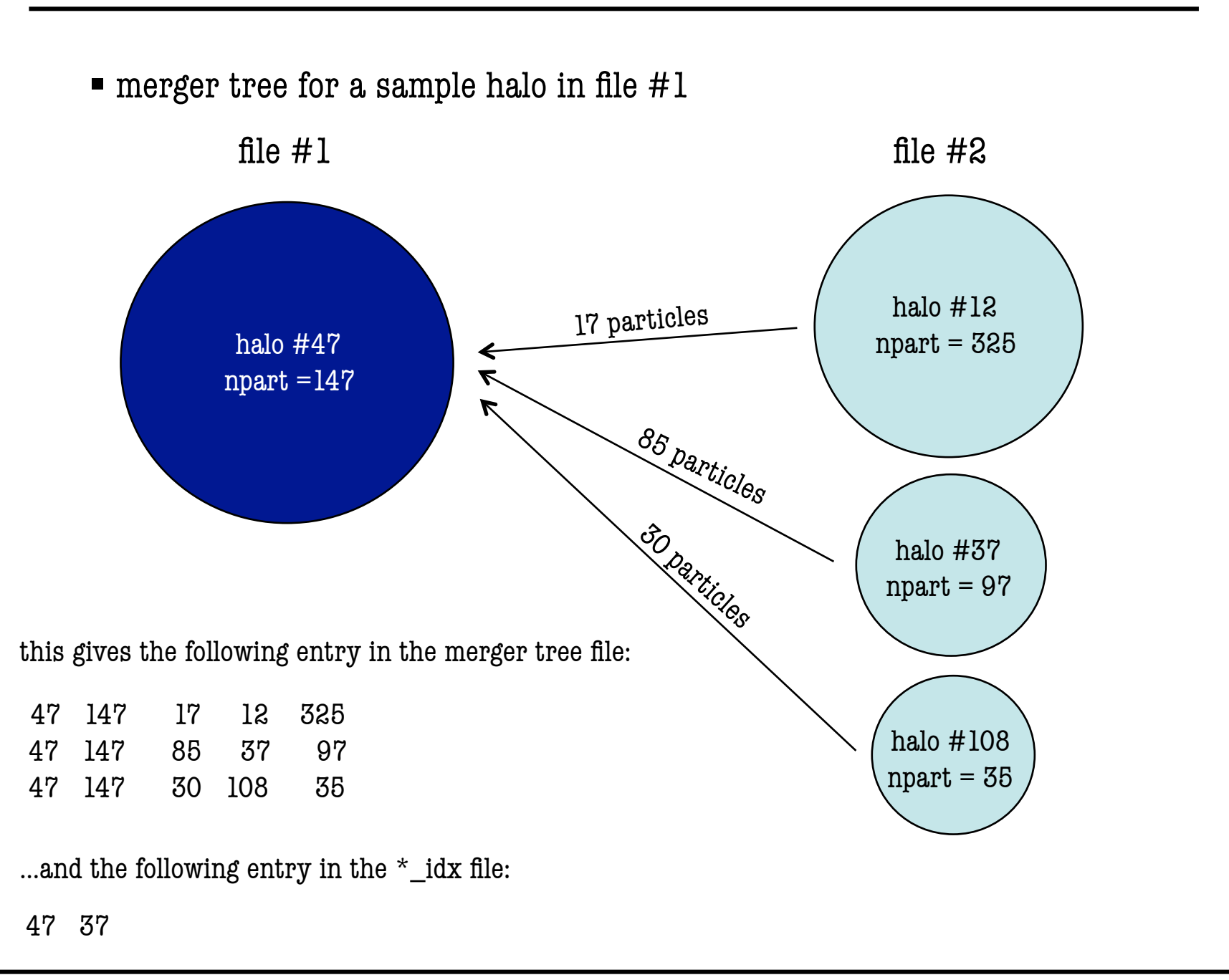

AHF - AMIGA'S HALO FINDER **AHF - AMIGA's Halo Finder**

- Notes and Hints
	- the sum of all "shared" particles (middle column) does not need to add up to the total number of particles in the halo as we ignore halos below a certain mass threshold (both in **AHF** as well as in MergerTree)
	- the most massive progenitor (cf. fifth column) is not necessarily the actual "father" halo; we tag that progenitor as "father" that shares the most particles with the actual halo in file #1. i.e. in the example halo #37 in file #2 will be considered the father!
	- the situation becomes quite complicated for subhalos as they share all their particles with a) their father and b) the host (if you chose to analyse using the AHF2 feature!); we though tried our best to capture these instances and deal with it…
- Notes and Hints
	- file #1 and file #2 do not necessarily need to be snapshots at different times of the same simulation; you can also do a cross-correlation between different simulations run with the same phases (e.g. CDM vs. WDM)…
	- the fastest way to get information about "who is a subhalo of who" is by running MergerTree "on itself", i.e. create a merger tree of only one \*. AHF particles files with itself.

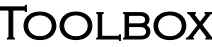

# HaloTracker.c

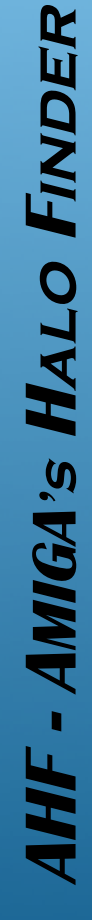

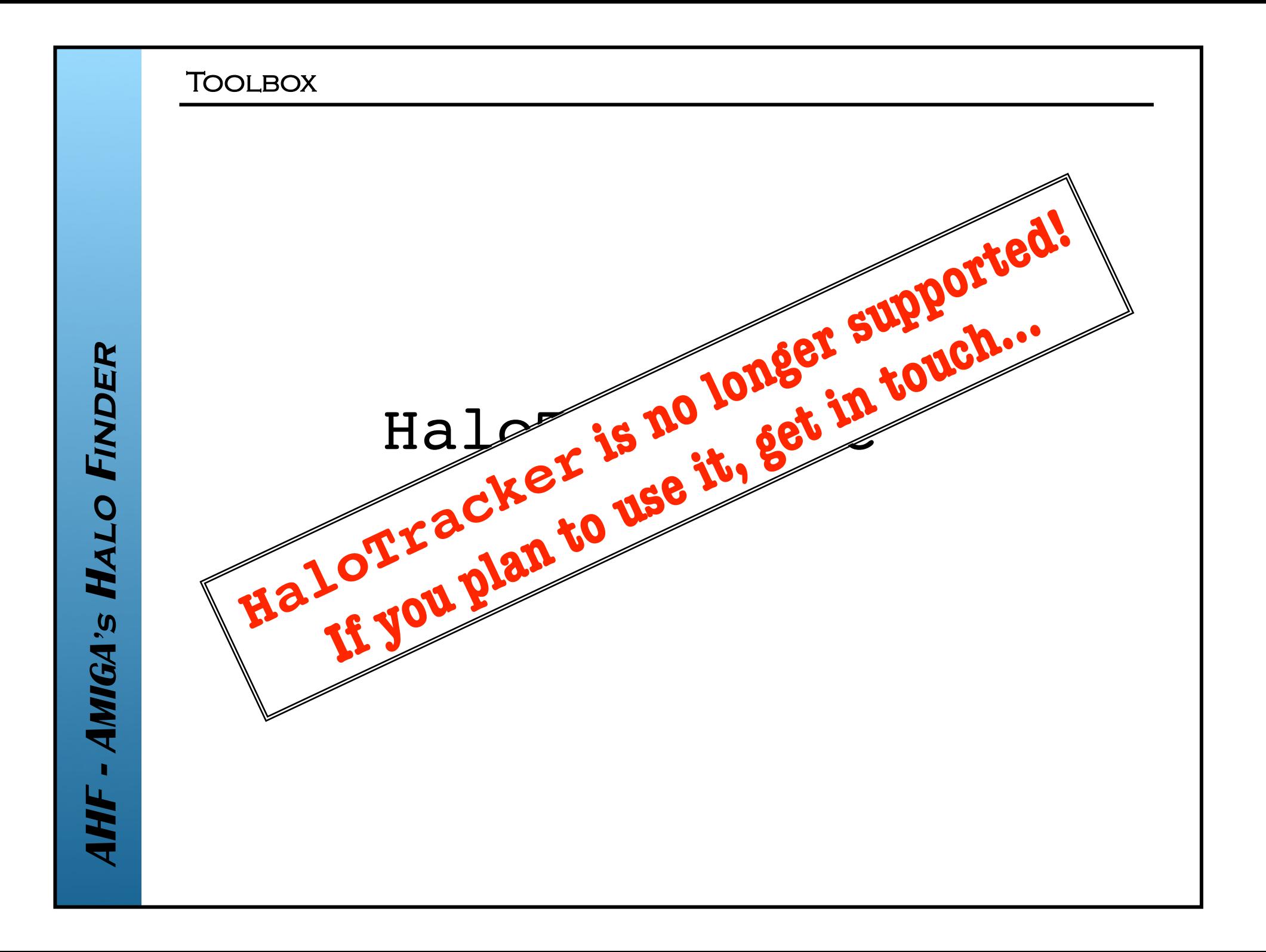

- $\blacksquare$  how to compile?
	- simply type make HaloTracker
- $\blacksquare$  how to run?
	- execute bin/HaloTracker
	- you will be prompted for a number of things:

*HaloID*

*PrefixOfAHFfiles*

*HowManySnapshots*

*NamesOfSnapshots*

*PrefixForOutputFiles*

- **-** how to compile?
	- simply type make HaloTracker
- **how to run?** 
	- execute bin/HaloTracker
	- you will be prompted for a number of things:

*HaloID PrefixOfAHFfiles HowManySnapshots NamesOfSnapshots PrefixForOutputFiles* which halo do you like to track? either give its id or type -1 for all halos…

- $\blacksquare$  how to compile?
	- simply type make HaloTracker
- how to run?
	- execute bin/HaloTracker
	- you will be prompted for a number of things:

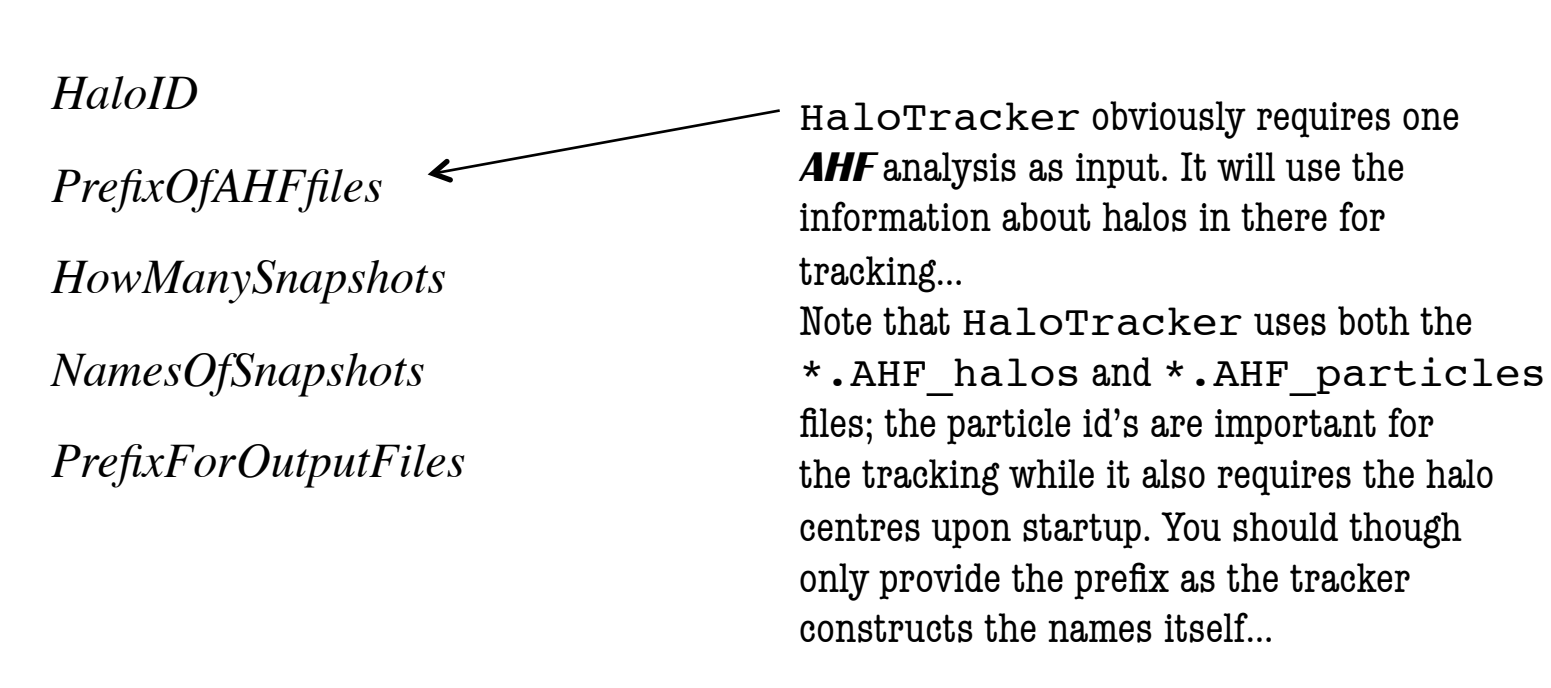

- $\blacksquare$  how to compile?
	- simply type make HaloTracker
- how to run?
	- execute bin/HaloTracker
	- you will be prompted for a number of things:

*HaloID*

*PrefixOfAHFfiles*

*HowManySnapshots*

*NamesOfSnapshots*

*PrefixForOutputFiles*

Given an **AHF** analysis the HaloTracker follows individual particles throughout a series of snapshots, i.e. it reads the full binary snapshot file and basically performs a new **AHF** analysis of it… Here you provide the number of snapshots it should plough through…

- $\blacksquare$  how to compile?
	- simply type make HaloTracker
- $\blacksquare$  how to run?
	- execute bin/HaloTracker
	- you will be prompted for a number of things:

*HaloID PrefixOfAHFfiles HowManySnapshots NamesOfSnapshots PrefixForOutputFiles* …and here you give their names.

- $\blacksquare$  how to compile?
	- simply type make HaloTracker
- how to run?
	- execute bin/HaloTracker
	- you will be prompted for a number of things:

*HaloID*

*PrefixOfAHFfiles*

*HowManySnapshots*

*NamesOfSnapshots*

*PrefixForOutputFiles*

For each snapshot HaloTracker will write one output file in the same format as an **AHF** analysis file! They though will be called \*.TRK\_halos, \*.TRK\_profiles, etc. Here you provide the prefix…
- $\blacksquare$  how to compile?
	- simply type make HaloTracker
- how to run?
	- execute bin/HaloTracker
	- you will be prompted for a number of things:

*HaloID*

*PrefixOfAHFfiles*

*HowManySnapshots*

*NamesOfSnapshots*

*PrefixForOutputFiles*

For each snapshot HaloTracker will write one output file in the same format as an **AHF** analysis file! They though will be called \*.TRK\_halos, \*.TRK\_profiles, etc. Here you provide the prefix…

**Note:** the format of the HaloTracker and **AHF** files is indistinguishable!

- $\blacksquare$  how to compile?
	- simply type make HaloTracker
- how to run?
	- execute bin/HaloTracker
	- you will be prompted for a number of things…
- advantages of HaloTracker over **AHF** 
	- halo #N will **always** be halo #N throughout all files!
	- hence there is no need for MergerTree anymore!
- disadvantage of HaloTracker
	- only mass loss is taken into account
	- mergers have to be worked out manually (quite a pain!)
- $\blacksquare$  how to compile?
	- simply type make HaloTracker
- how to run?
	- execute bin/HaloTracker
	- you will be prompted for a number of things…
- advantages of HaloTracker over **AHF** 
	- halo #N will **always** be halo #N throughout all files!
	- hence there is no need for MergerTree anymore!

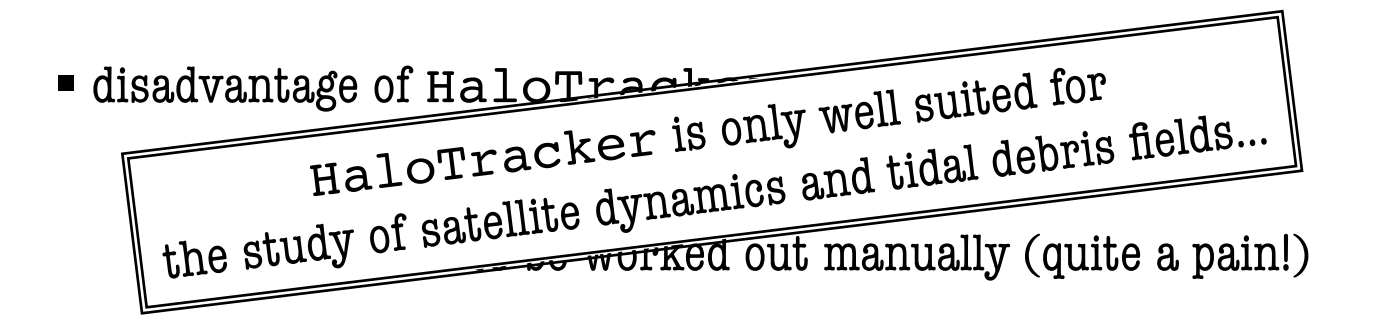

 $\blacksquare$ mode of operation

simulation at time  $t$ 

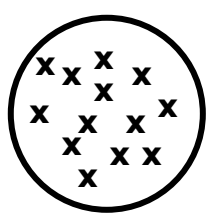

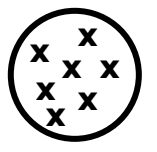

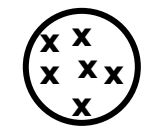

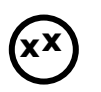

this information is…

- initially provided by an **AHF** analysis and after that by the
- tracker analysis of the previous time step

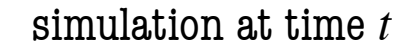

*HaloTracker*

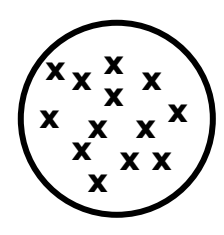

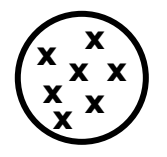

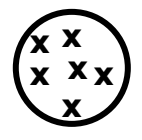

**xx**

## **TOOLBOX**

HaloTracker

 $\blacksquare$ mode of operation

simulation at time  $t + \Delta t$ 

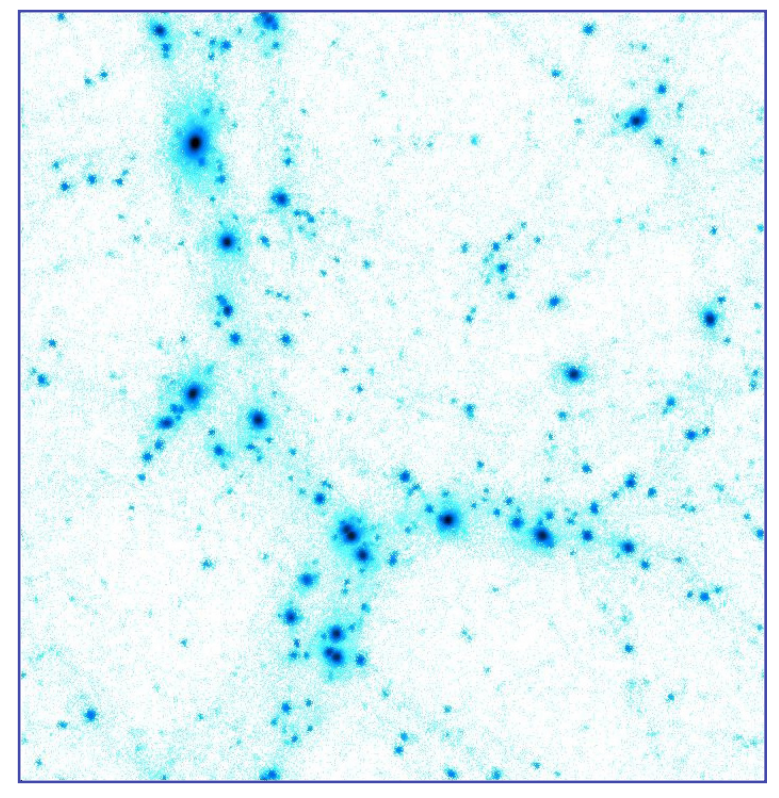

(simulation snapshot)

simulation at time  $t$ 

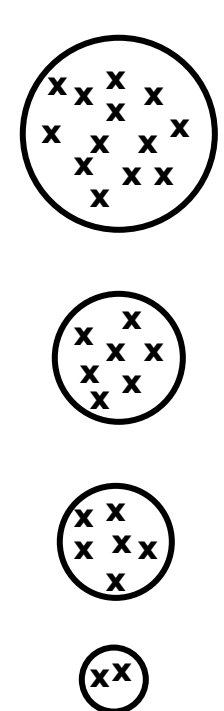

AHF - AMIGA'S HALO FINDER

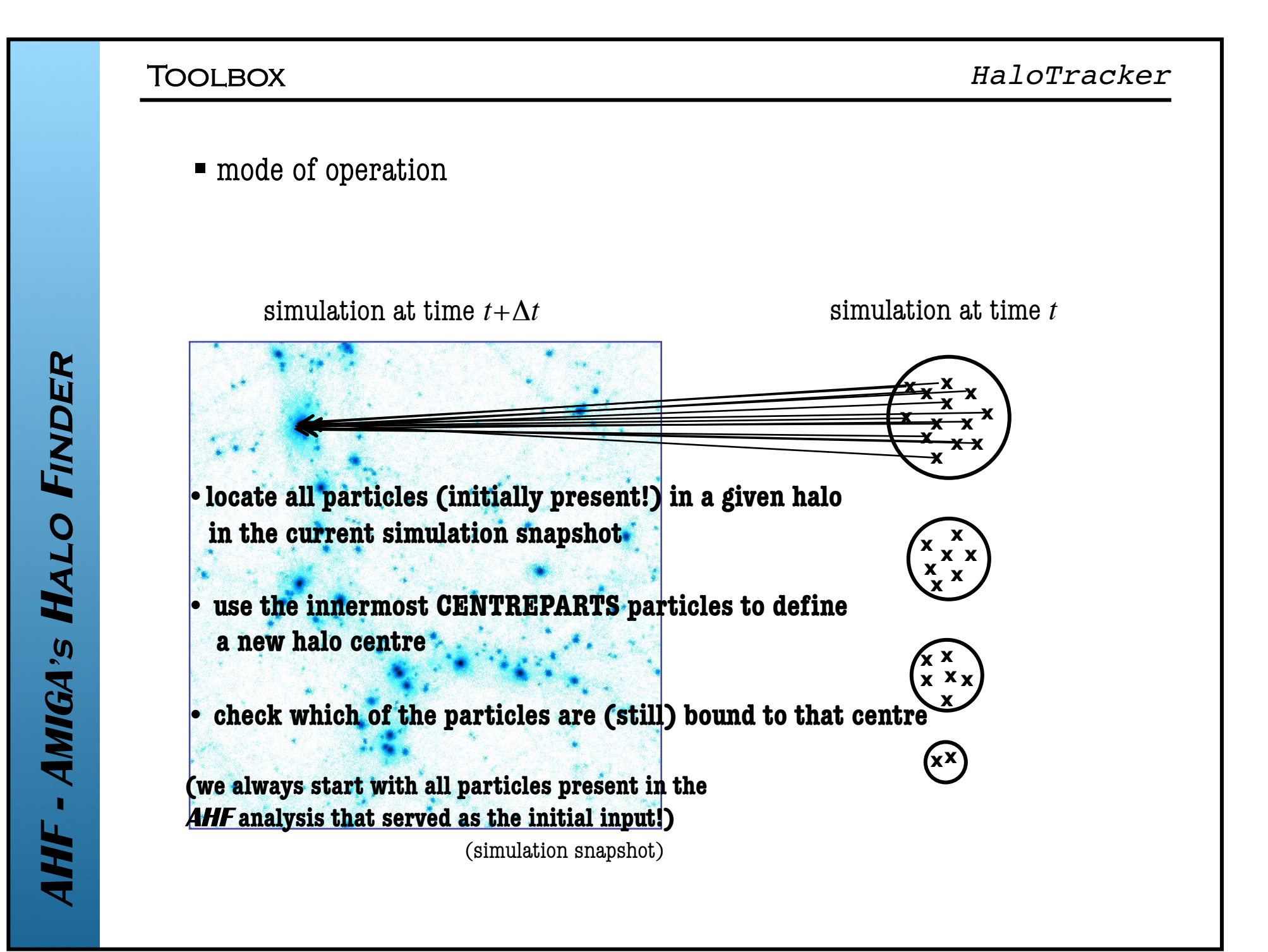

## **TOOLBOX**

■ mode of operation

simulation at time  $t + \Delta t$ 

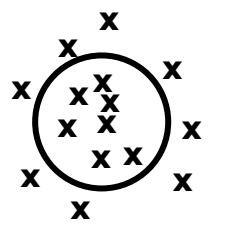

• **determine new halo properties**

simulation at time *t*

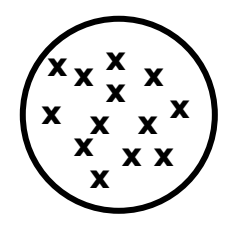

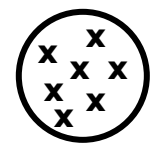

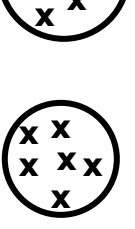

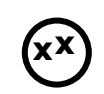

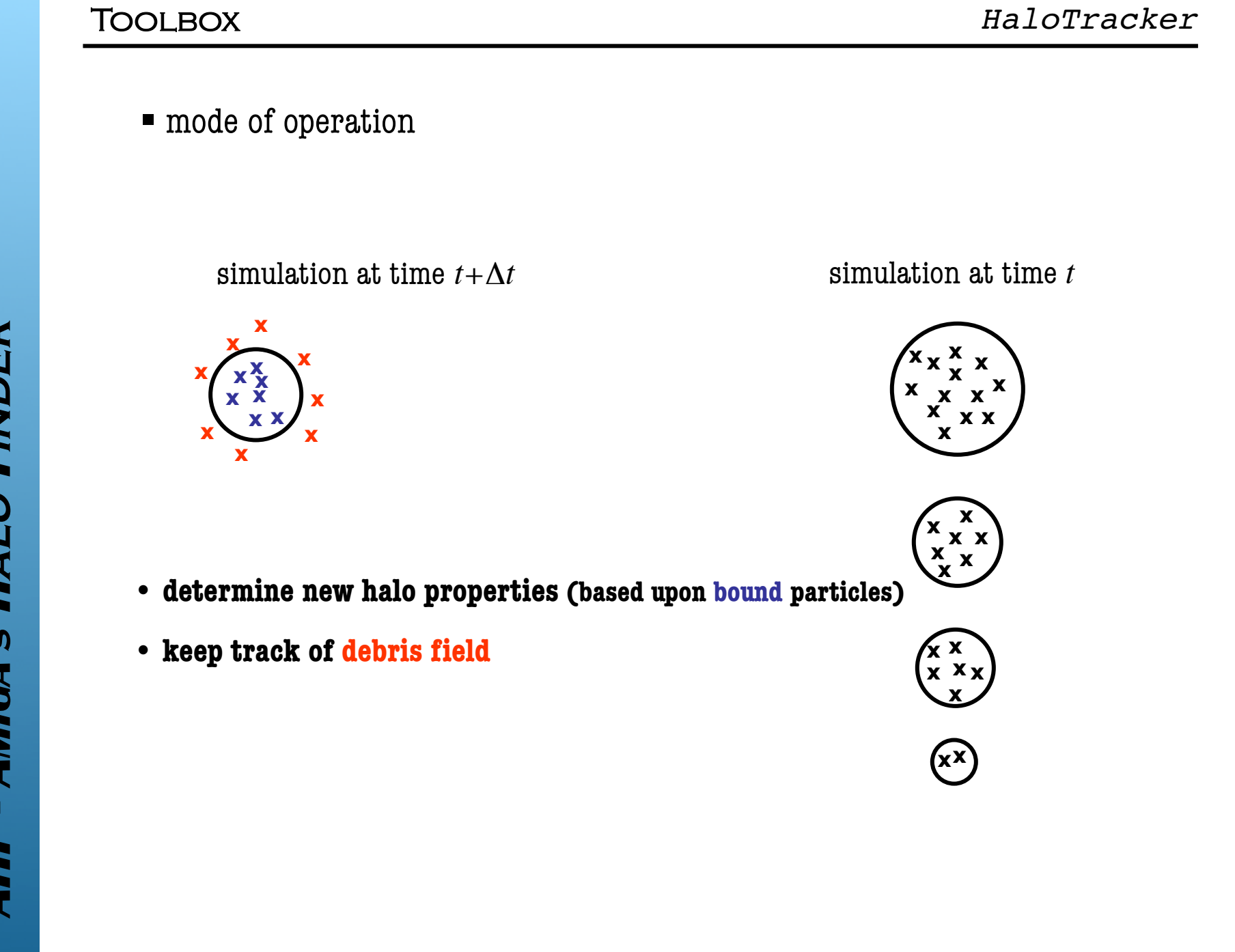

## **TOOLBOX**

## **parameters**

- CENTREPARTS number innermost particles used for centre determination
- TRK\_MINPART consider halo destroyed if it contains less particles
- TRK\_VTUNE same as AHF\_VTUNE, i.e. particles are unbound if  $v > TRK$  *VTUNE*  $v_{\text{osc}}$
- $\blacksquare$  features
	- #define DEBRIS also write a file containing debris particles
	- #define SAVE\_IDS always use initially present particles when checking for boundness to new halo centre (without this feature you only check the which of the previously bound particles remain bound; you further won't be able to track the complete debris field)